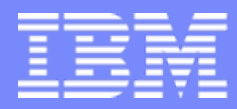

Session:500121Agenda key: 33MI

### **System i Access for Web Security Considerations**

**http://www.ibm.com/eserver/iseries/access/web/**

**Mark VanderwielIBM Rochester – System i Access for Linux and Windows Development vanderwl@us.ibm.com**

**Doug Beauchene IBM Rochester –System i Access forWeb Development dougbeau@us.ibm.com**

*i want stress-free IT.i want control.i want an i.* © Copyright IBM Corporation, 2006. All Rights Reserved. This publication may refer to products that are not currently available in your country. IBM makes no commitment to make available any products referred to herein.

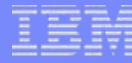

### **System i Access for Web Sessions/LABs**

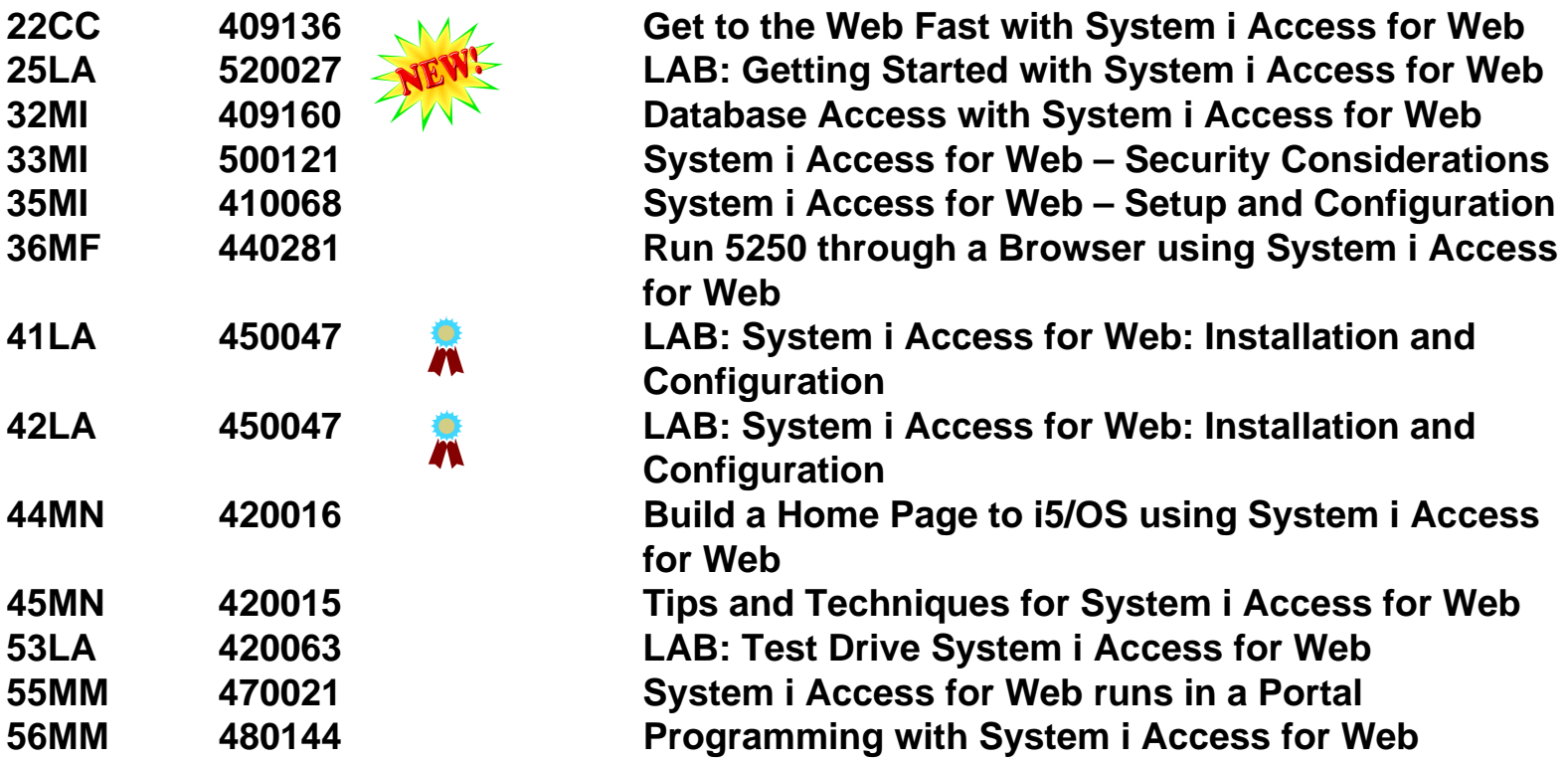

**Voted "Best Traditional Lab" at Spring and Fall 2005 COMMON**

### **Try out System i Access for Web for yourself!**

Start your browser and connect to the following web site:

**http://iseriesd.dfw.ibm.com/webaccess/iWAHome (case sensitive)**

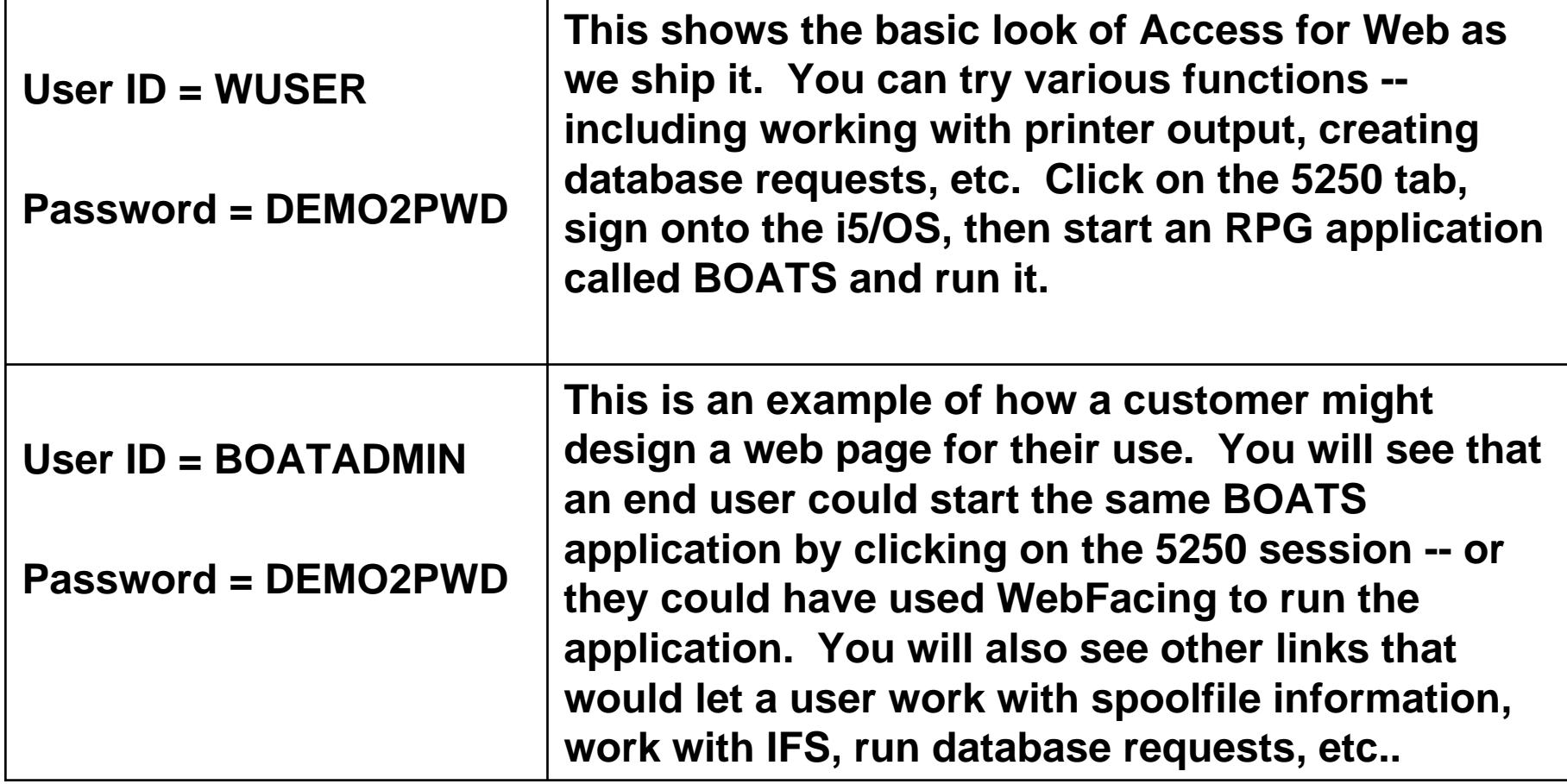

### **Agenda**

**Security considerations in the web environment relative to System i Access for Web**

- System i Access for Web overview
	- What is it
	- The environment it runs in
- Environment security
	- SSL and VPN
- Authentication security options
	- How does the user authenticate to System i Access for Web?
	- How does System i Access for Web authenticate with i5/OS?
	- System i Access for Web in a WebSphere Single Signon (SSO) environment
	- Special considerations for 5250 and database
- System i Access for Web and Portal
	- How are things different?
- System i Access for Web runtime (usage) security
	- Use of policies
	- Custom homepage/template
- Additional information
	- Websites
	- Application Server Authentication: WebSphere Global Security
	- Application Server Authentication: EIM domain configuration
	- Application Server Authentication: EIM Identity Token Connector

#### © 2006 IBM Corporation *i want an i.*

### **What is System i Access for Web?**

End users can leverage business information, applications, and resources across an enterprise by extending 5/OS resources to the client desktop through a web browser

- Provides a web-based view of i5/OS applications and resources through a browser
- $\bullet$ Runs on i5/OS
- $\bullet$  Requires no software be installed on the client other than a browser
- Provides two offerings:
	- Web application
	- Portal application

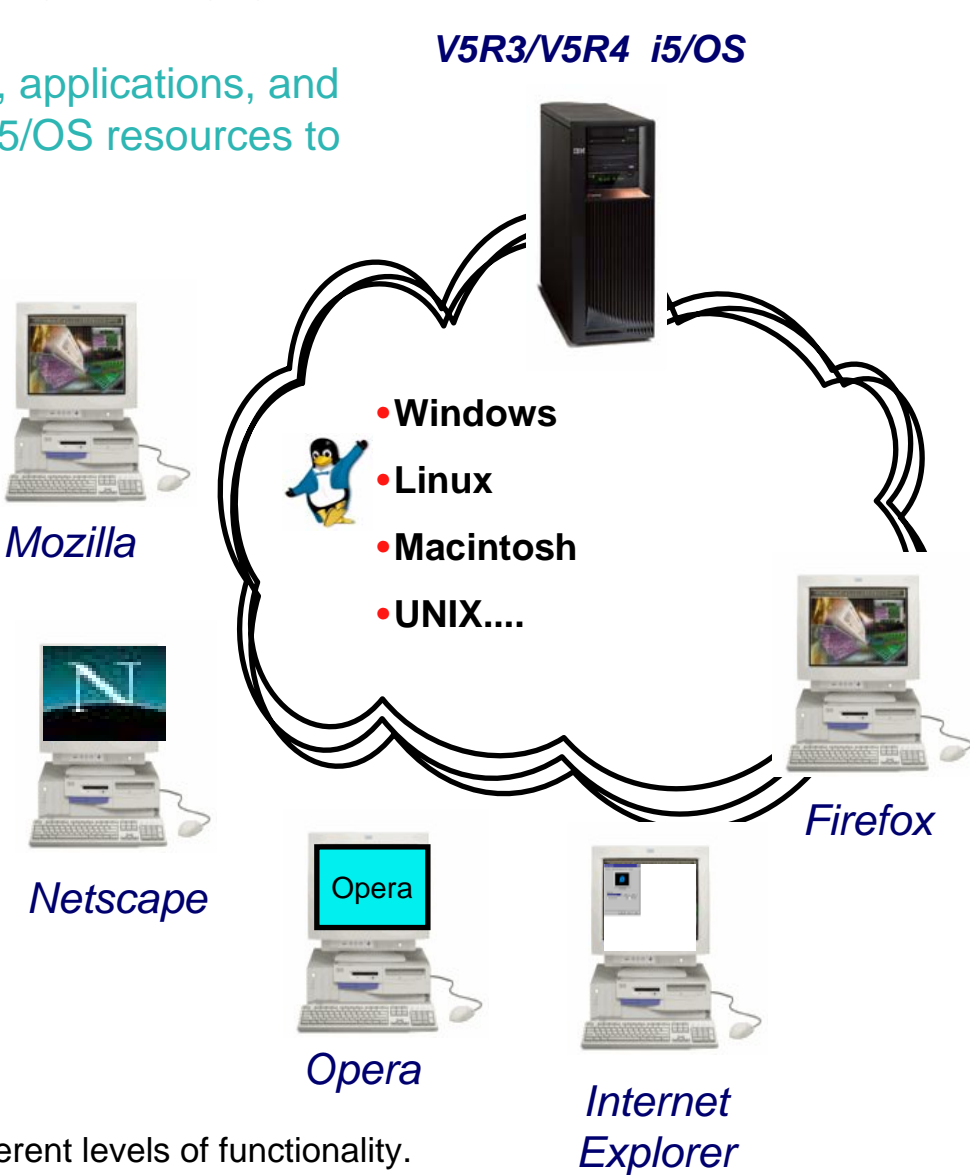

#### Note: Web application and portal application have different levels of functionality.

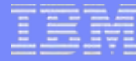

### **System i Access for Web Environment**

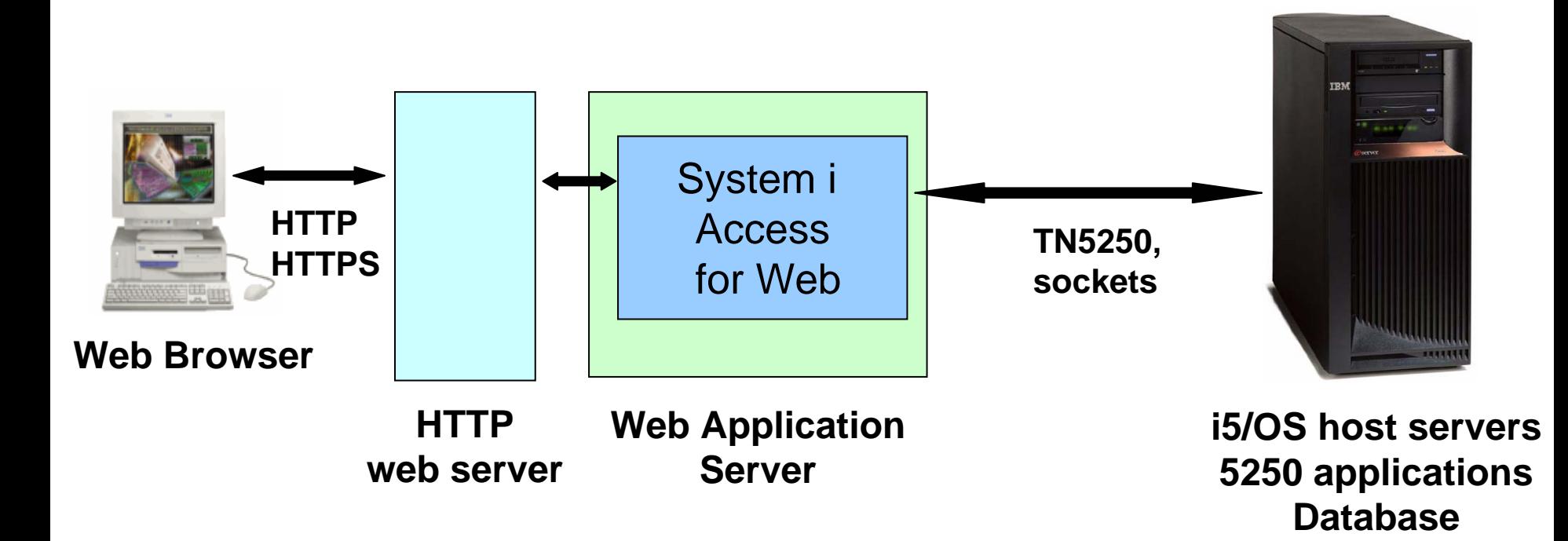

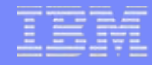

### **Agenda**

# **Environment security**

• SSL and VPN

#### © 2006 IBM Corporation *i want an i.*

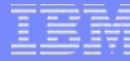

### **System i Access for Web Environment (continued)**

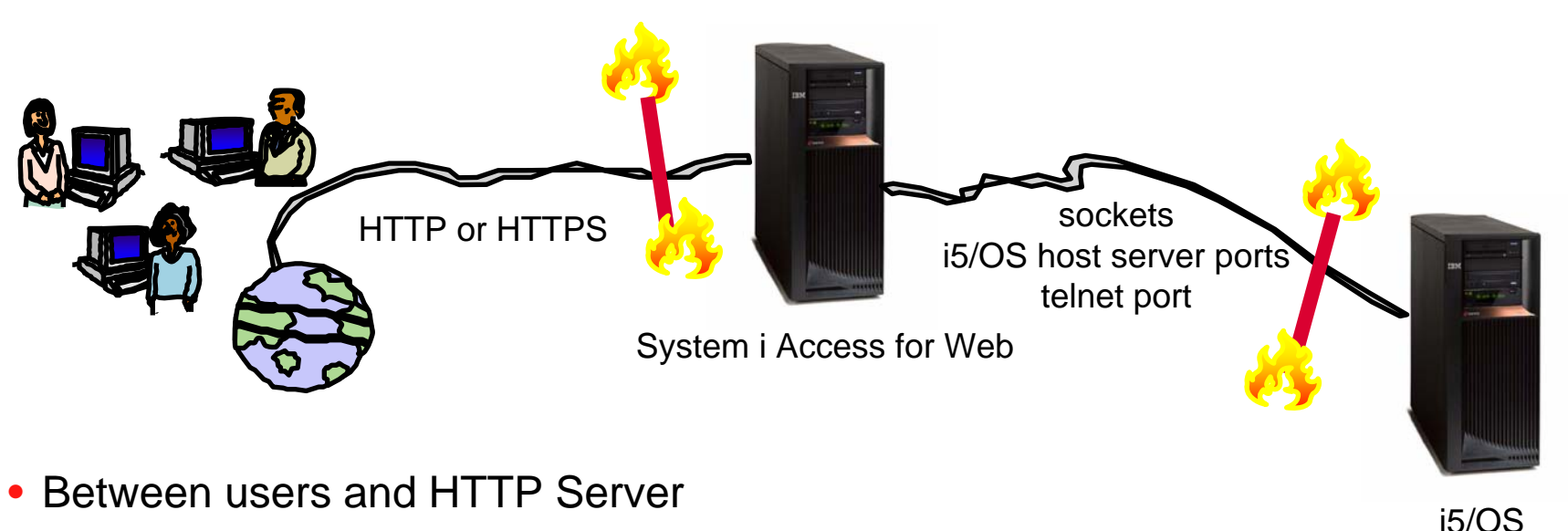

- Secure Socket Layer (SSL)
- Virtual Private Networking (VPN)
- Firewalls
- Between System i Access for Web and i5/OS
	- VPN
	- Firewalls

#### © 2006 IBM Corporation *i want an i.*

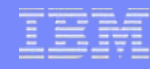

### **Secure Sockets Layer**

- Used for data confidentiality between Web browser and HTTP server
	- Digital certificates used to determine trust relationships
	- Point to Point encryption for all data (PC App to Server App)
	- Part of the standard HTTPS protocol
- See Info Center for specific details on Configuration and Setup.
	- See the "Configure WebSphere Security" topic
- Levels of SSL
	- TLSv1, SSLv3 recommended, use 128-bit or higher
	- SSLv2 should not be used anymore. Disable in clients and server (APAR SE25734)

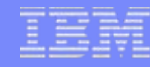

### **Virtual Private Networking**

- Used for data confidentiality between Web browser and HTTP server
	- Digital certificates and User authorization used establish tunnel
	- End to End encryption for all data (PC to Server tunnel)
	- Allows any protocol, including standard HTTP
- See Info Center for specific details on Configuration and Setup.
	- See the "Virtual Private Networking" topic
- Redbooks
	- IBM System i Security Guide for IBM i5/OS Version 5 Release 4 (SG24-6668-01)
	- OS/400 V5R2 Virtual Private Networks (REDP-0153-01)

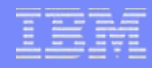

### **Agenda**

# **Authentication security options**

- How does the user authenticate to System i Access for Web?
- How does System i Access for Web authenticate with i5/OS?
- System i Access for Web in a WebSphere Single Signon (SSO) environment
- Special considerations for 5250 and database

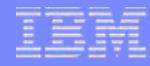

### **Authentication**

- Authentication is verifying the identity of the user
- System i Access for Web supports two types of authentication
	- Application
		- System i Access for Web handles the authentication
	- Application Server
		- WebSphere Application Server handles the authentication
- Specified by the AUTHTYPE parameter on the CFGACCWEB2 command
	- Application: AUTHTYPE(\*APP)
	- Application Server: AUTHTYPE(\*APPSVR)

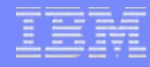

### **Authorization**

- Authorization is verifying that authenticated users have permission to access requested resources
- System i Access for Web uses the i5/OS user profile and object level security to authorize access to i5/OS resources
- System i Access for Web provides application level control of access to functions through policies

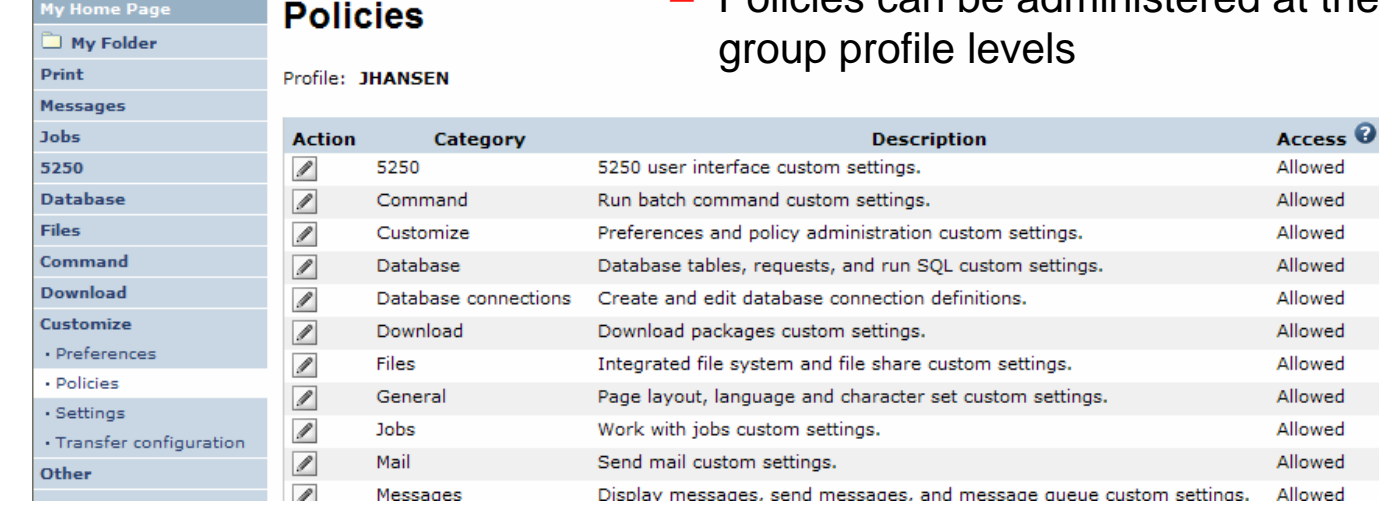

– Policies can be administered at the i5/OS user and

#### © 2006 IBM Corporation *i want an i.*

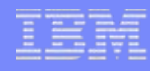

## **Application Authentication**

- System i Access for Web handles authentication
- i5/OS user profile and password
	- Hostname specified by the TGTSVR parameter on the CFGACCWEB2 command
- Method: HTTP basic authentication
	- RFC2617
	- User profile and password are encoded (not encrypted) in the HTTP headers and should be protected

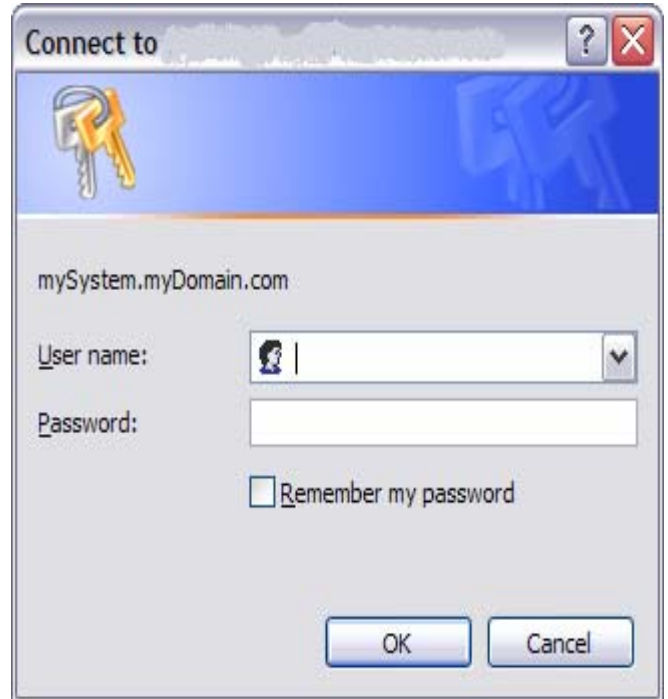

### **Application Server Authentication**

- WebSphere handles authentication
- WebSphere credentials
	- Typically a user ID and password
	- Authenticated with the active WebSphere user registry
- System i Access for Web uses Enterprise Identity Mapping (EIM) to map the authenticated WebSphere user identity to an i5/OS user profile
	- System i Access for Web identifies the user by the mapped i5/OS user profile
	- i5/OS user profile is used to authorize access to i5/OS resources using object level security

### **Application Server Authentication (continued)**

- System i Access for Web supports two methods of gathering credentials
	- HTTP basic authentication
		- • User ID and password are encoded (not encrypted) in the HTTP headers and should be protected
	- Form-based authentication
		- • User ID and password are clear text and should be protected
- Specified by the AUTHMETHOD parameter on the CFGACCWEB2 command
	- – HTTP basic authentication: AUTHMETHOD(\*BASIC)
	- Form-based authentication: AUTHMETHOD(\*FORM)

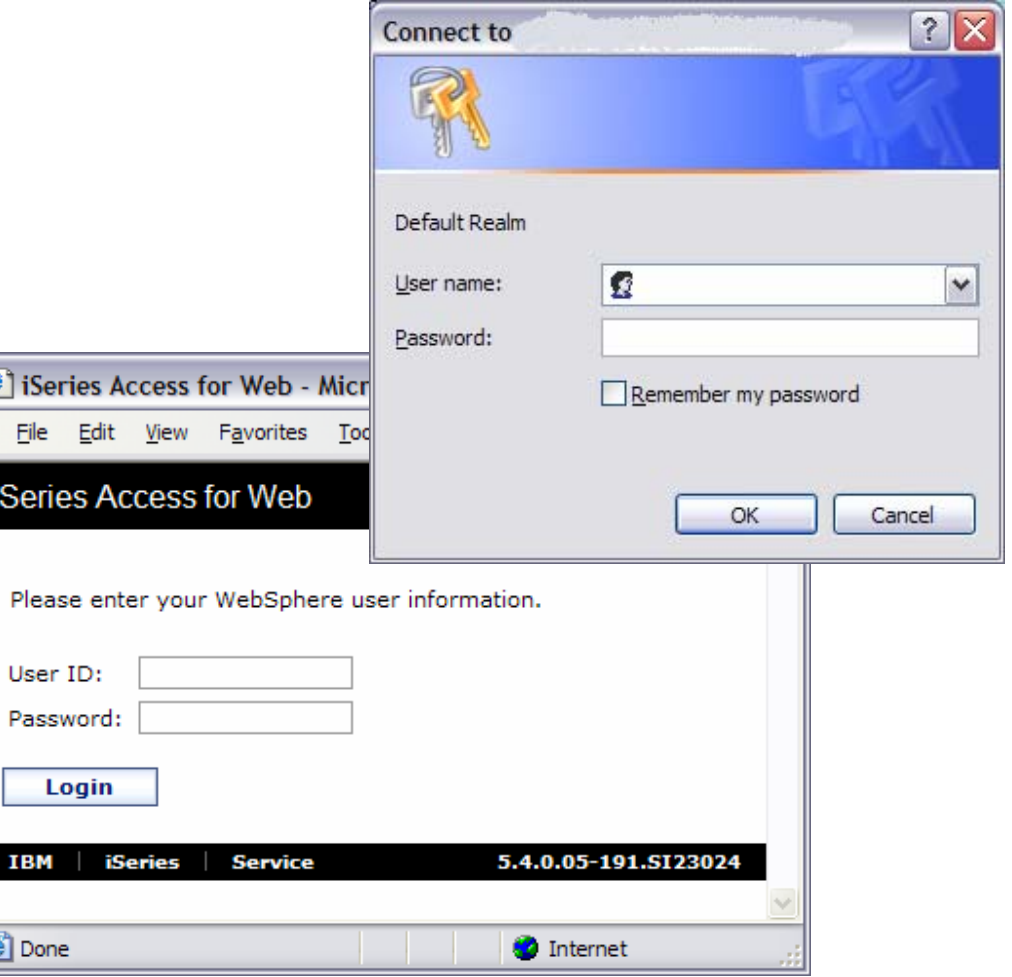

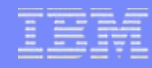

### **Application Server Authentication Required Configuration**

- WebSphere with global security enabled and an active user registry to authenticate users
- An EIM domain configuration for i5/OS to enable mapping of WebSphere user identities to i5/OS user profiles
- The EIM Identity Token Connector (resource adapter) installed and configured in WebSphere
	- Used to request identity tokens (encrypted data strings that represent the authenticated WebSphere user identity) which are input to EIM lookup operations.
- **Note**: See Additional Information charts at the end of this presentation for more information on the above required configuration.

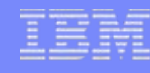

### **Application Server Authentication Configure System i Access for Web**

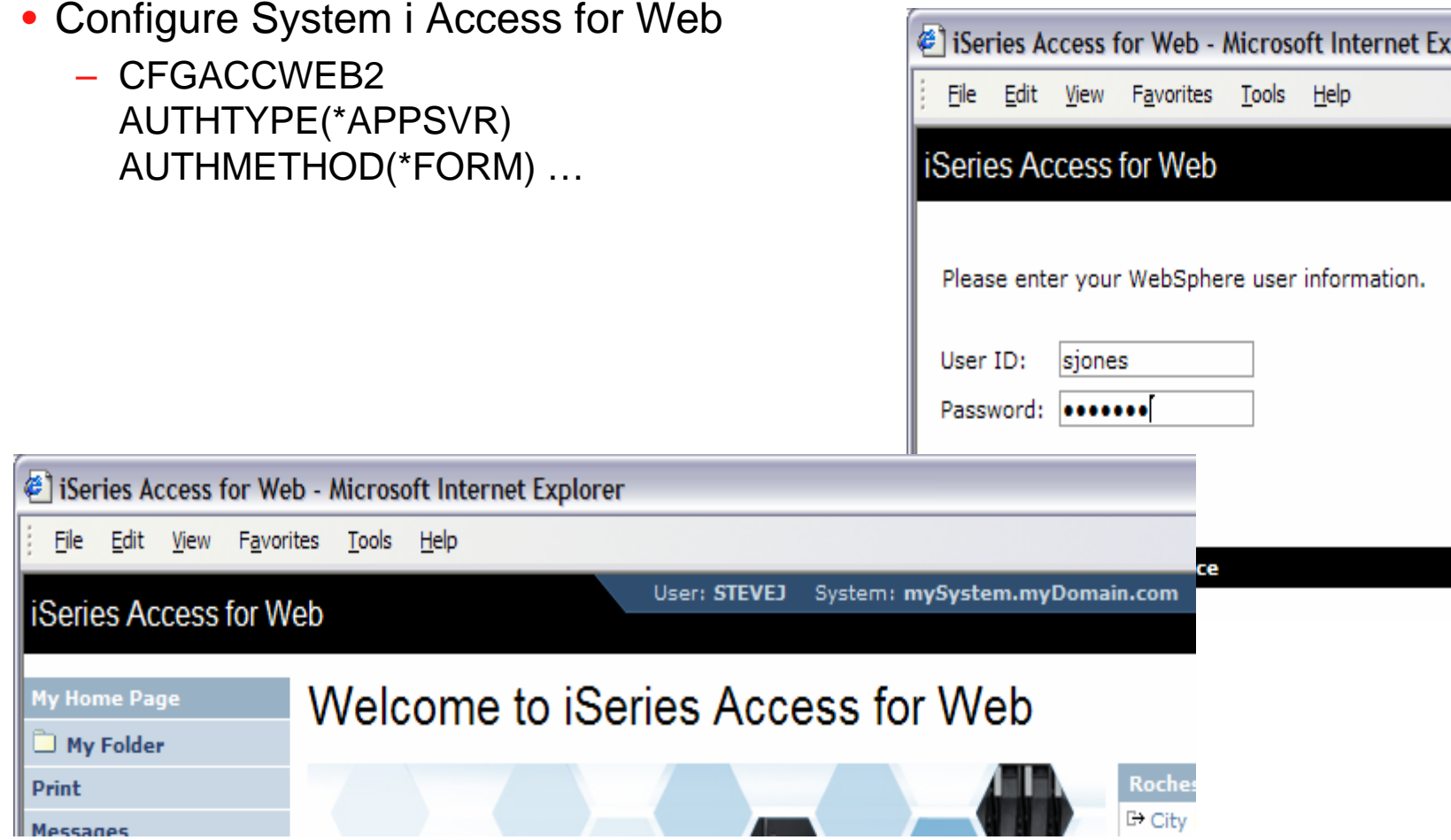

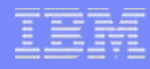

### **Application Server Authentication WebSphere Single Signon (SSO)**

- Allows users to authenticate one time when
	- Accessing WebSphere resources and Lotus Domino resources
	- Accessing resources in multiple WebSphere Application Server domains
- Requirements for WebSphere SSO
	- Use the same user registry
	- Set the domain name service (DNS) domain
	- Share the LTPA keys (export/import)
- Refer to the WebSphere Information Center for details
	- Search for "single signon"
- System i Access for Web Information Center contains a example of setting up the WebSphere SSO environment.

#### © 2006 IBM Corporation *i want an i.*

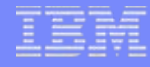

### **Application Server Authentication WebSphere SSO (continued)**

• Enable SSO

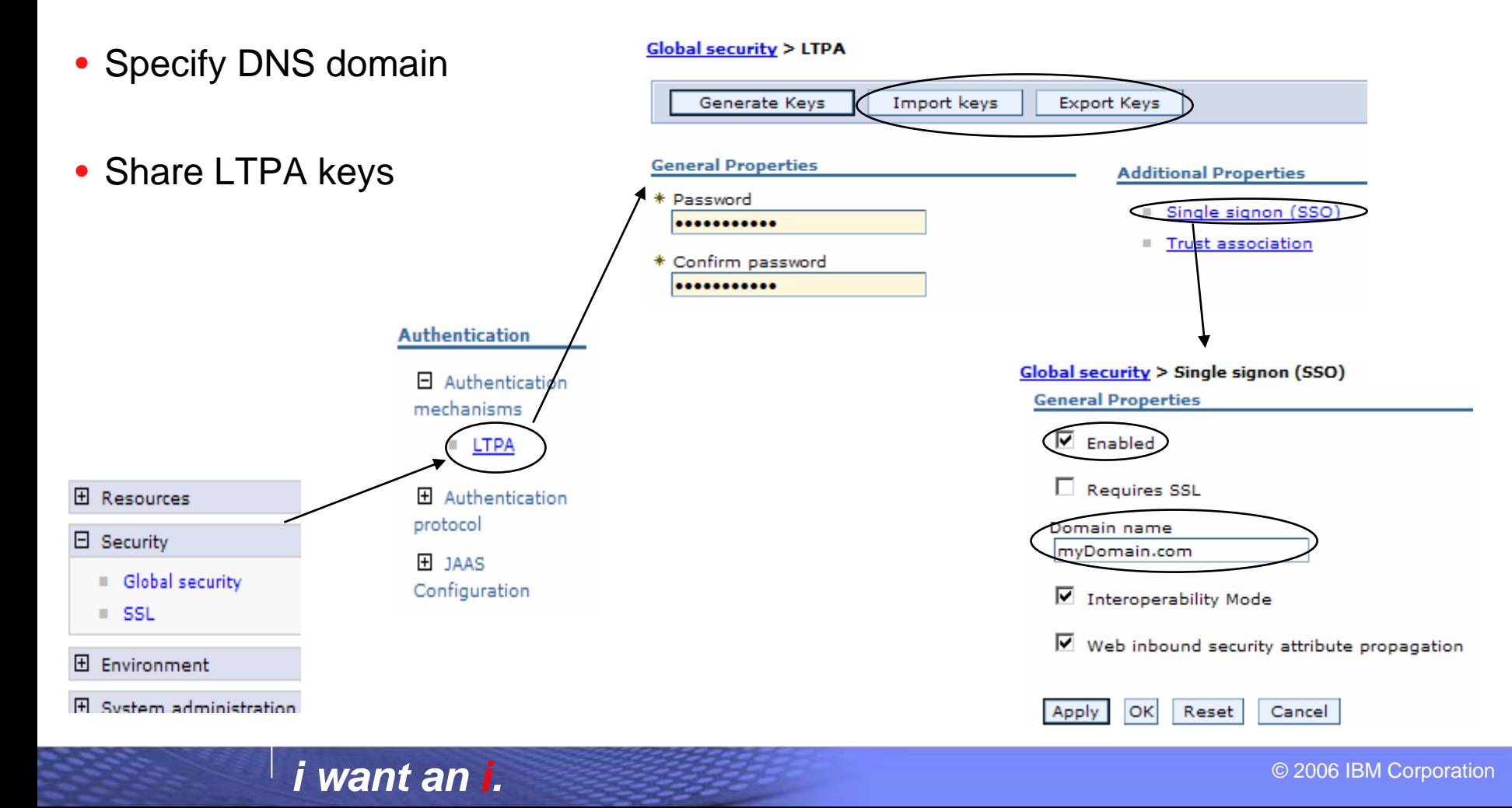

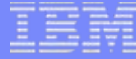

### **5250 Ses**

• 5250 sessions can be start any system running i5/C

• Must provide user profile password o i5/OS Sign screen

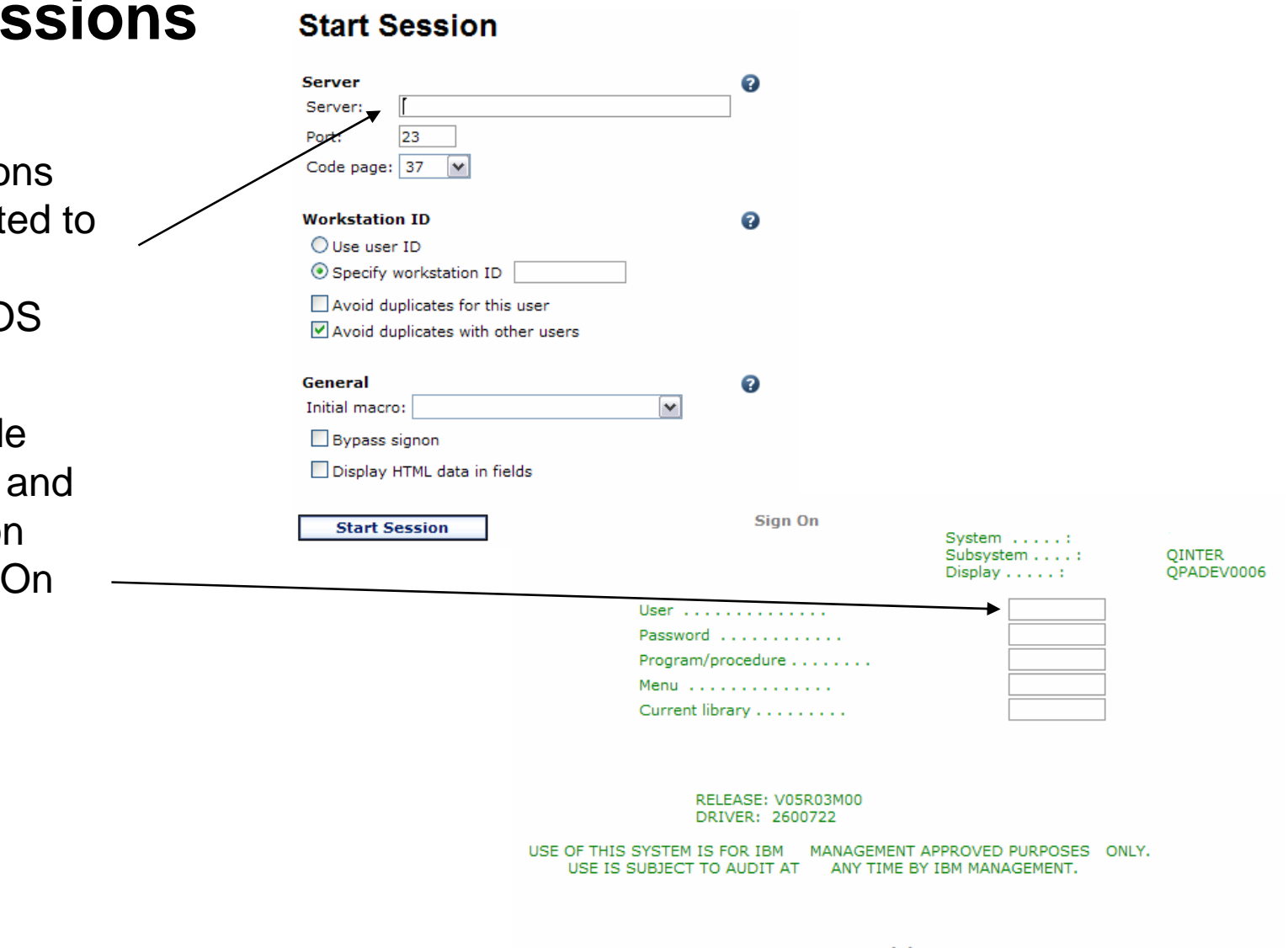

(C) COPYRIGHT IBM CORP. 1980, 2003  $6,53$ 

### **5250 SessionBypass Signon**

- QRMTSIGN system value must be \*VERIFY
- Select bypass signon when starting or configuring a session

#### **Configure New Session**

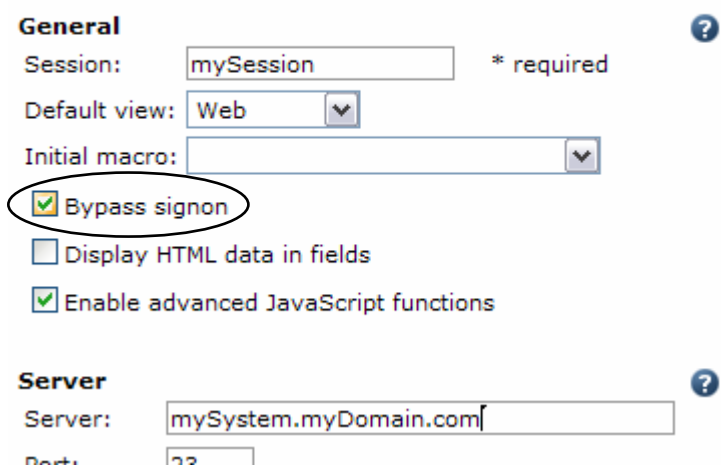

#### **Start Session**

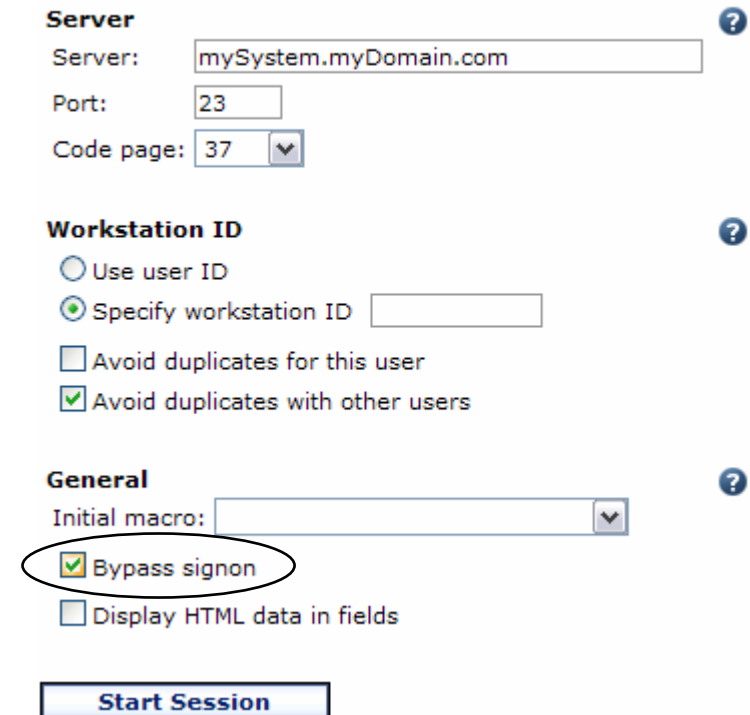

- System i Access for Web must be configured for application authentication or bypass signon is not available
	- CFGACCWEB2 AUTHTYPE(\*APP) …

## **5250 SessionSignon Macro**

- Record a macro to sign on
- Edit the macro
	- Replace user profile with [user]
	- – Replace password with [password]
- Select as initial macro when starting session

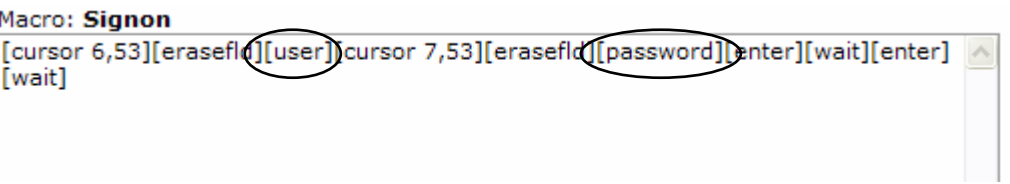

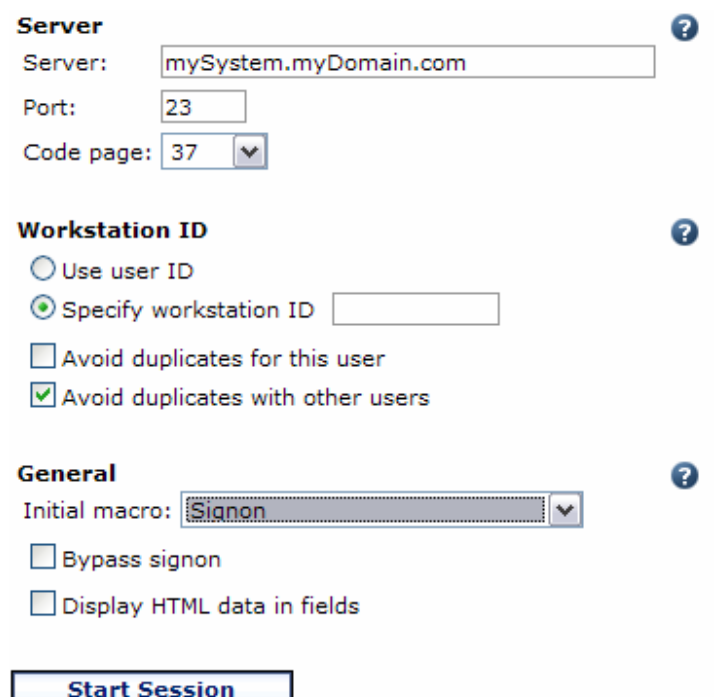

### **5250 SessionSignon Macro (continued)**

- Select as initial macro when configuring a session
- System i Access for Web must be configured for application authentication or [password] substitution in macros will not work
	- CFGACCWEB2 AUTHTYPE(\*APP) …

### **Configure New Session**

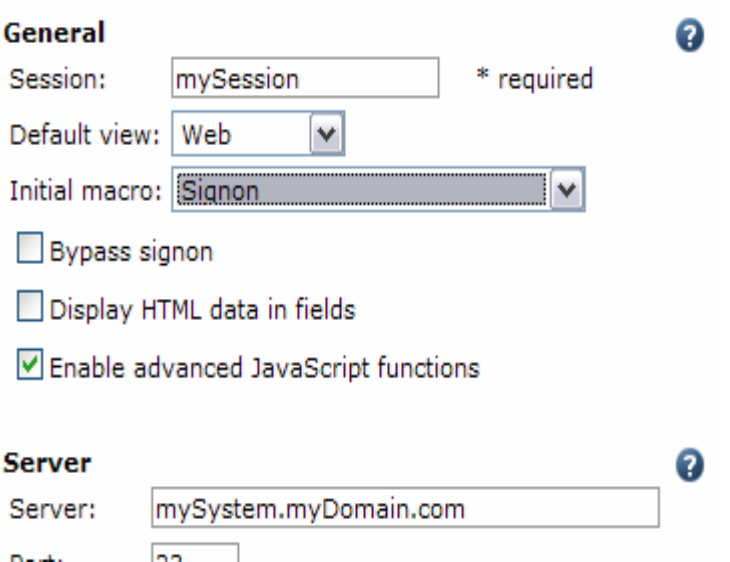

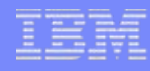

### **Database Connections**

- A Database connection defines characteristics of the JDBC connection to the database
	- Target database
	- JDBC driver
	- Other attributes
- System i Access for Web uses the IBM Toolbox for Java JDBC Driver
- Additional database connections are created using Customize function

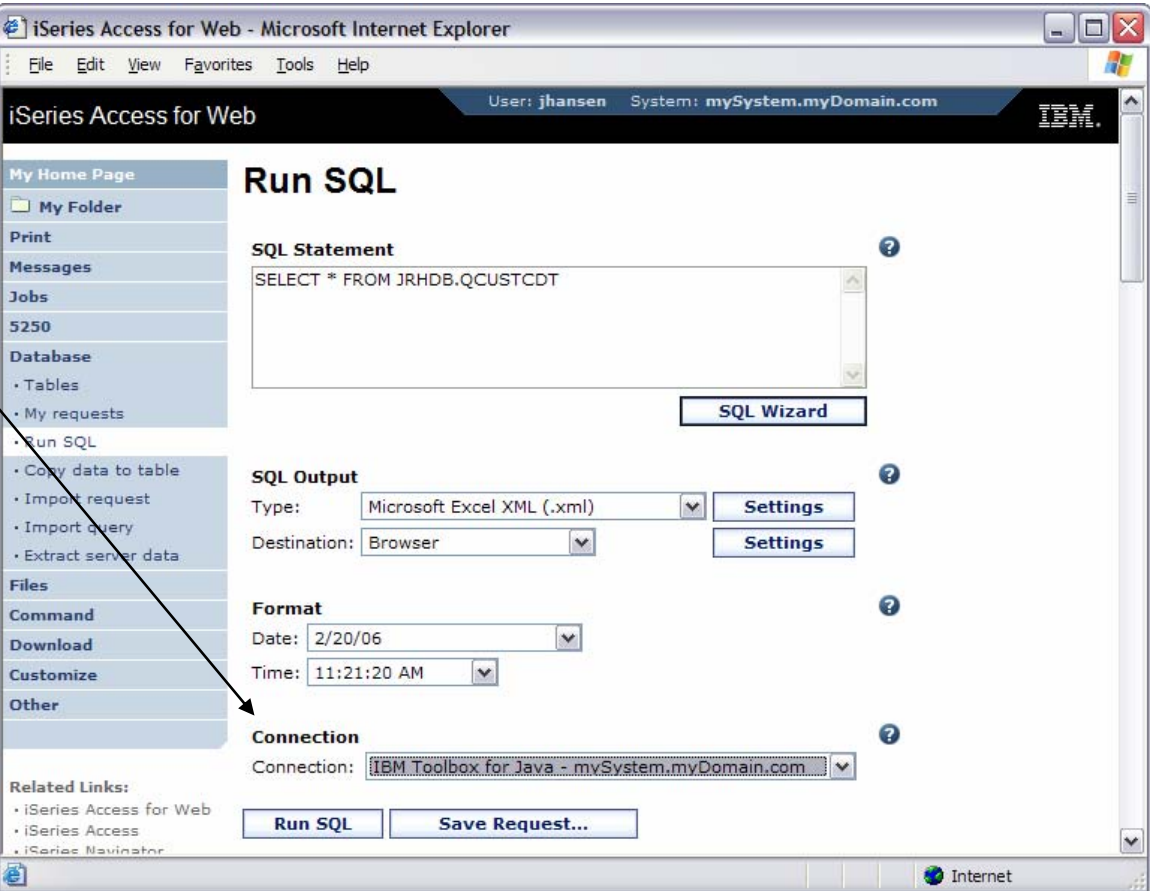

### **Adding Database Connections**

- Two types of database connection definitions are supported
	- Driver manager
	- Data source
- Data sources are managed by WebSphere and can be used by other applications

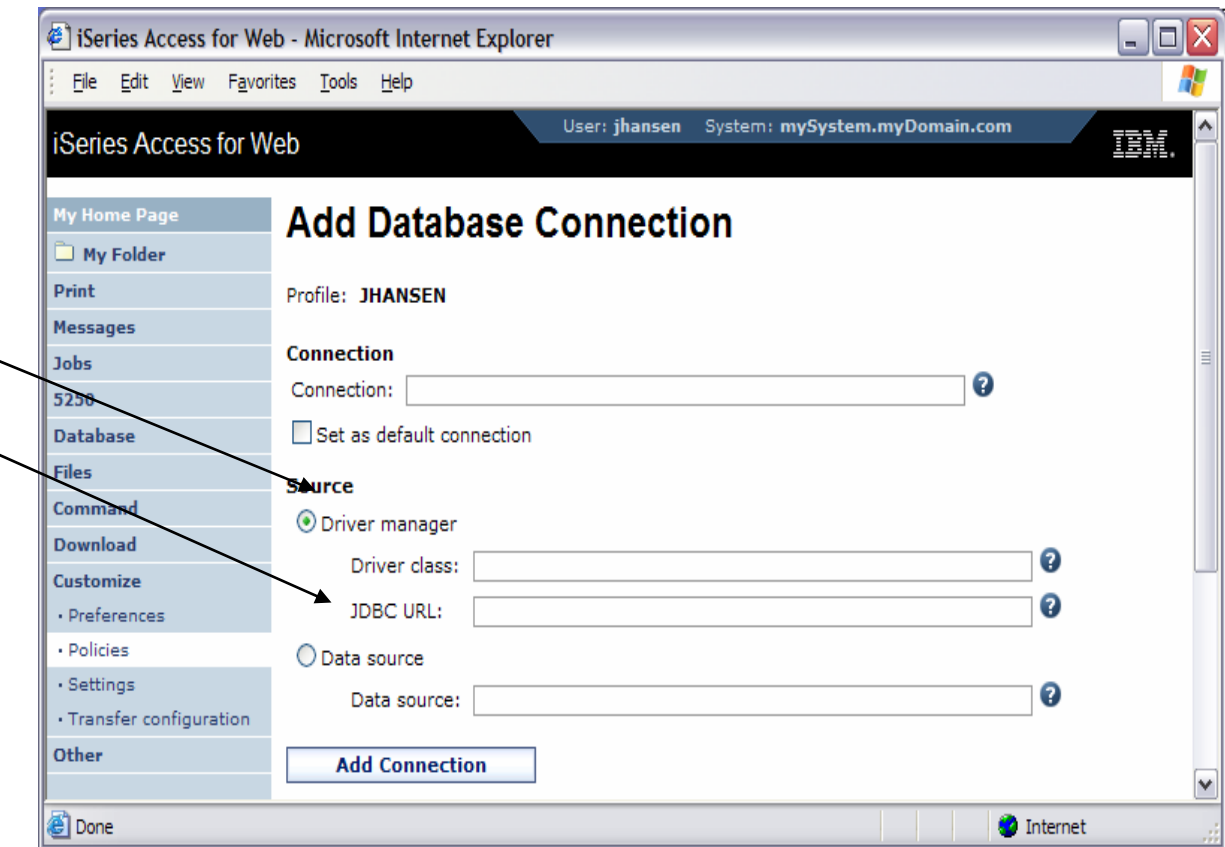

### **Database Connection Considerations**

- Application Authentication
	- Driver manager connections
		- System i Access for Web always specifies the authenticated user profile and password when getting a connection from the driver manager
		- Credentials can be specified as properties on the JDBC URL for the IBM Toolbox for Java JDBC Driver
			- Override values specified when getting a connection from the driver manager
	- Data source connections
		- System i Access for Web always specifies the authenticated user profile and password when getting a connection from a data source.

### **Database Connection Considerations (continued)**

- Application Server Authentication
	- Driver manager connections
		- Credentials can be specified as properties on the JDBC URL for the IBM Toolbox for Java JDBC Driver
			- If credentials are not specified, System i Access for Web will use identity tokens and EIM
		- Credentials must be specified as properties on the JDBC URL for other drivers
	- Data source connections
		- •A component-managed authentication alias must be configured
		- Credentials from the authentication alias are always used

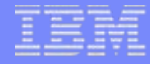

### **Agenda**

# **System i Access for Web and Portal**

• How are things different?

### **Portal**

- Portal provides a single point of personalized interaction with applications, content, processes and people
- • Integrate data and applications from various sources into one user experience

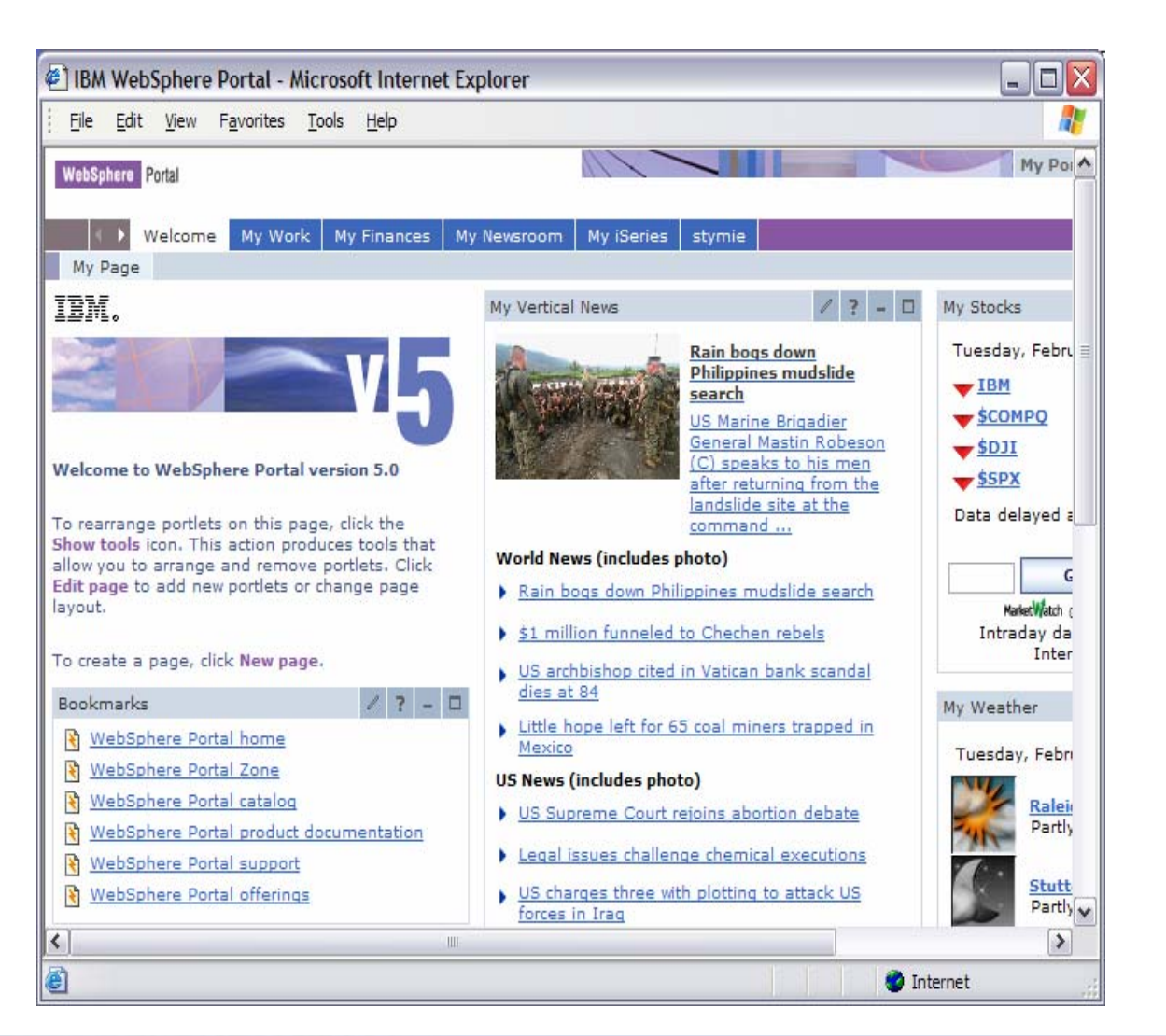

### **Portal Application**

- System i Access for Web portlets integrate access to i5/OS resources in a portal environment
- Function is similar to the web application

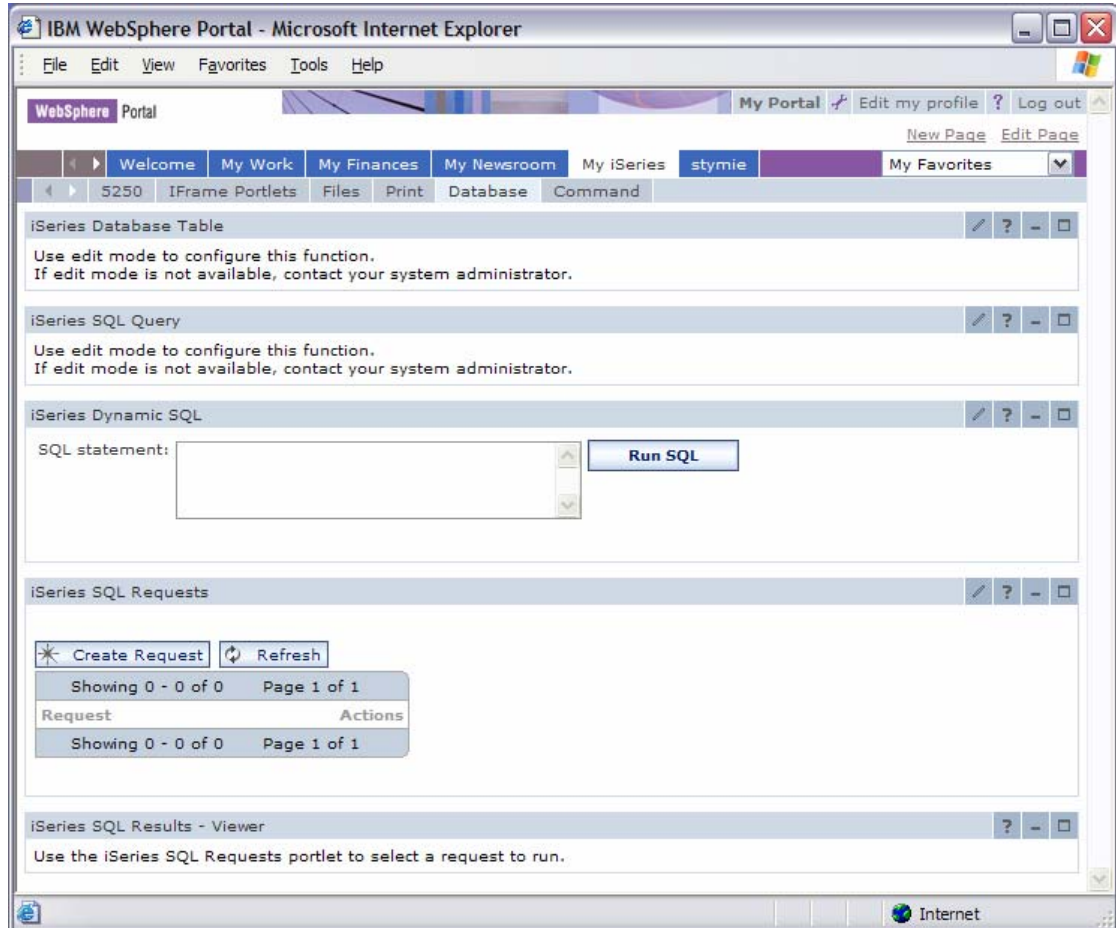

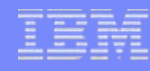

### **Portal Authentication**

- Portal handles authentication
- Portal credentials
	- Authenticated with the active user registry
- Form-based authentication
	- User ID and password are clear text and should be protected
- Use Portal interfaces to control access to pages and portlets

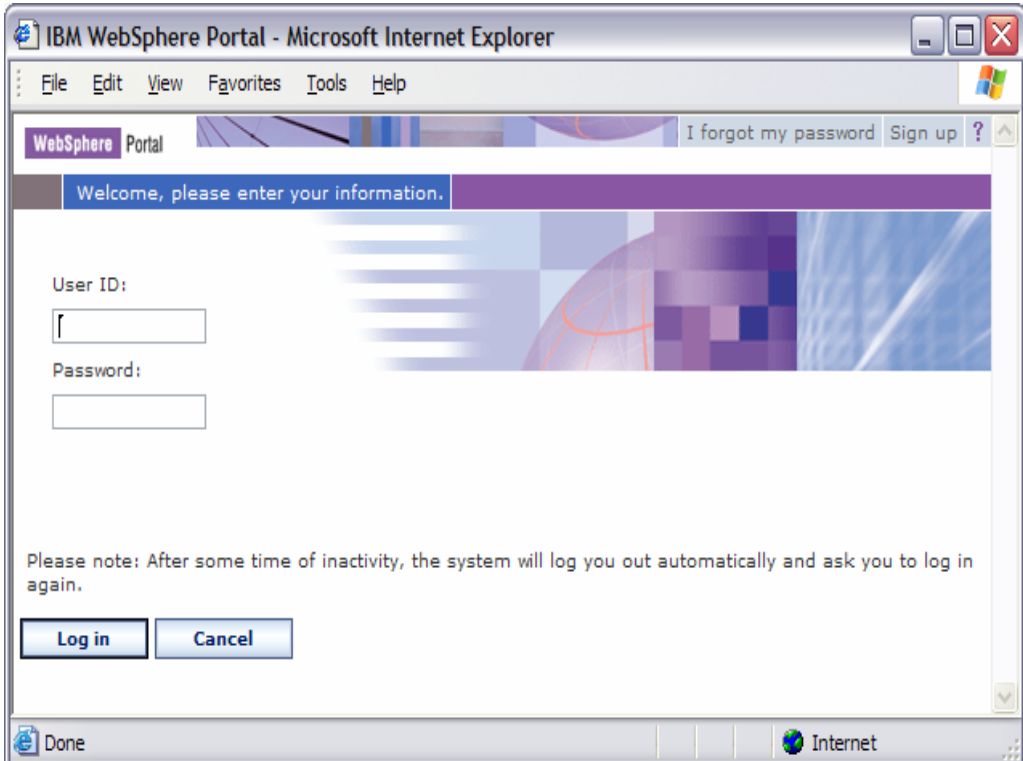

### **System i Access for Web Portlet Authentication**

- Setting to specify the hostname of system for accessing i5/OS resources
	- – Default is the hostname of the system where Portal is running
- • Setting to specify the credential to use when accessing i5/OS resources
	- Used to authenticate to i5/OS
	- i5/OS user profile and object level security are used to authorize access to i5/OS resources
- Settings can be controlled by the Portal administrator

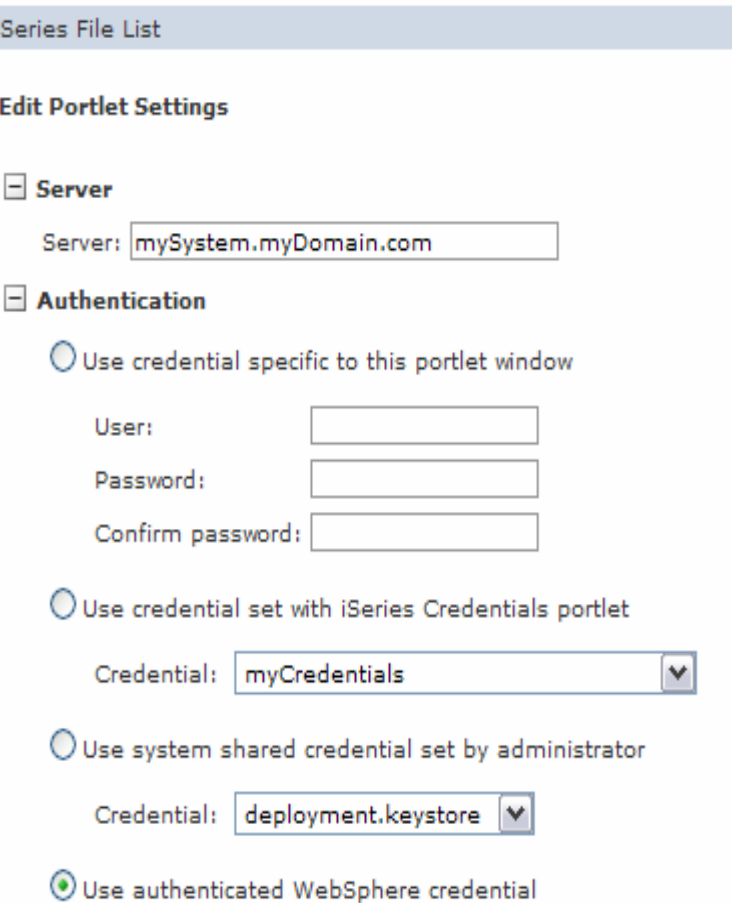

#### © 2006 IBM Corporation *i want an i.*

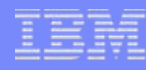

### **Authentication Options**

- Use credentials specific to this portlet
	- Specify the i5/OS user profile name and password
	- Specific to this portlet window for this user
- Use credential set with System i Access for Web Credentials portlet
	- Select the name of a credential maintained with the iSeries Credentials portlet
	- Credential contains an i5/OS user profile name and password

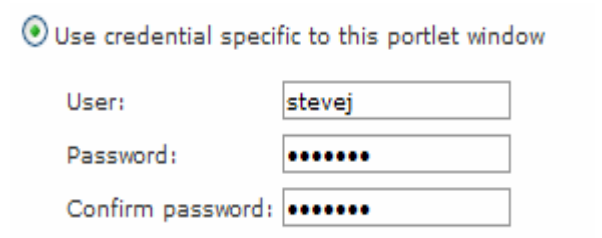

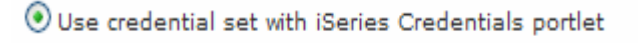

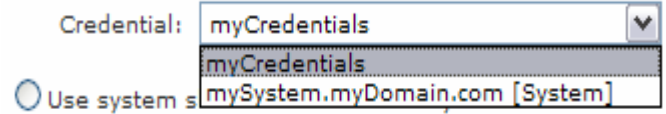

### **Authentication Options (continued)**

- Credentials portlet lets users create and manage their own list of credentials
	- User created credentials are not available to other users
- Administrator can create system credentials using the WebSphere Portal Credentials Vault administration function
	- System credentials are available to all users
	- Each user sets their own i5/OS user profile name and password
- Manage credential values in one place

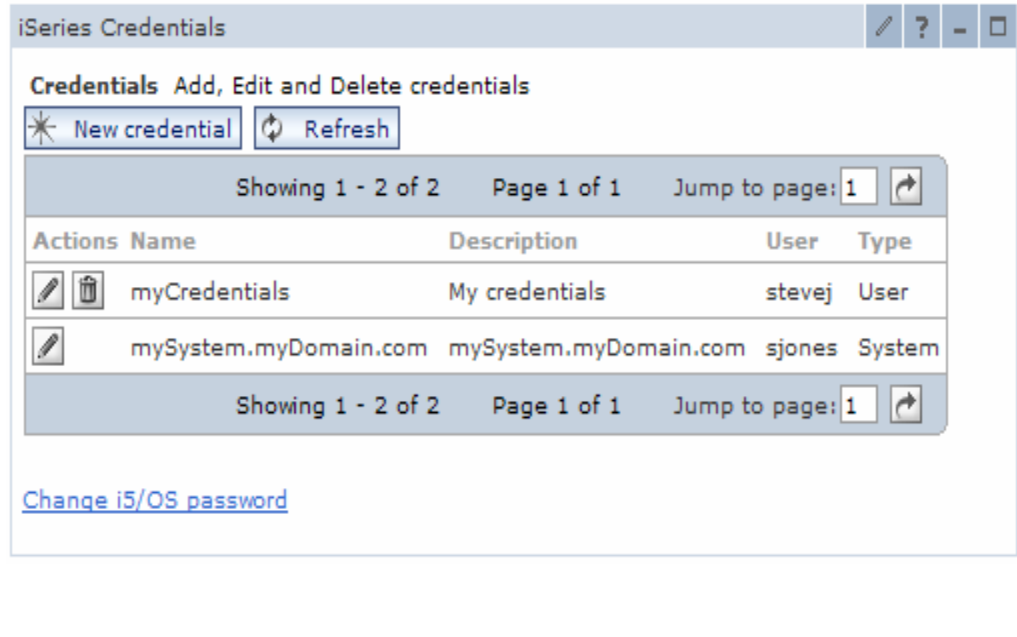

⊙ Use credential set with iSeries Credentials portlet Credential: myCredentials mvCredentials O Use system s mySystem.myDomain.com [System]

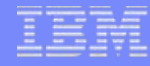

### **Authentication Options (continued)**

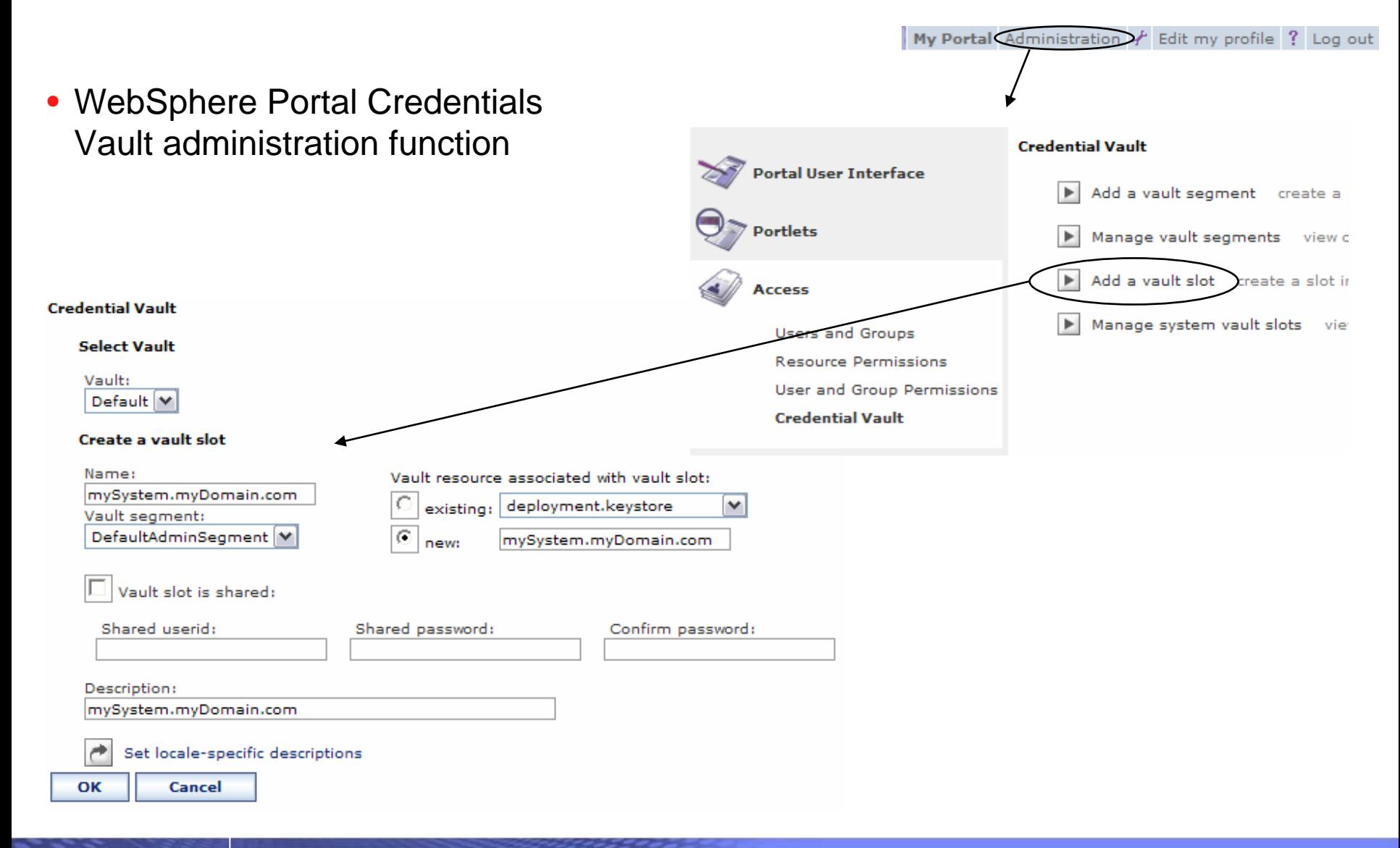
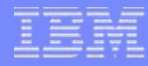

### **Authentication Options (continued)**

#### Use system shared credential set by admi

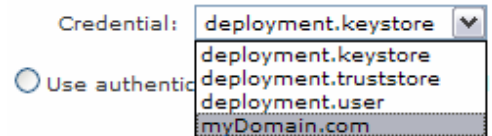

#### **Credential Vault**

#### **Select Vault**

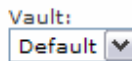

#### **Create a vault slot**

- Use system shared credential set by administrator
	- Created and managed by administrator using the WebSphere Portal Credentials Vault administration function
	- Common to all portal users

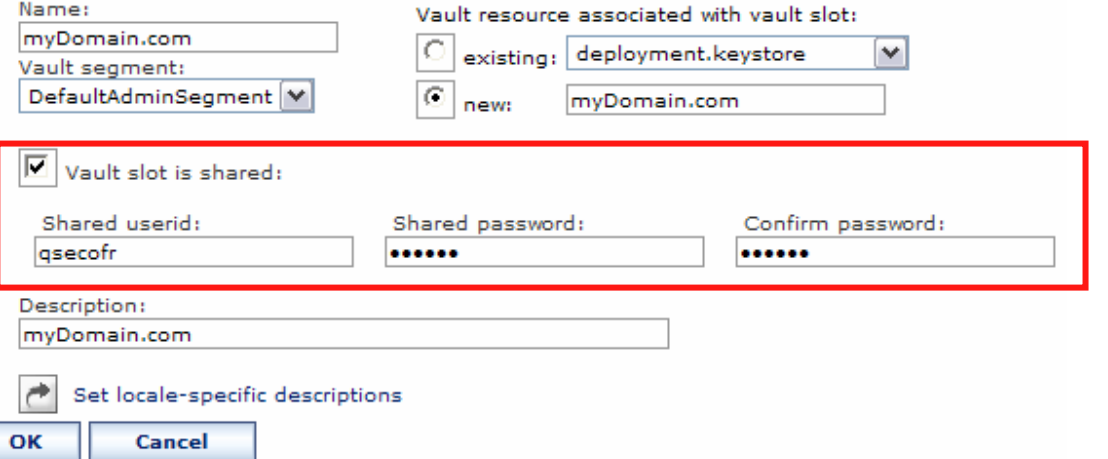

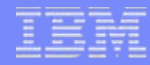

### **Authentication Options (continued)**

- Use authenticated WebSphere credential
	- Uses identity tokens and EIM to map the authenticated WebSphere user identity to an i5/OS user profile

O Use authenticated WebSphere credential

- • Requires:
	- EIM domain configuration on each i5/OS where resources will be accessed
		- •All in the same EIM domain
	- EIM Identity Token Connector installed
		- • J2C connection factories configured with JNDI names eis/iwa\_IdentityToken and eis/IdentityToken
	- EIM identifier target associations for each i5/OS that will be accessed

## **5250 Sessions**

- Bypass signon
	- QRMTSIGN system value must be \*VERIFY
	- Settings to enable bypass signon and specify the credential to use
- No macro support

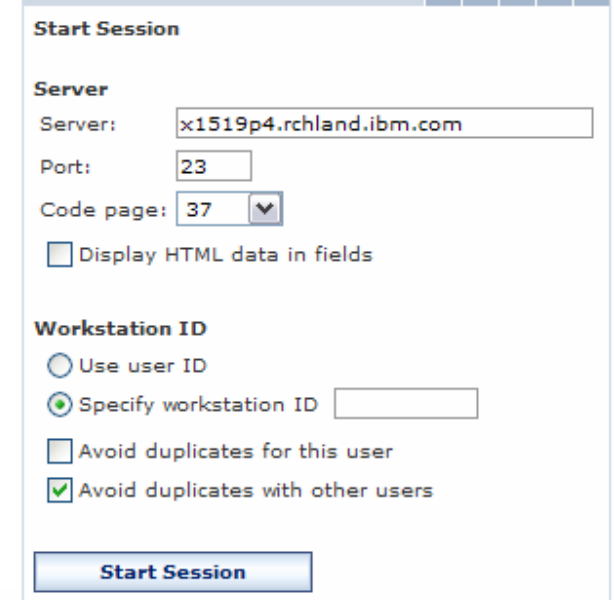

 $\checkmark$ 

iSeries 5250 Session

₽.

 $22 - 1$ 

#### **Bypass signon**

Enable bypass signon

Use credential specific to this portlet window

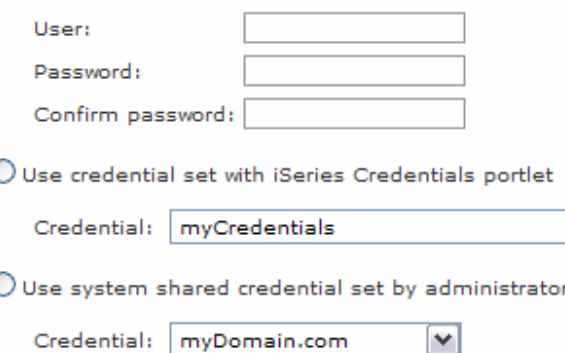

### **Agenda**

# **System i Access for Web runtime (usage) security**

- Use of policies
- Custom homepage/template

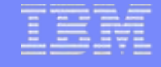

## **Controlling access for System i Access for Web**

3 methods using System i Access for Web to control access

- • Administration policies
	- Administrators can use the Customize function to set policies for users and groups of users.
- • User Preferences
	- Users can set their own Preferences for things like
		- •What tabs are available in the navigation bar
		- $\bullet$ How to view output (default rows/columns per page)
		- •How to filter output
- • Customize the Home page and template
	- Administrators can use the Customize function to replace the default System i Access for Web home page with their own home page.
	- Administrators can use the Customize function to replace the default template that defines the layout, look, and feel of System i Access for Web pages
	- Style sheets The look of the System i Access for Web page content is now controlled by external style sheets.

# **Controlling access for System i Access for Web**

### Home page

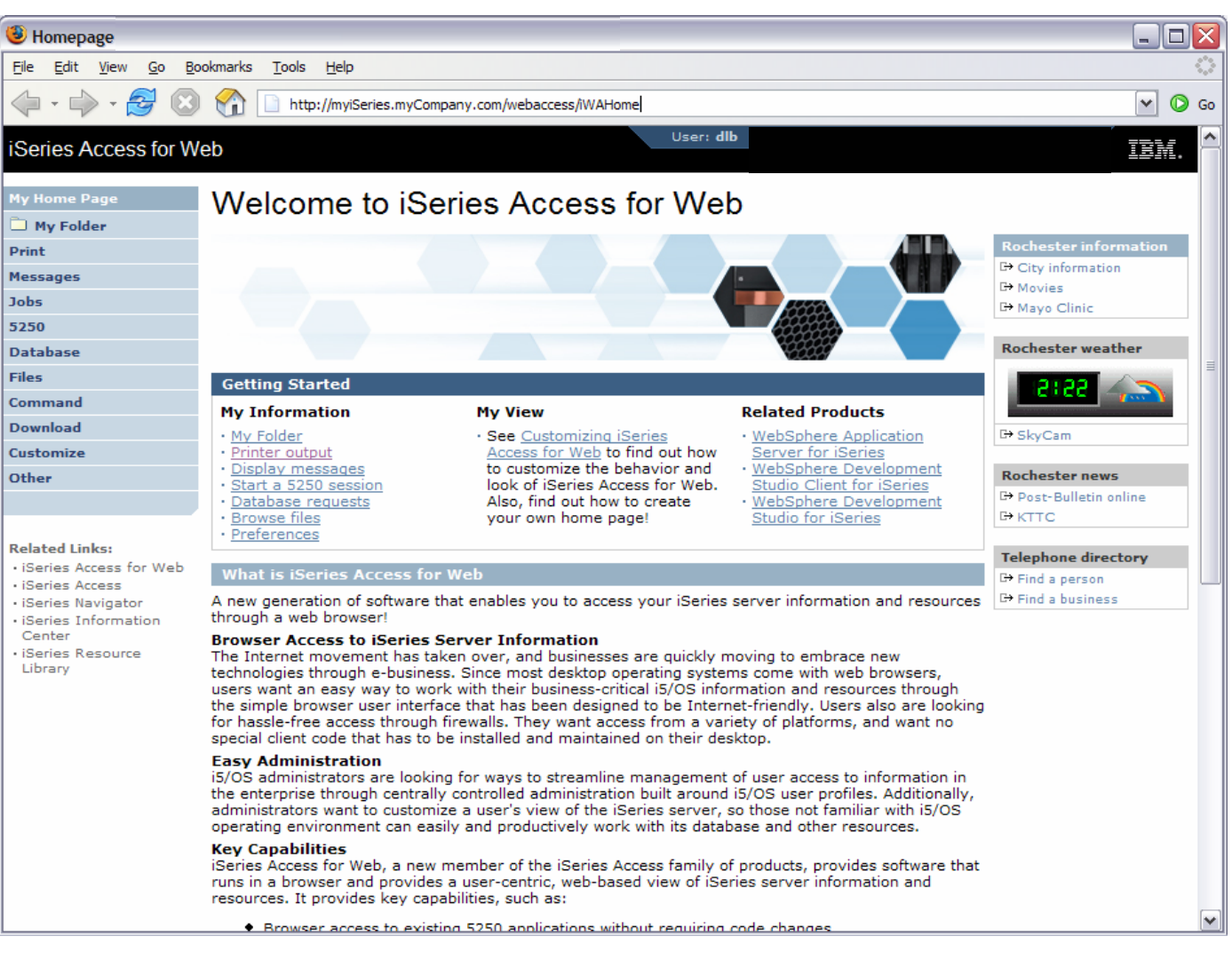

### **Controlling access for System i Access for Web**

### Product functionality

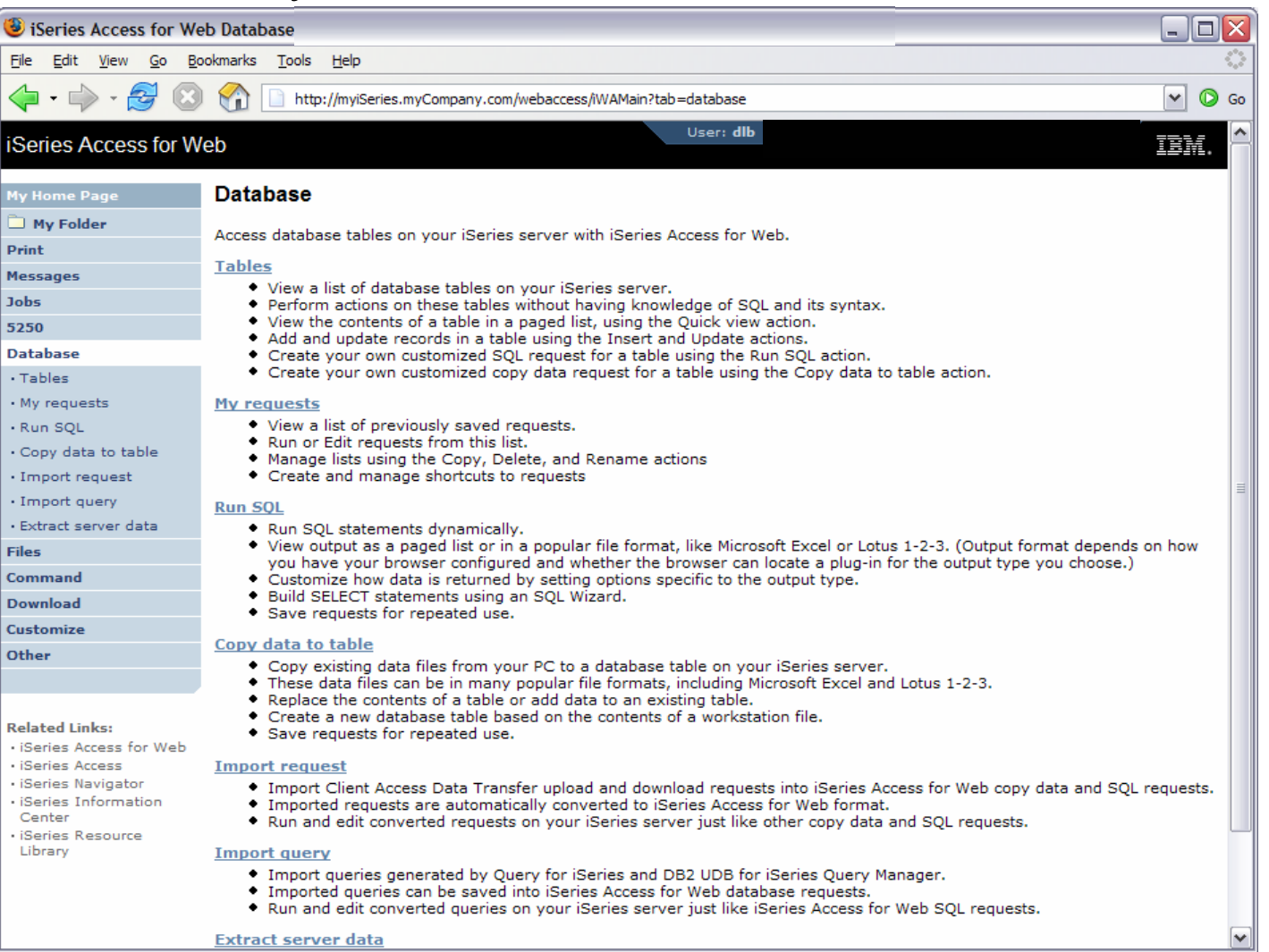

# **Controlling access for System i Access for Web**

Sample for a user that can only run preconfigured database queries

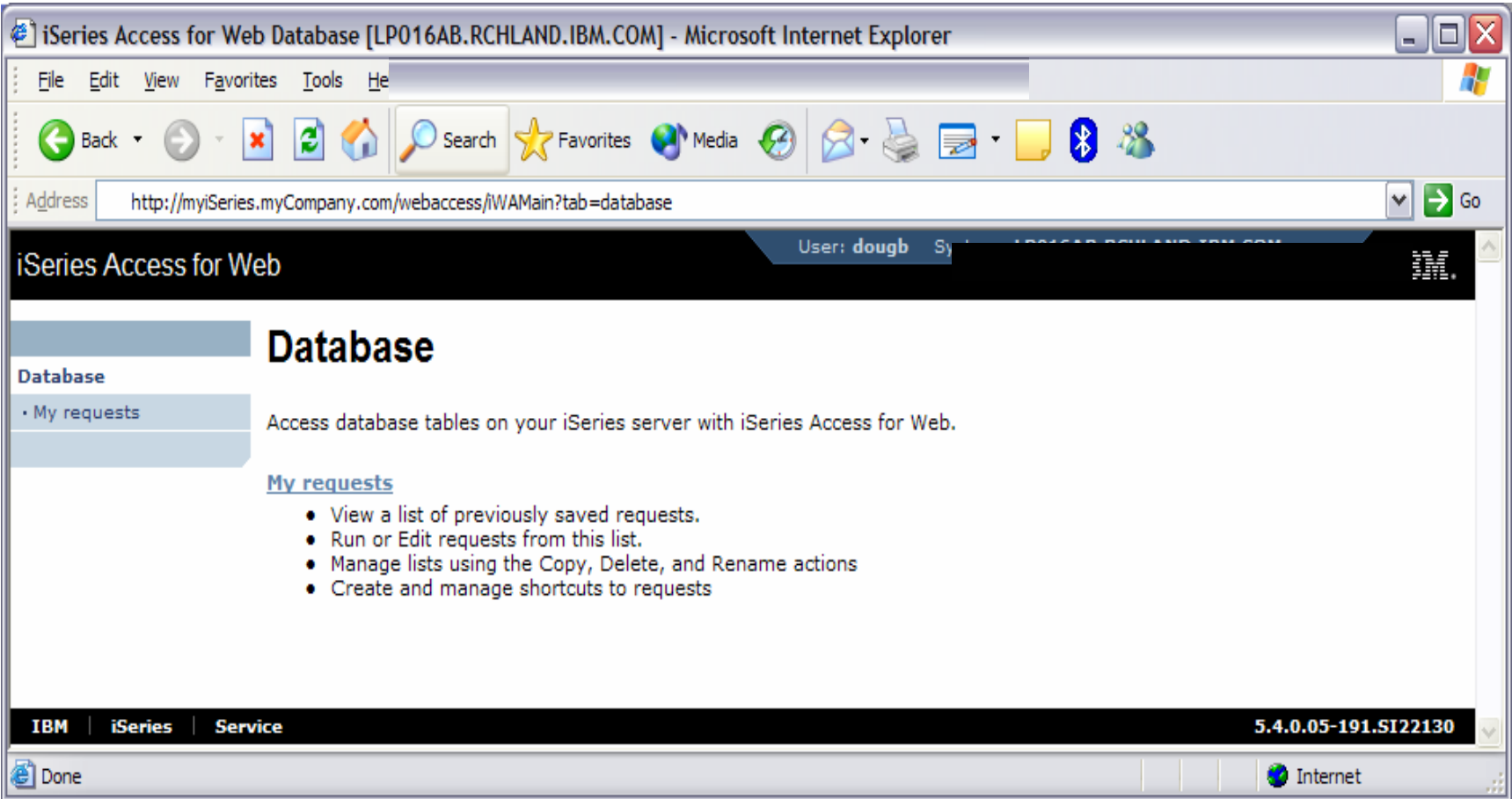

# **Controlling Access - How & Who?**

- The Customize function allows administrators to set policies for users and groups of users.
- These policies control...
	- Functions a user can perform.
	- How certain information is presented to the user.
- When a function is restricted...
	- Its navigation bar content is removed.
	- Access to the servlet is restricted.
	- It takes effect immediately.
- Administrators with \*SECADM special authority are automatically authorized to administer settings for users and groups of users to which they have authority.
- These administrators can then grant other user profiles permission to administrate System i Access for Web functions.

# **Controlling Access - Strategies**

- System i Access for Web ships with a set of default policy settings.
- These default policy settings allow most functions to be available for all users.
- As an administrator, you may not want users to access all functions.
- A quick strategy to restrict a function from all users
	- First, grant an administrator to have access to all functions
	- Use the Customize Group Profiles function and customize the \*PUBLIC group profile.
	- Every user is a member of this group.
	- You could "Deny" a function for all users to restrict access.
	- You could then "Allow" specific users access to some functions that were restricted.
- •Only users that have been allowed access will be able to use that function.

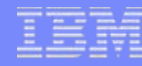

### **Notes: Controlling Access - Strategies**

- System i Access for Web ships with a set of default policy settings. The default policy settings allow most of the System i Access for Web functions to be available for all users. Without any customization, users accessing System i Access for Web could begin using most of the available functions.
- As an administrator of this product, you may not want your users to be able to access all of these functions. It is the responsibility of an administrator to restrict functions they do not want their users to be able to access.
- One of the quickest strategies that can be deployed to restrict a function from all users is to use the Customize Group Profiles function and customize the \*PUBLIC group profile.
- $\bullet$  This group profile is defined such that every user is a member of this group. So, for example, if you were to customize the \*PUBLIC profile and set the "Browse files" and "File shares" file functions to "Deny", you would restrict file system access from this product for all users.
- If some of your users required access to this function, you could specifically customize their user profiles and set this function back to "Allow". In this way, only users that have been specifically allowed access will be able to use that function, all others would not have access.
- It should be noted that the \*PUBLIC group profile includes the administrator user ID that is used to customize other group and user profiles. If you were to deny functions for \*PUBLIC, this would affect the administrator user profile. As you customize System i Access for Web for \*PUBLIC, you may want to consider specifically allowing your administrator user profile to have access so that it is not locked out of System i Access for Web functions.

### **Controlling Access - Setting policies**

Administrator actions on user & group profiles

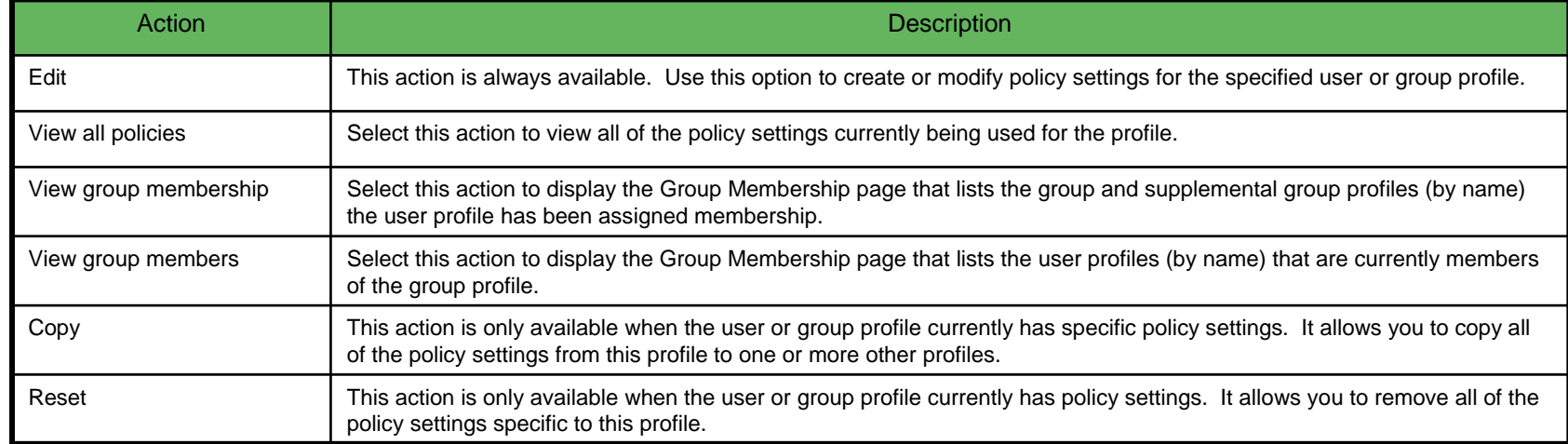

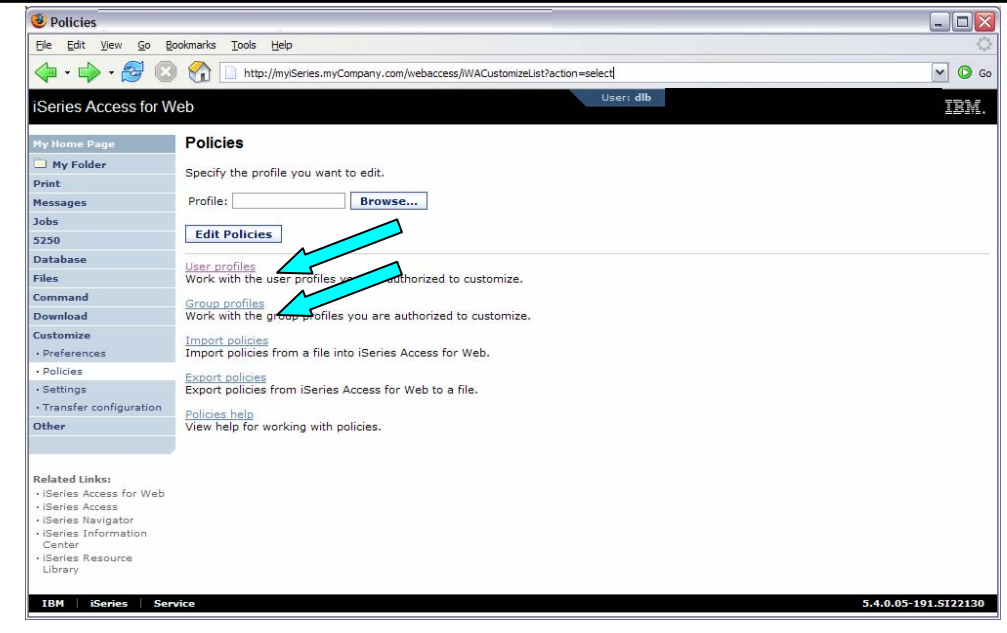

### **Controlling Access - Setting policies (continued)**

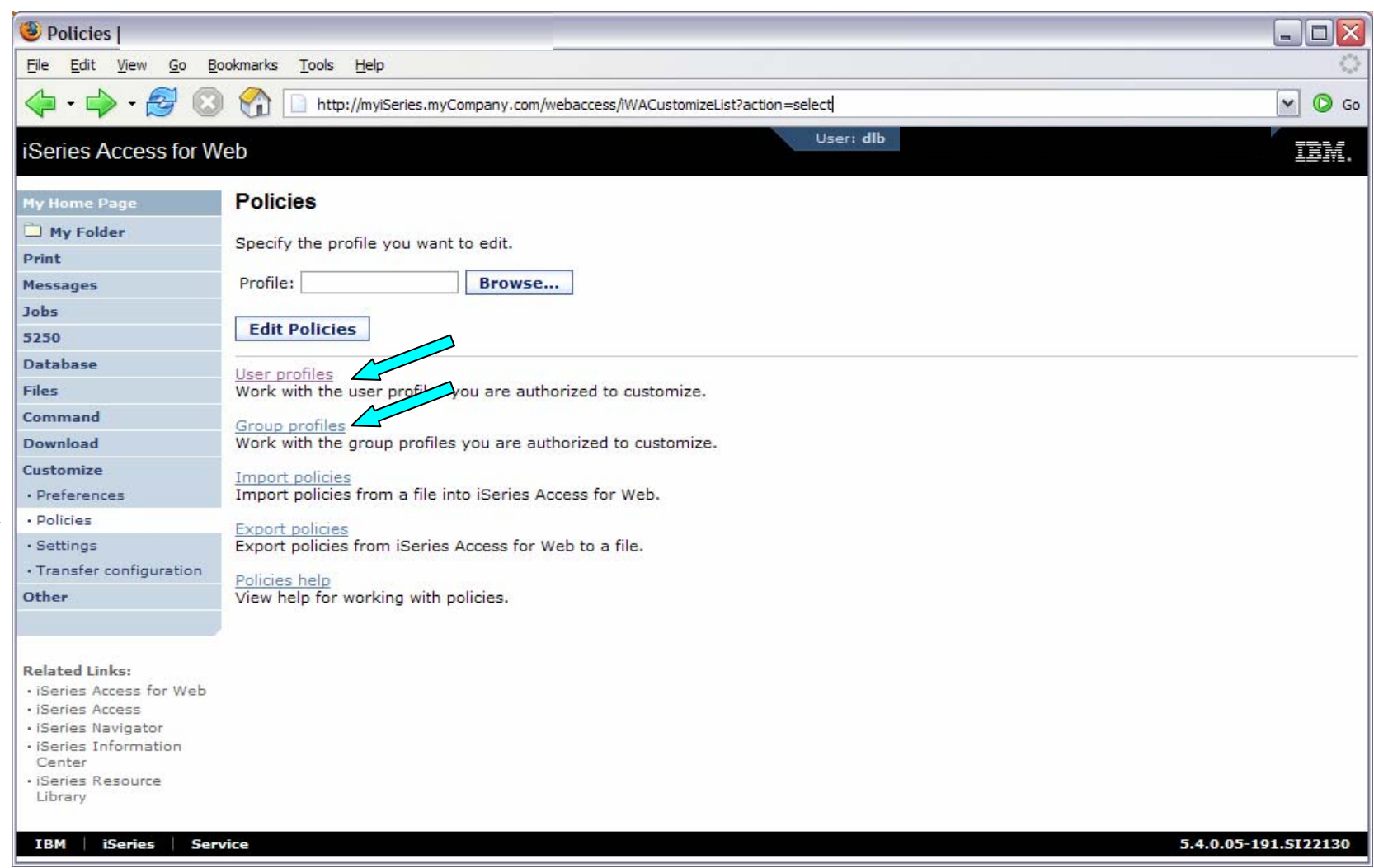

# **Controlling Access - Setting policies (continued)**

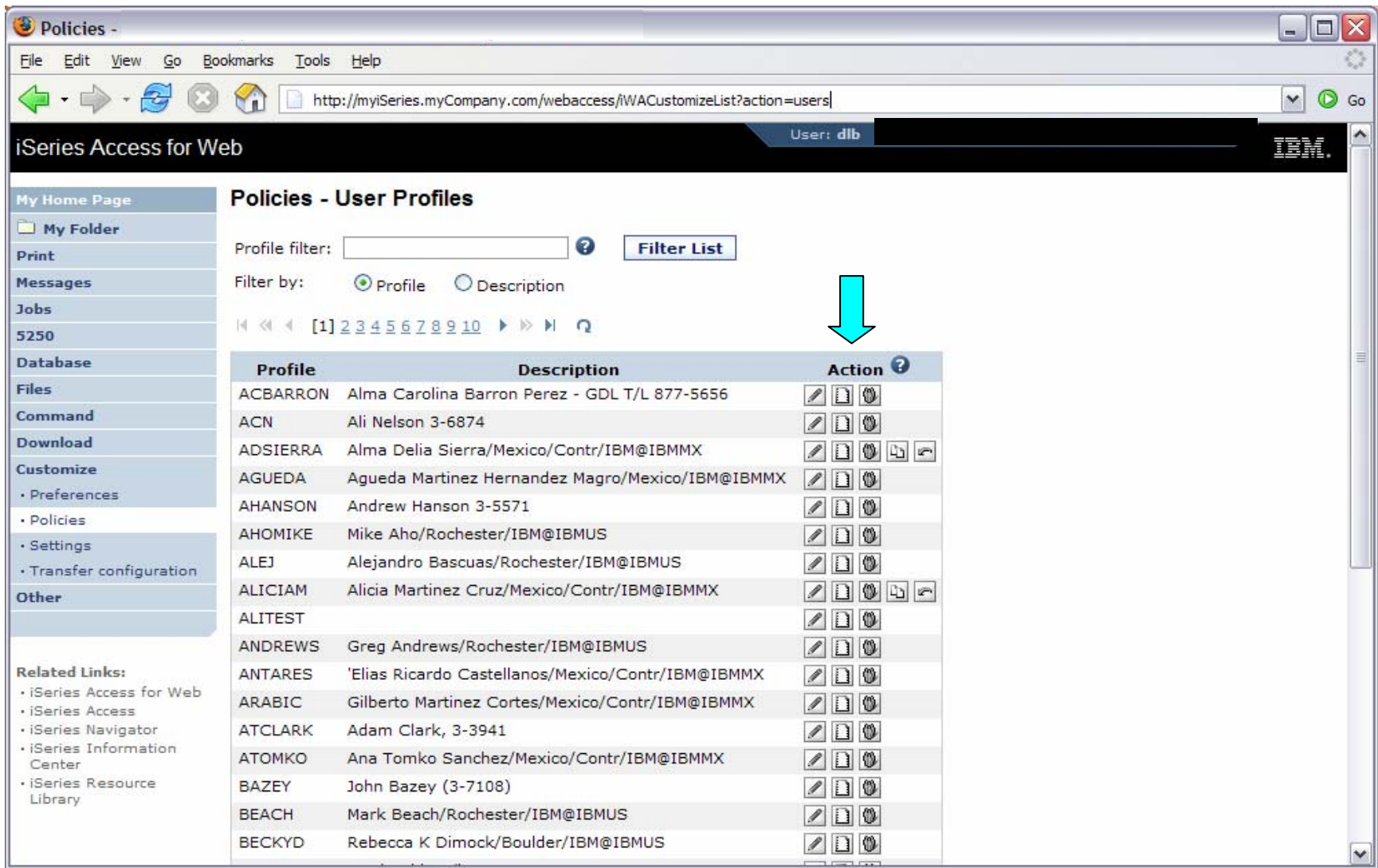

## **Controlling Access - Setting policies (continued)**

#### Administrator Action on each policy setting

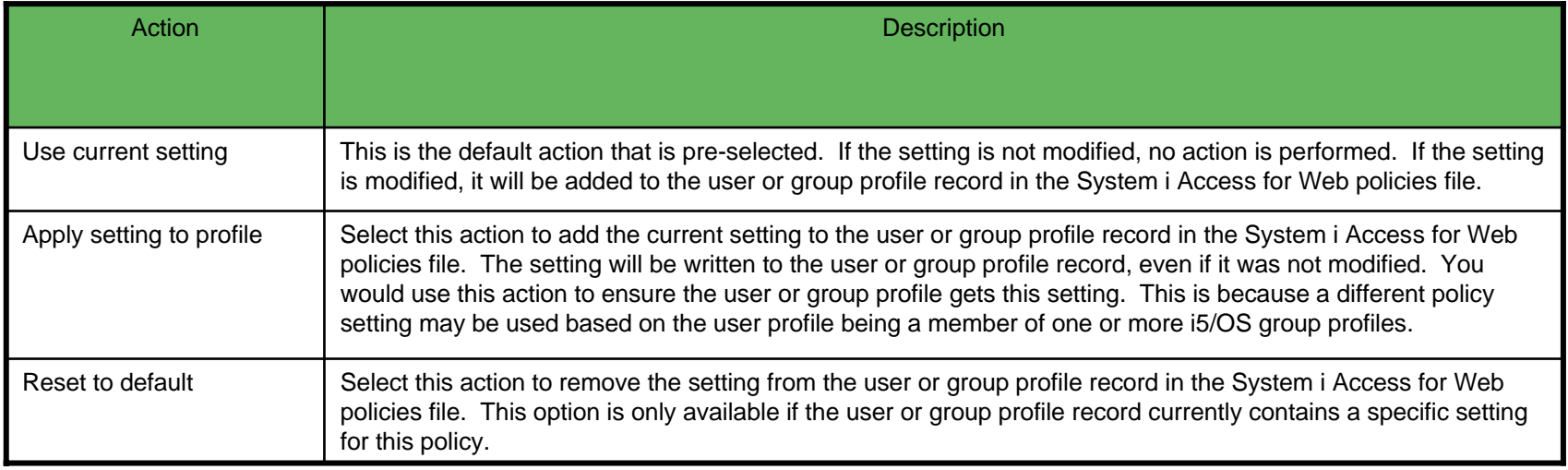

## **Controlling Access - Setting policies (continued)**

The "Derived From" column (displayed when editing policy and preference settings) indicates where the policy setting that will be used for this user profile was found.

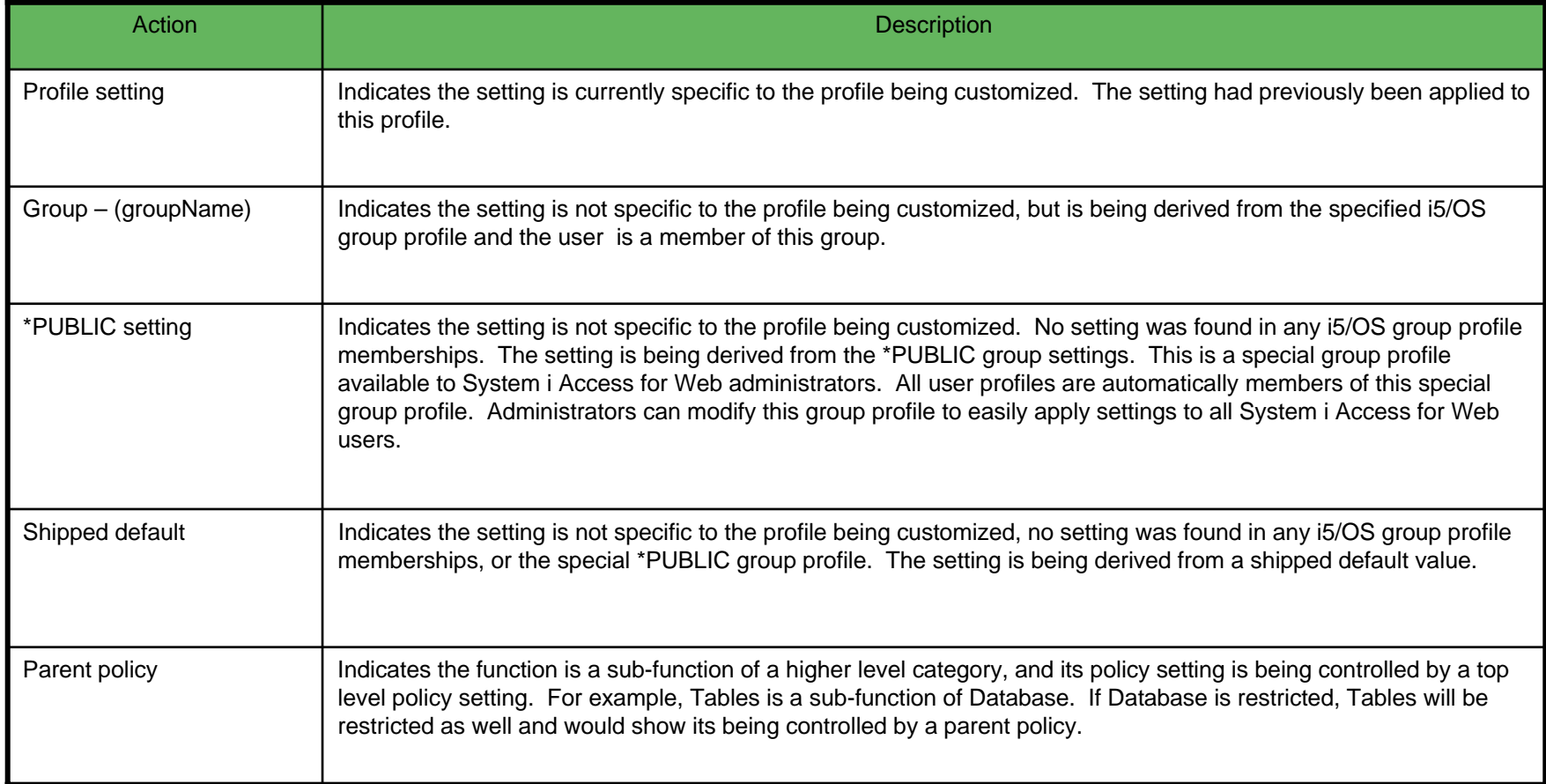

### **Controlling Access - Setting policies (continued)**

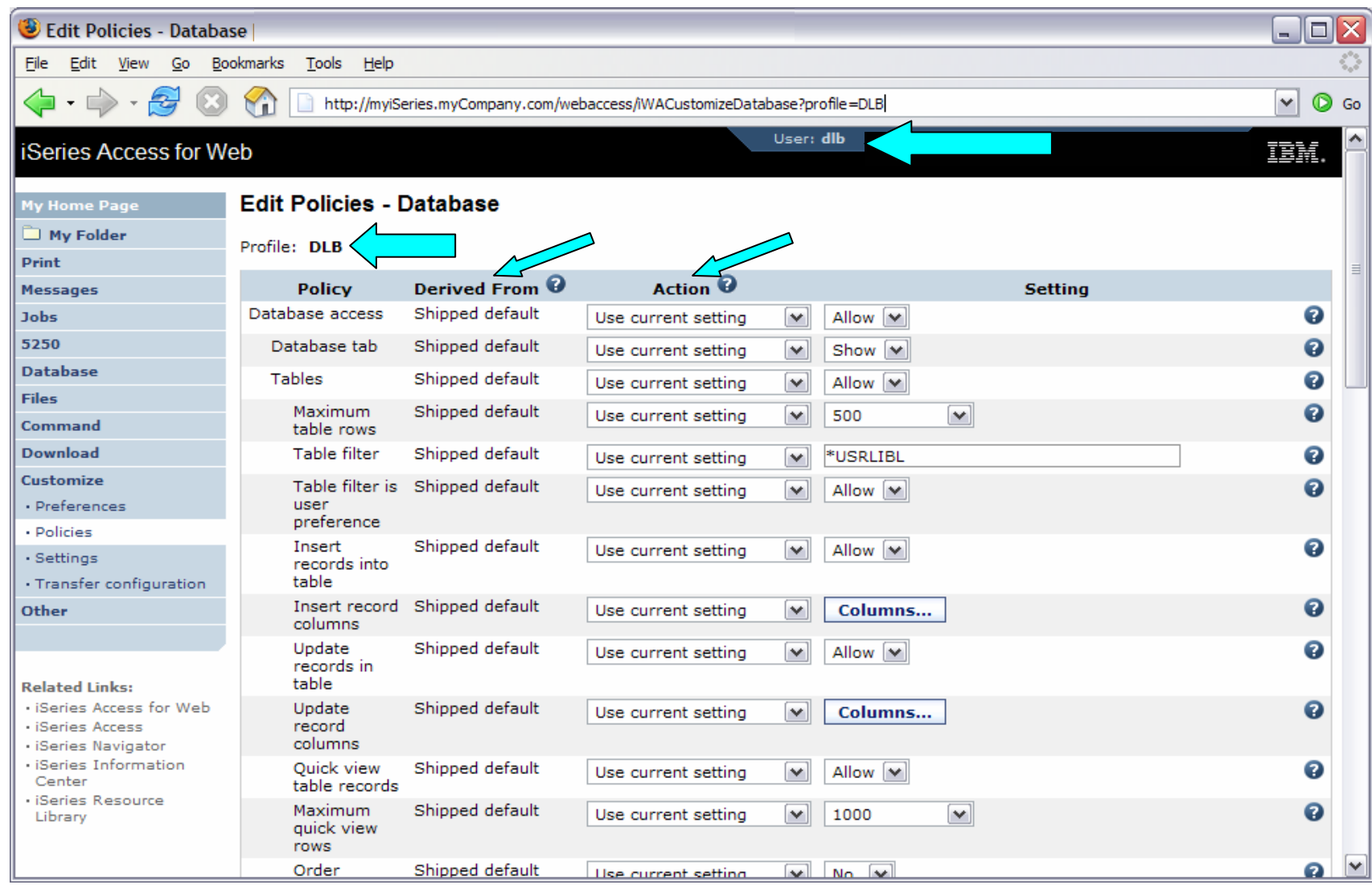

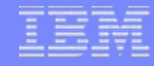

### **Example: 5250 Access**

- The following screen shots step through setting up the items necessary to allow a group of users to use a single pre-configured 5250 session.
- In this example, ONEMANAGER is one of the user profiles in the MANAGERS group.
- This example shows
	- Creating a 5250 session configuration to be used by the management team
	- Making a shortcut of the 5250 session available to the MANAGERS group profile.
	- Restricting access to other functions in System i Access for Web.
- When the policy is set, it takes effect immediately.

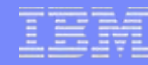

### **Example: 5250 Access - Before**

• Access the 5250 tab System i Access for Web Main page as user ONEMANAGER.

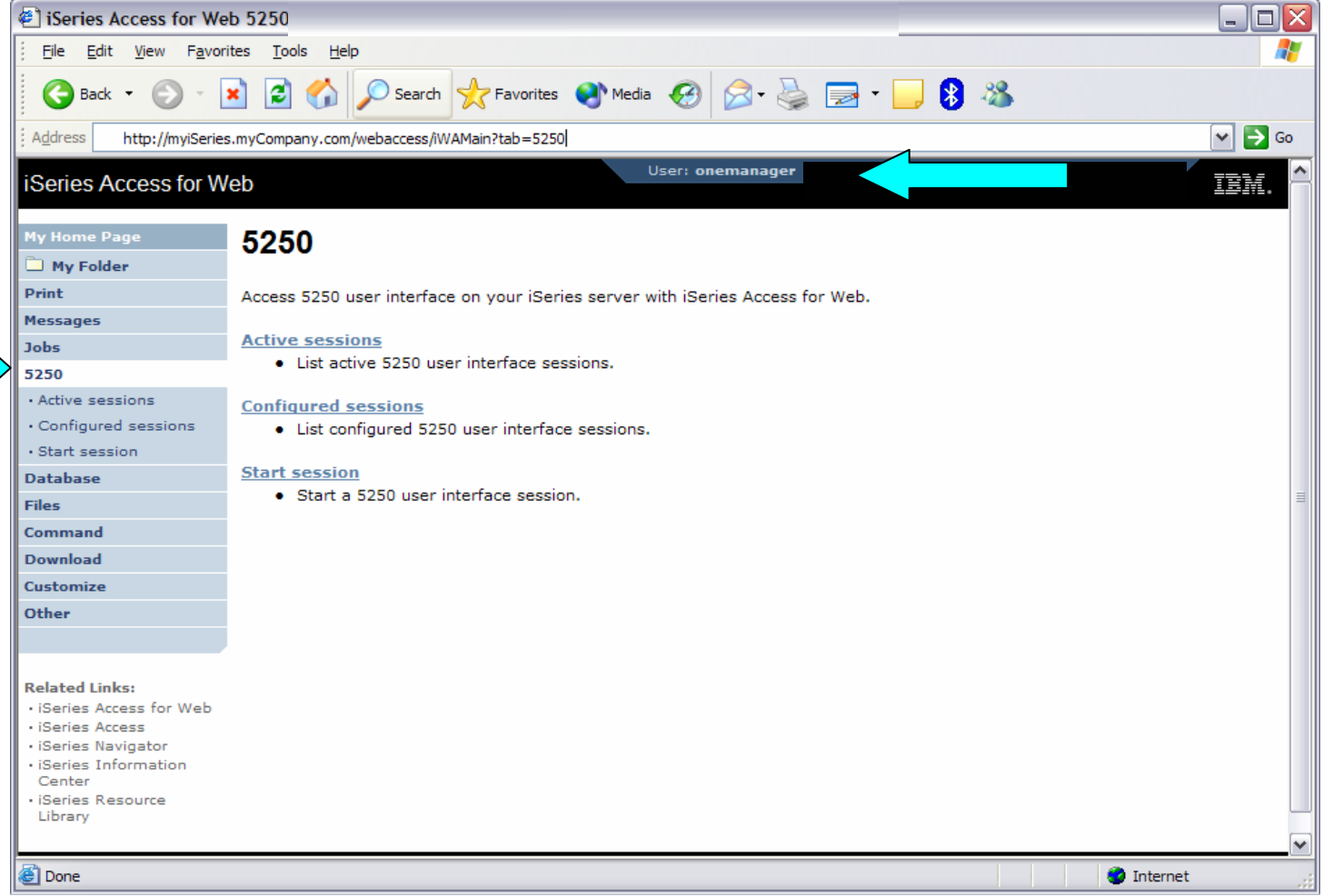

### **Example: 5250 Access - Policies**

- Policies the starting point for customization of a specific user or group.
- •This is a new browser session, where we signed on as an administrator.

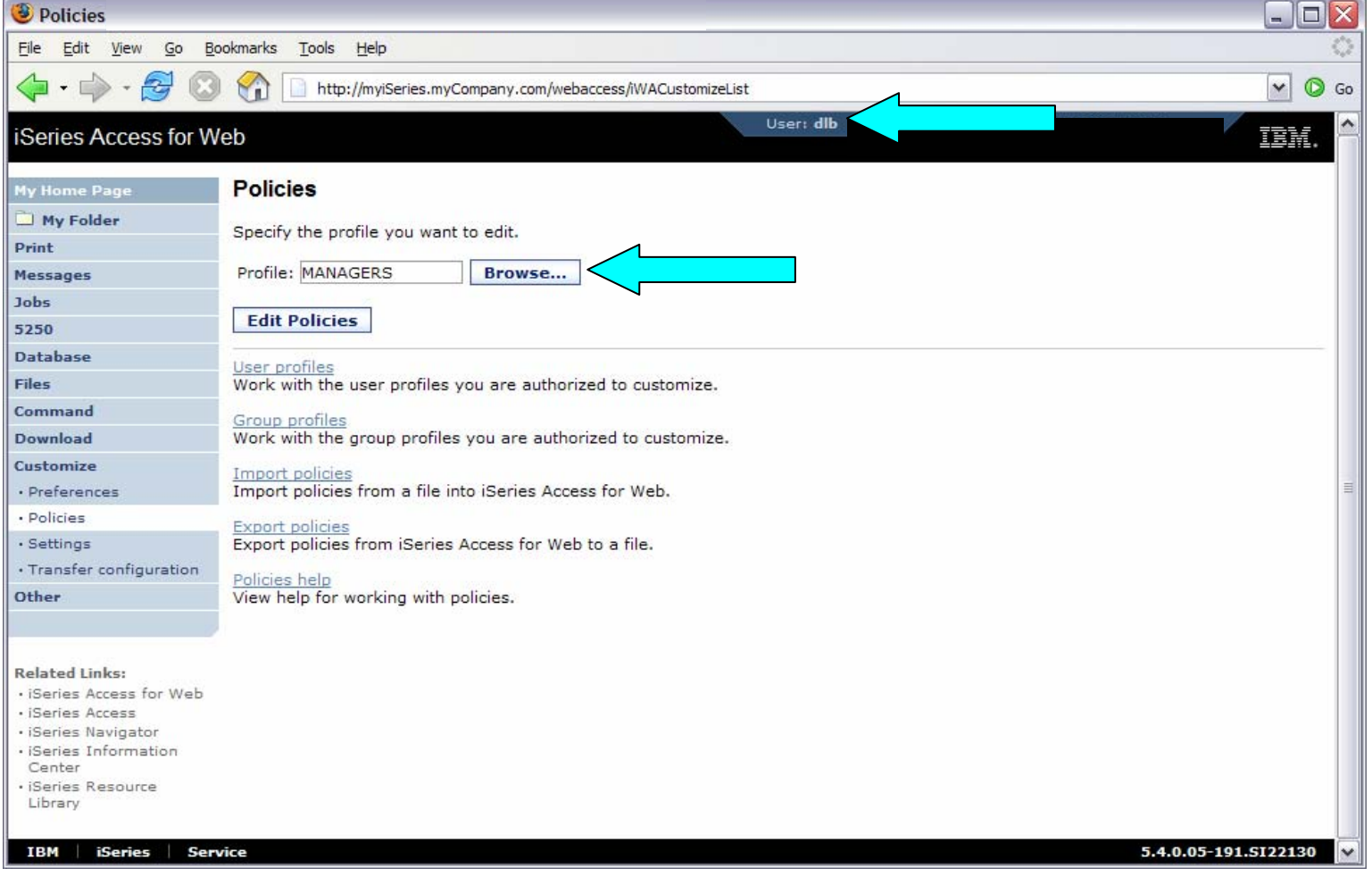

### **Example: 5250 Access - Categories**

• Determine which categories need to be restricted/modified.

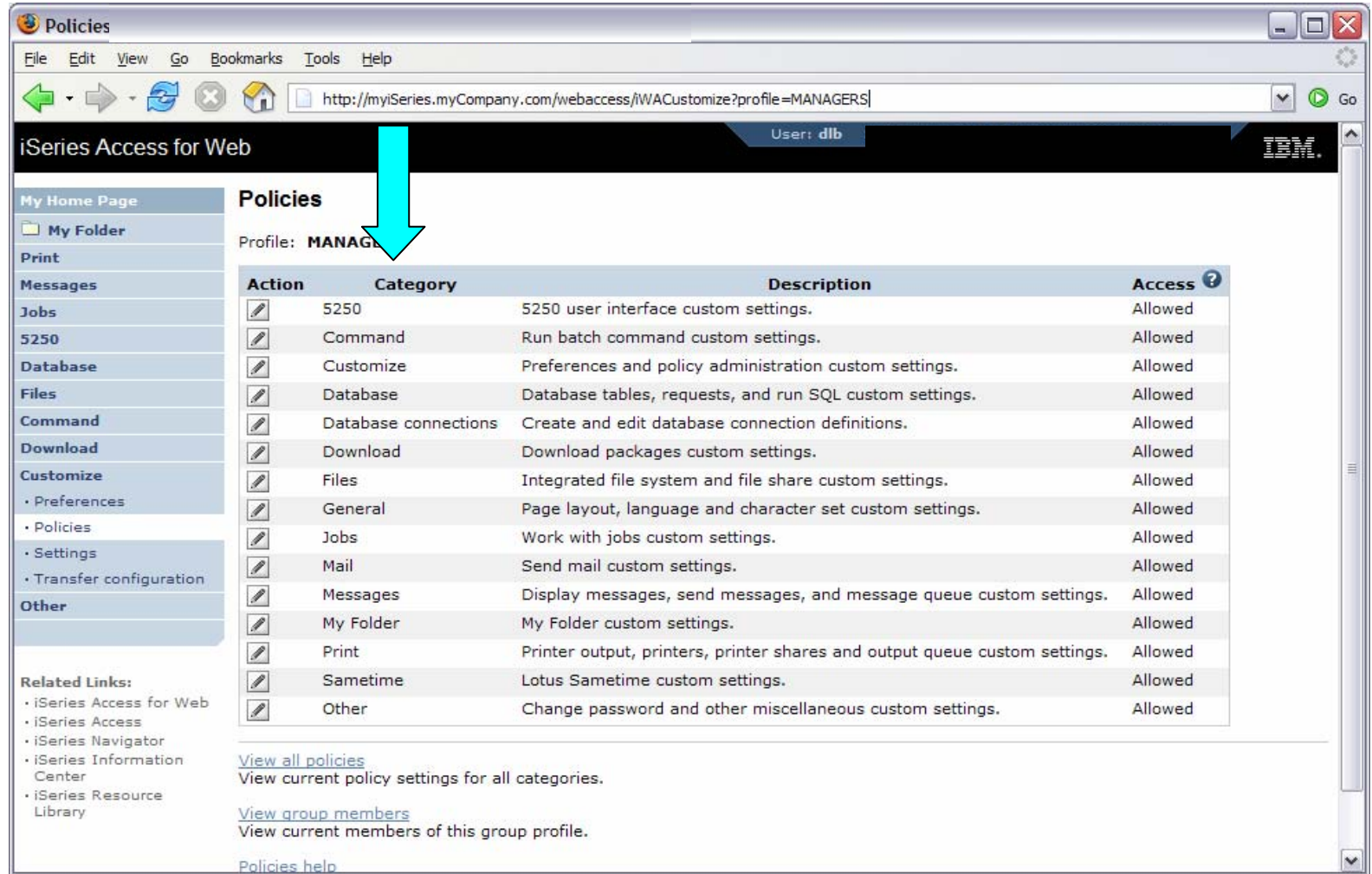

### **Example: 5250 Access – Other**

- Turn off the other non-5250 functions. Set top level to Deny.
- Repeat for each category that should be restricted for the MANAGERS group.

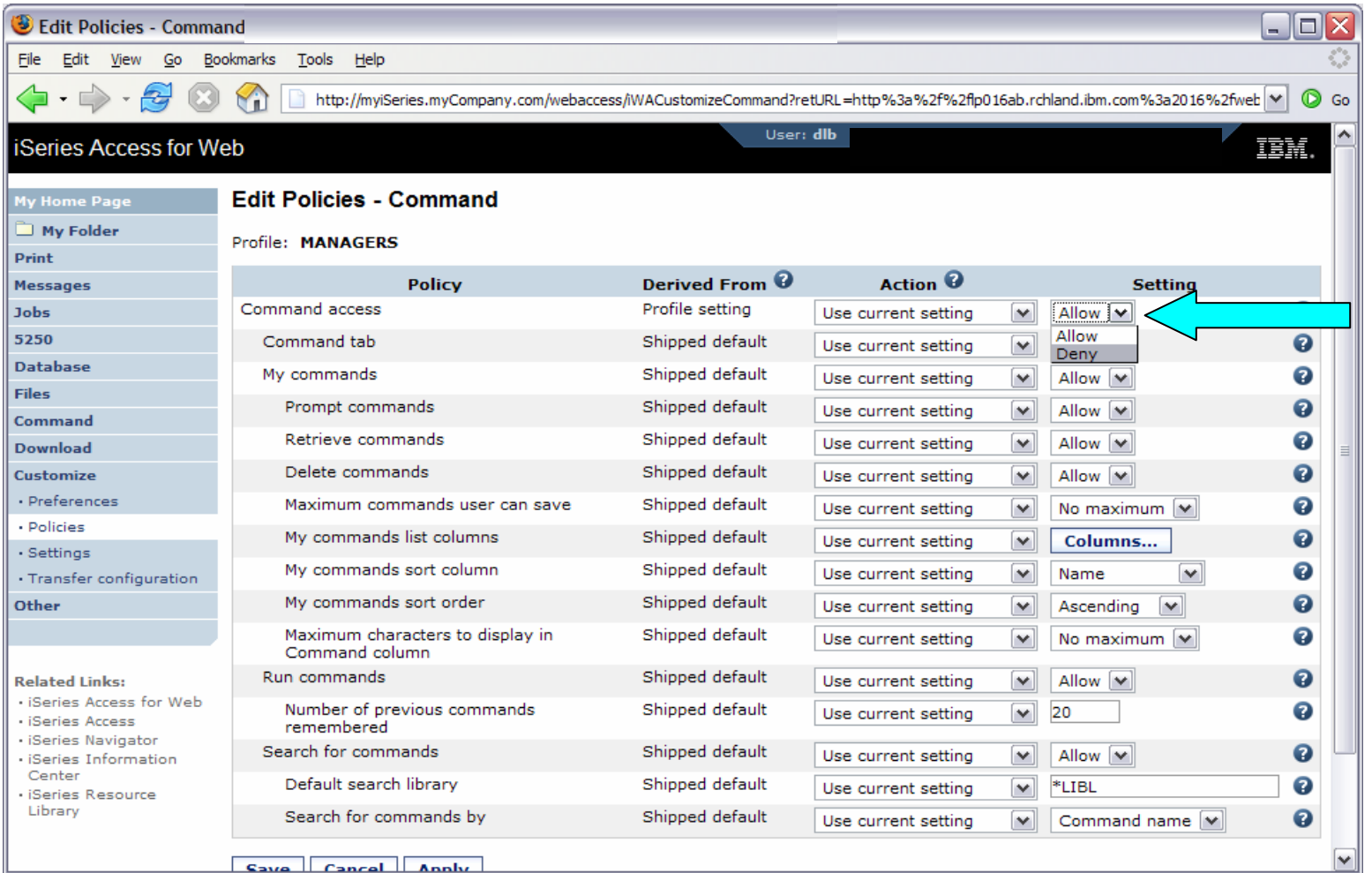

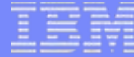

### **Example: 5250 Access – Functional Setup**

• The administrator goes to the Configured Sessions link on the 5250 tab. Select the "Configure new session" link.

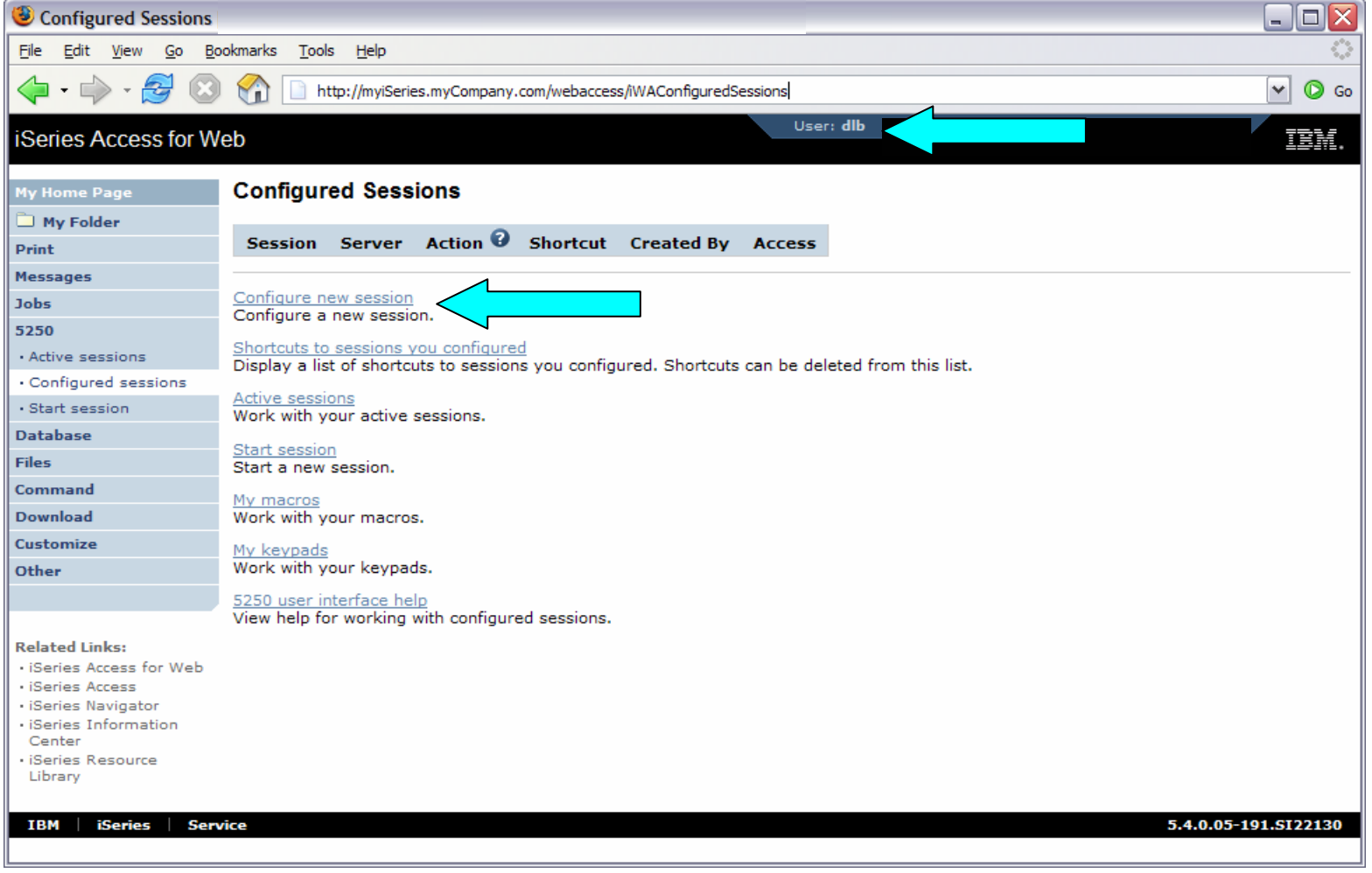

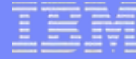

### **Example: 5250 Access – Functional Setup**

- The administrator configures the 5250 session settings to be used by the managers.
- $\bullet$ Settings include the server to connect to, color schemes, and many other options.

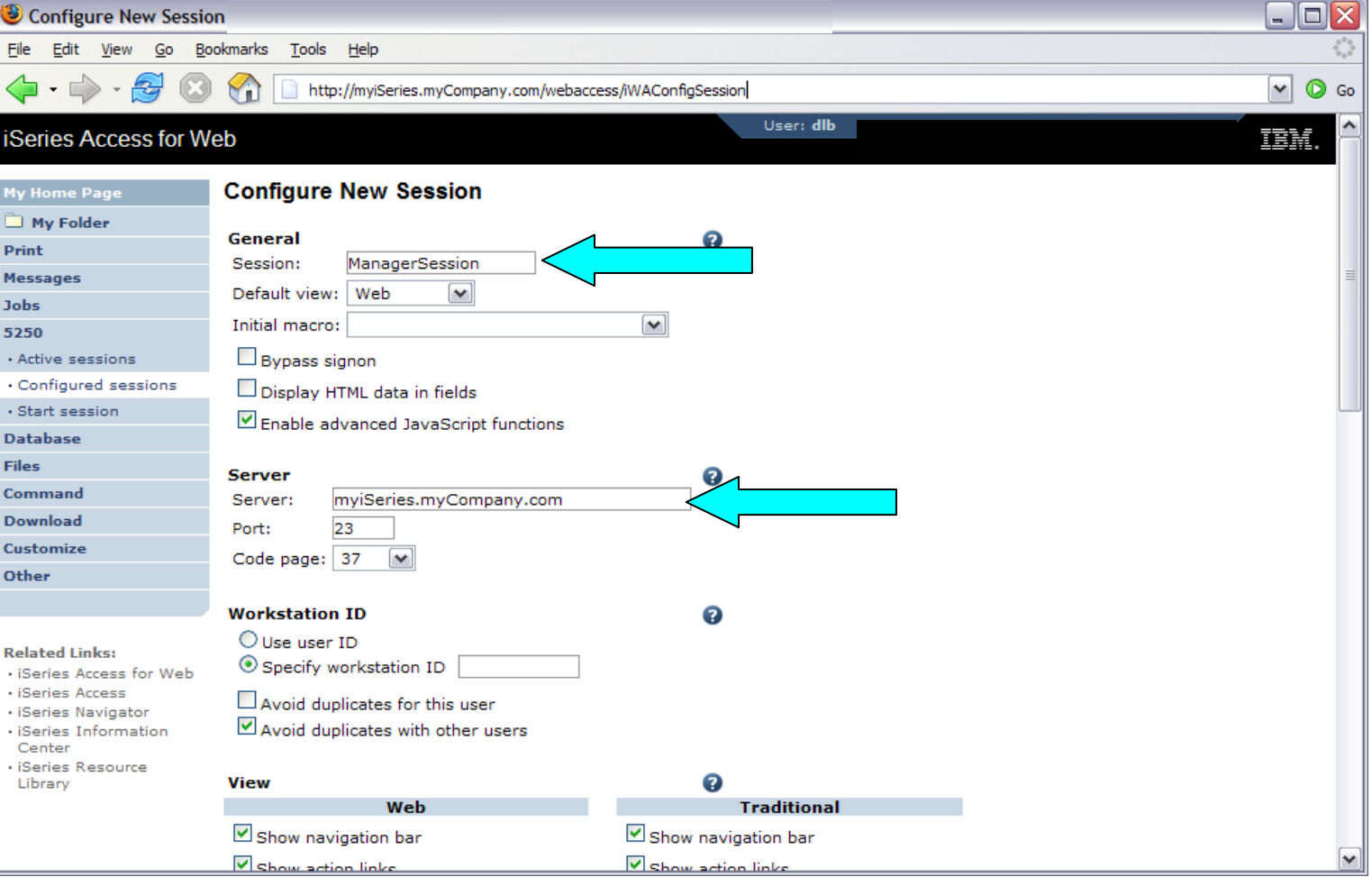

### **Example: 5250 Access – Functional Setup**

- The saved session is only available to the administrator that is currently signed on.
- The session must be shared to the managers. Use the "Create Shortcut" action.

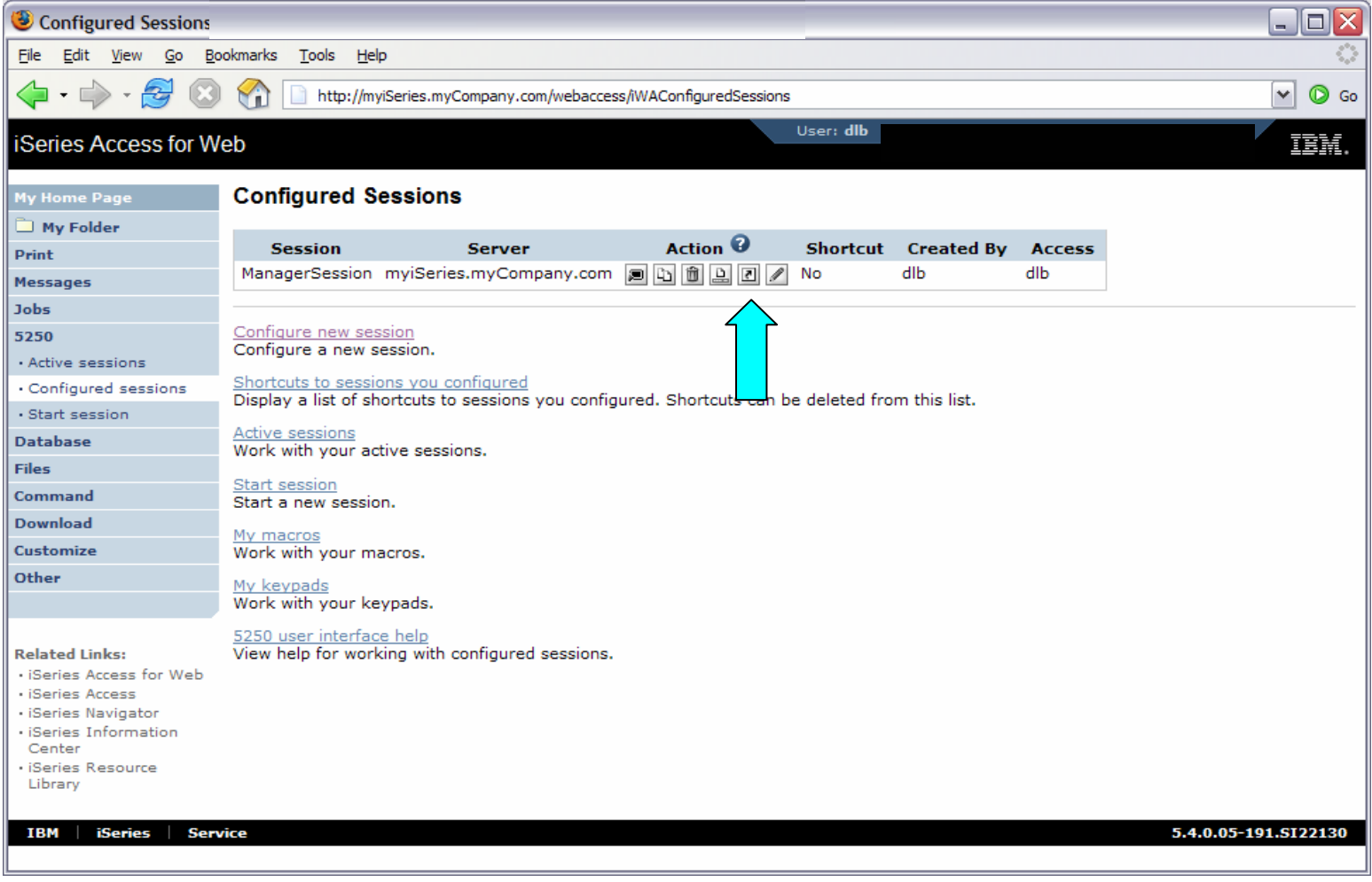

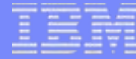

### **Example: 5250 Access – Functional Setup**

- Name the shortcut whatever you wish.
- Session can be shared with MANAGERS group, \*PUBLIC, or individual profiles.

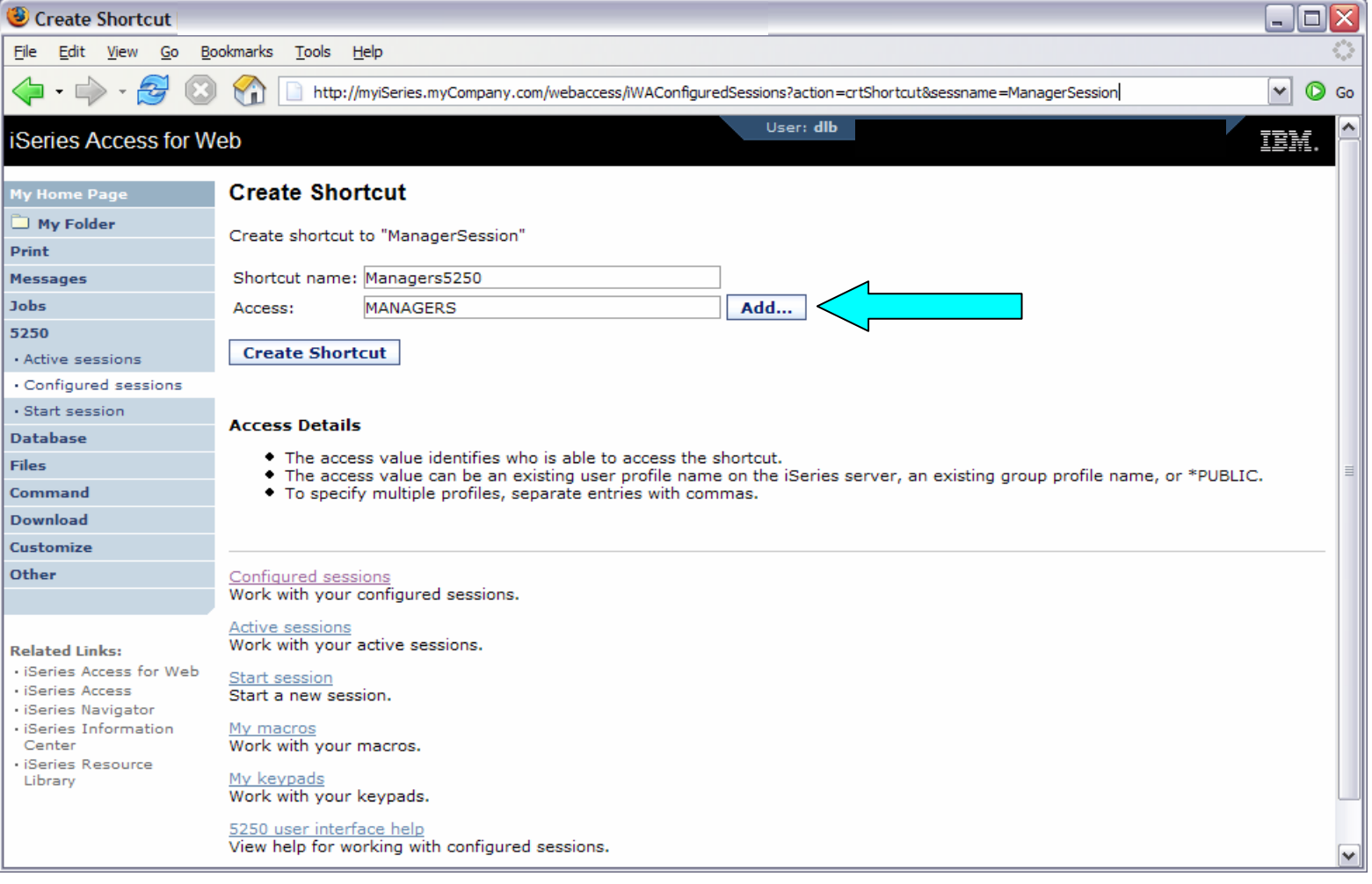

### **Example: 5250 Access – Back to Customize**

- Go back to 5250 in Customize Policies for the MANAGERS group profile.
- Select the shortcut to use as the default session settings for the MANAGERS.
- Select settings to lock MANAGERS out of starting/configuring new sessions.

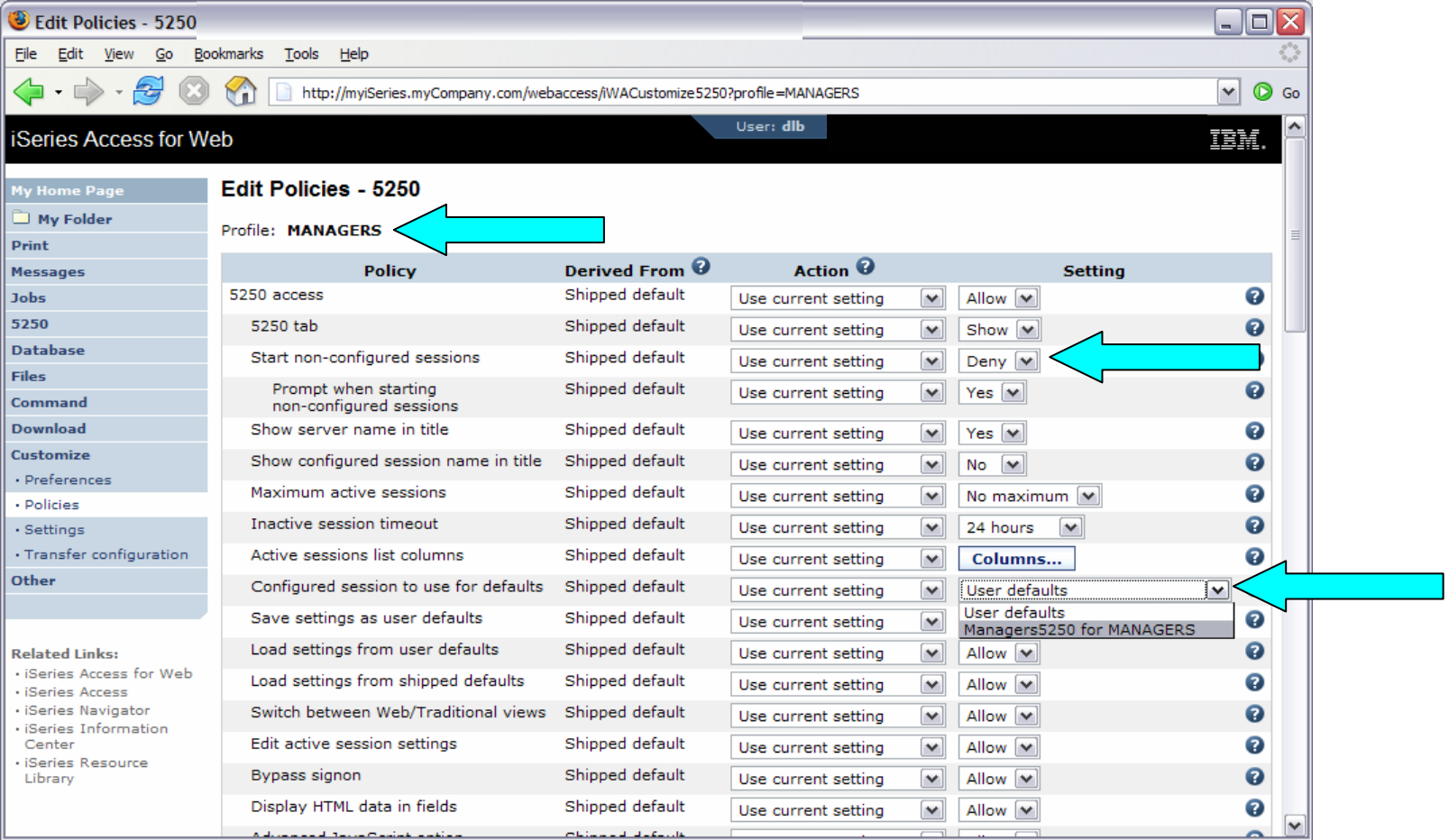

### **Example: 5250 Access – More 5250 Settings**

- Set all 5250 policies to Deny, except Configured Sessions and Start Configured Sessions.
- You may also want to allow them to access My Keypads and My Macros.

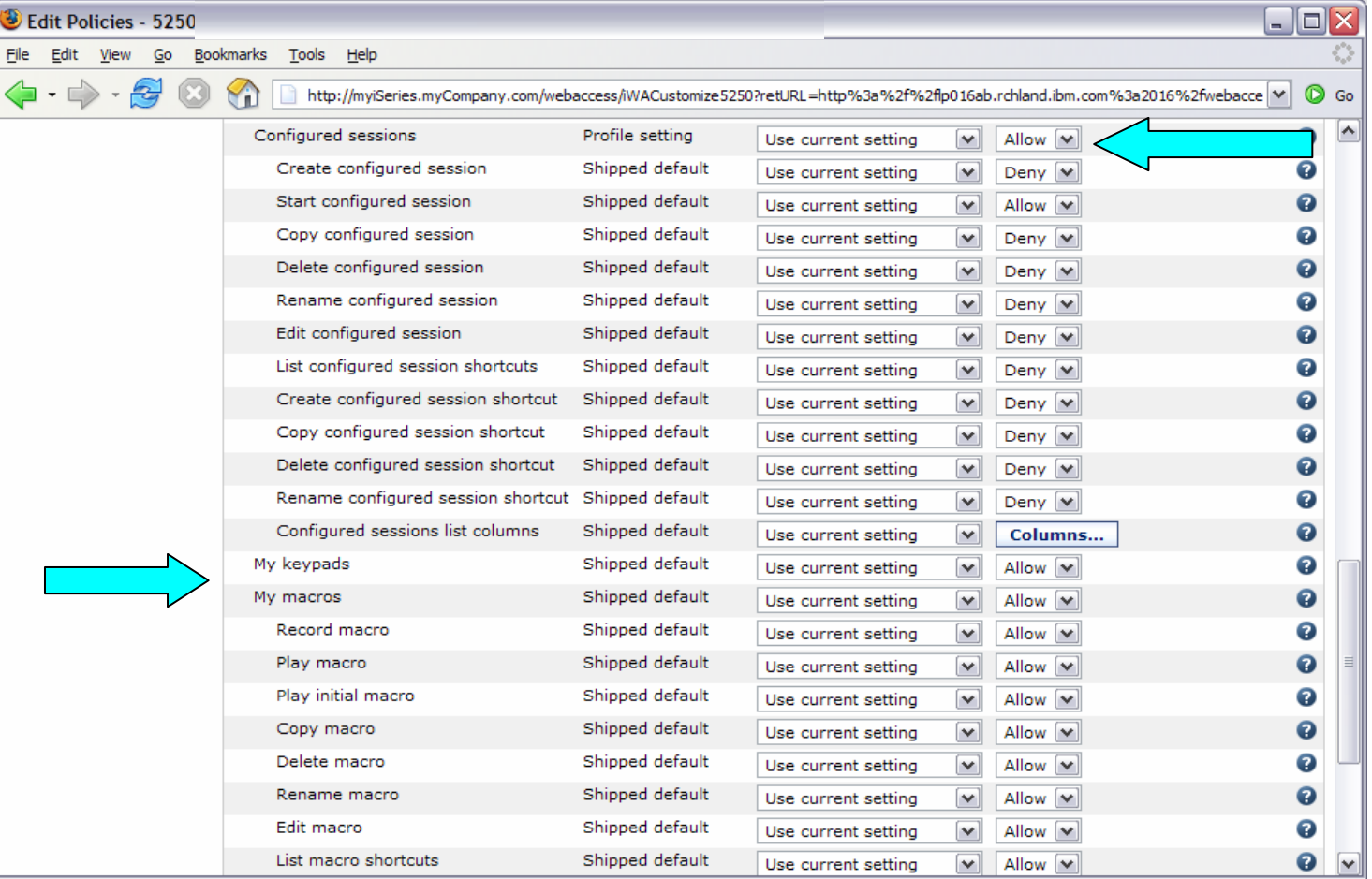

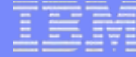

### **Example: 5250 Access – After**

• Now managers can only start a pre-configured 5250 session, or reconnect to an active session<sub>@Configured Sessions</sub>

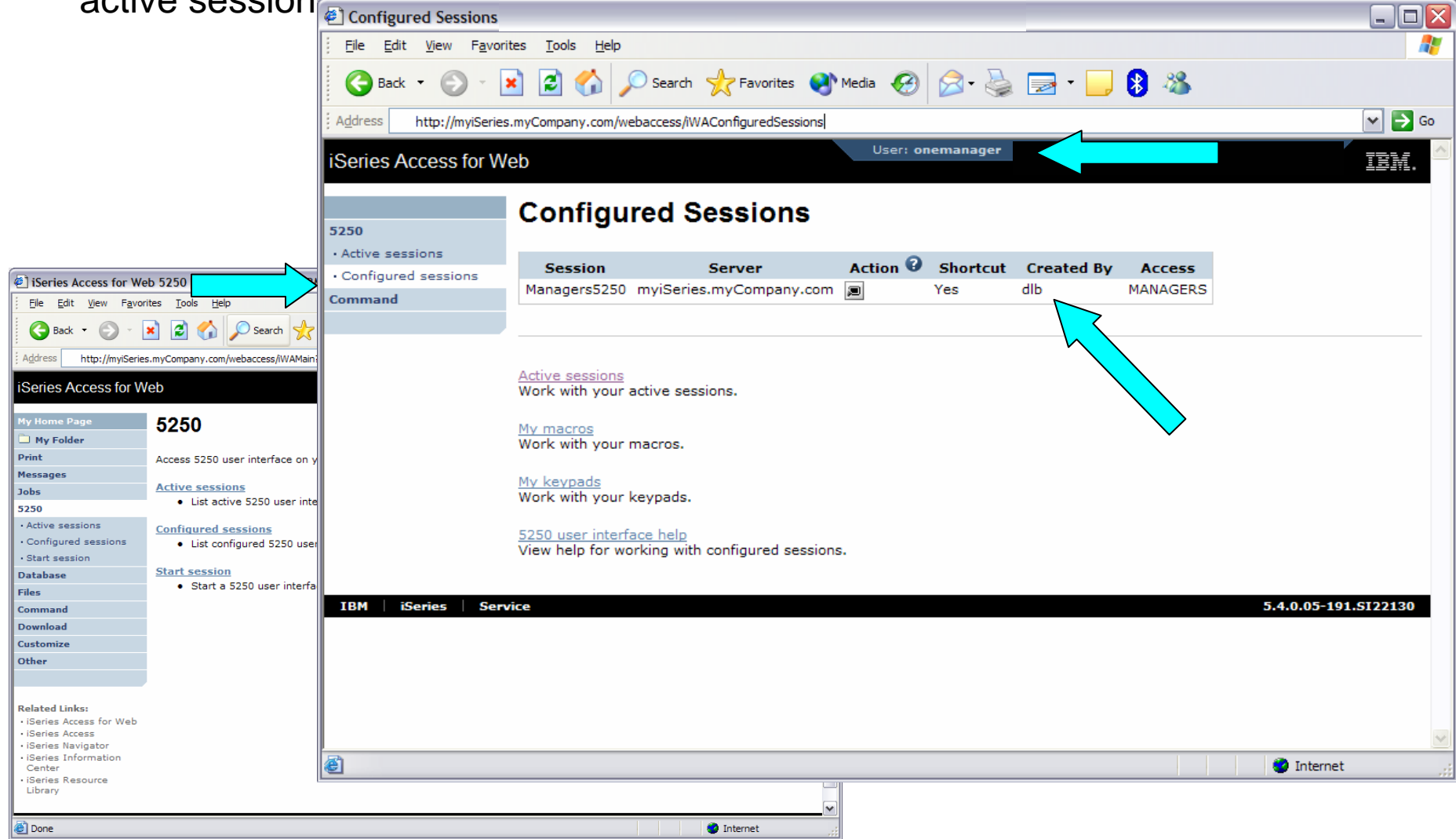

### **Controlling access to integrated e-mail**

- System i Access for Web allows you to e-mail...
	- Database query results, printer output PDFs, command completion notifications, etc.
	- E-mail notifications can also be sent when items are placed into personal folders.
- Using the Mail function...
	- Users must first have an email address configured for their user profile. The administrator may configure this or allow users to configure their own email address in the Mail policy settings.
	- The administrator must also specify the name of the SMTP mail server to be used by the user profile or group in the Mail policy settings.
	- If the user has an SMTP user ID and SMTP domain defined in an i5/OS directory entry, those values will be used, unless other values are entered into the System i Access for Web policy settings.
	- Individual users may be restricted from using the Mail function within policy settings.

### **New for V5R4**

- Style sheet support
	- Allows look-and-feel customization of System i Access for Web content
- Transfer configuration data from one user to another
	- Move and copy operations supported for:
		- 5250 sessions and macros
		- Saved commands
		- Database requests
		- •My Folder items
		- •Policies
- New home page support
	- Usable navigation content
	- Update information and product links
- New product look
	- Using cascading style sheet shipped with product
	- Action links are now images

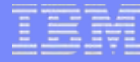

### **Transfer Configuration Data**

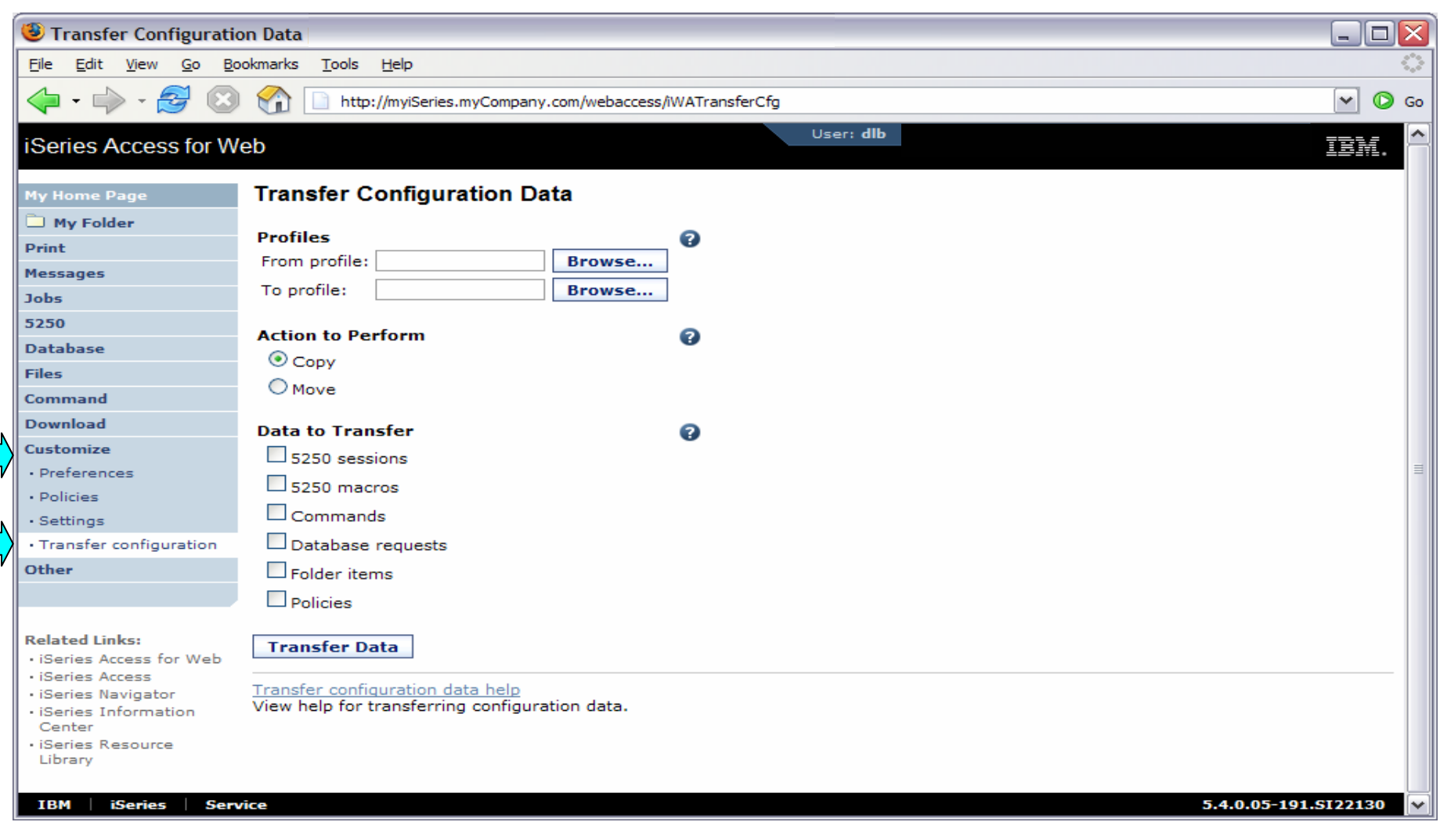

### **Home Page Customization**

- A default home page is displayed when the iWAHome servlet is invoked.
	- http://<mySystem.myCompany.com>/webaccess/iWAHome
	- It's a starting point to highlight functions.
	- It's an example of how to build your own home page or pages that access System i Access for Web functionality.
- The Customize function allows you to replace the default home page.
- Default home page replacement can be done for all users (\*PUBLIC), or can be changed for only certain users and/or groups of users.
- Additional Information
	- "Build a quick and easy Web site with System i Access for Web" Janet Weber
		- •[http://www.ibm.com/servers/eserver/iseries/access/pdf/build\\_website\\_article.pdf](http://www.ibm.com/servers/eserver/iseries/access/pdf/build_website_article.pdf)
		- iSeries 400 Experts Journal
	- iSeries News article

### **Template file customization**

- System i Access for Web has a default look for it functional pages.
	- This look is controlled by a template file and cascading style sheet.
- The template file has sections to specify
	- Header/footer areas of functional pages.
	- Where System i Access for Web content is placed in the page.
- The Customize function allows you to replace the default template file.
- Default template file replacement can be done for all users (\*PUBLIC), or can be changed only for certain users and/or groups of users.

### **HomePage before – iWAHome servlet**

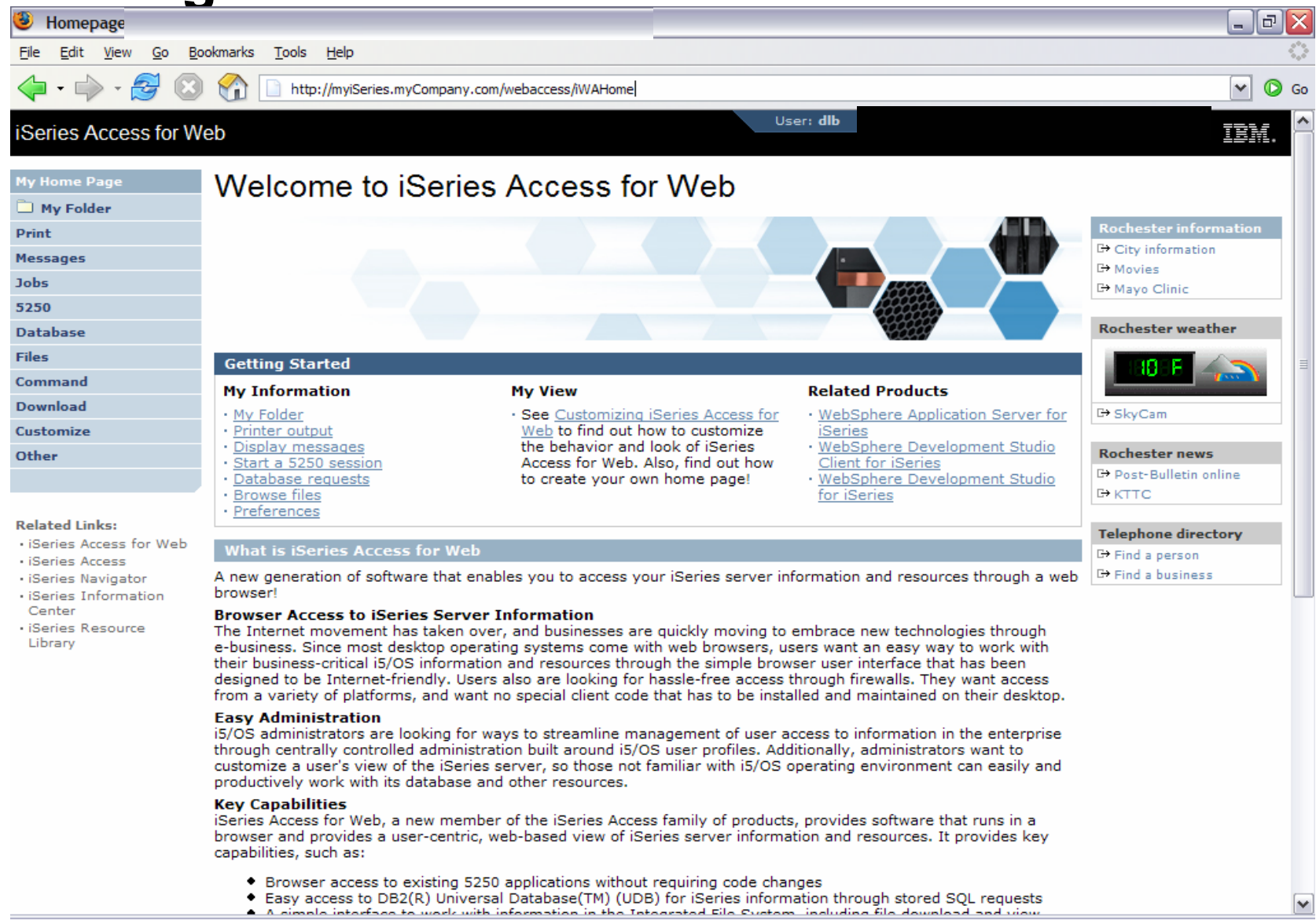

### **HomePage after – iWAHome servlet**

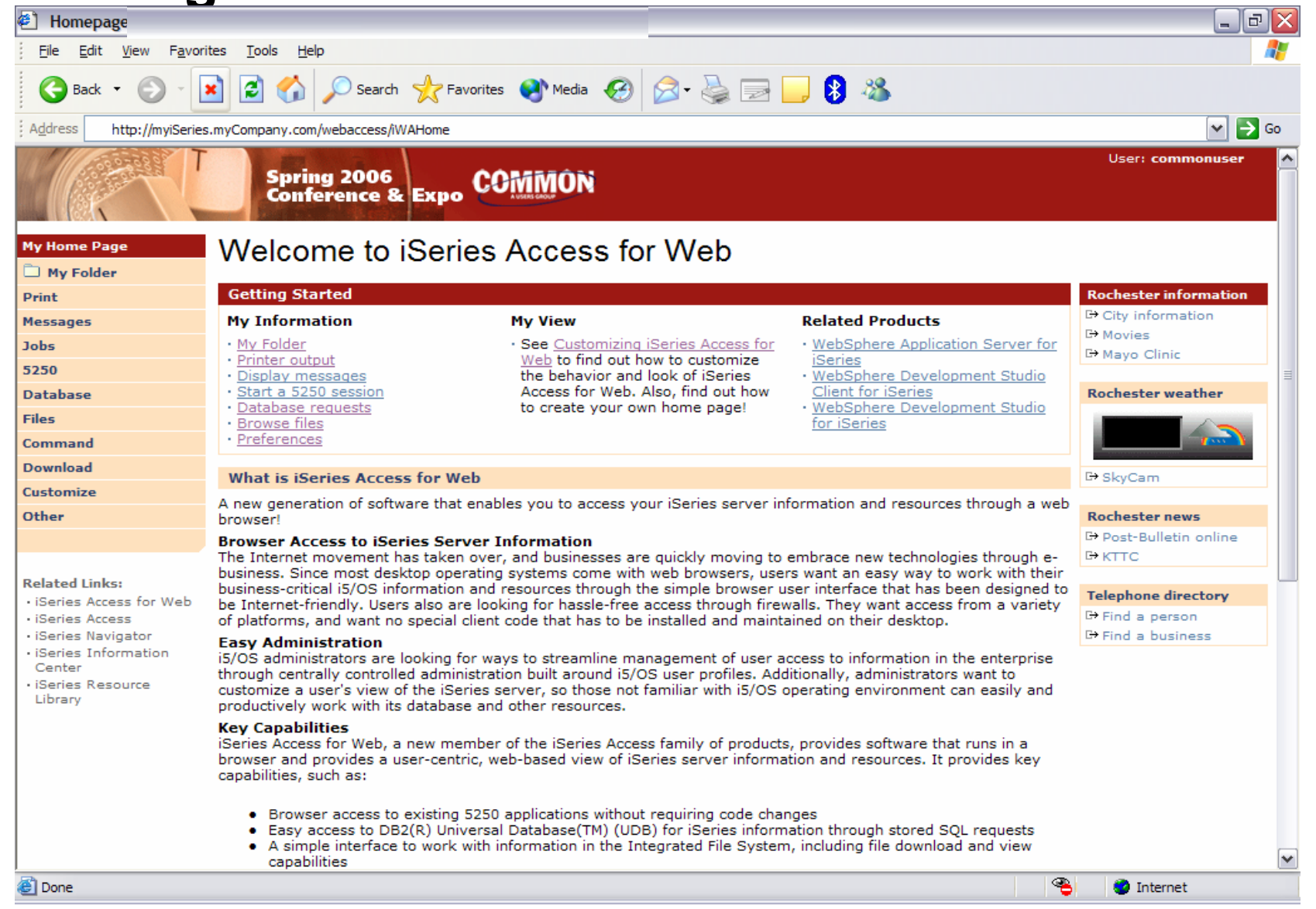
#### **http://<system>/webaccess/iWAHome**

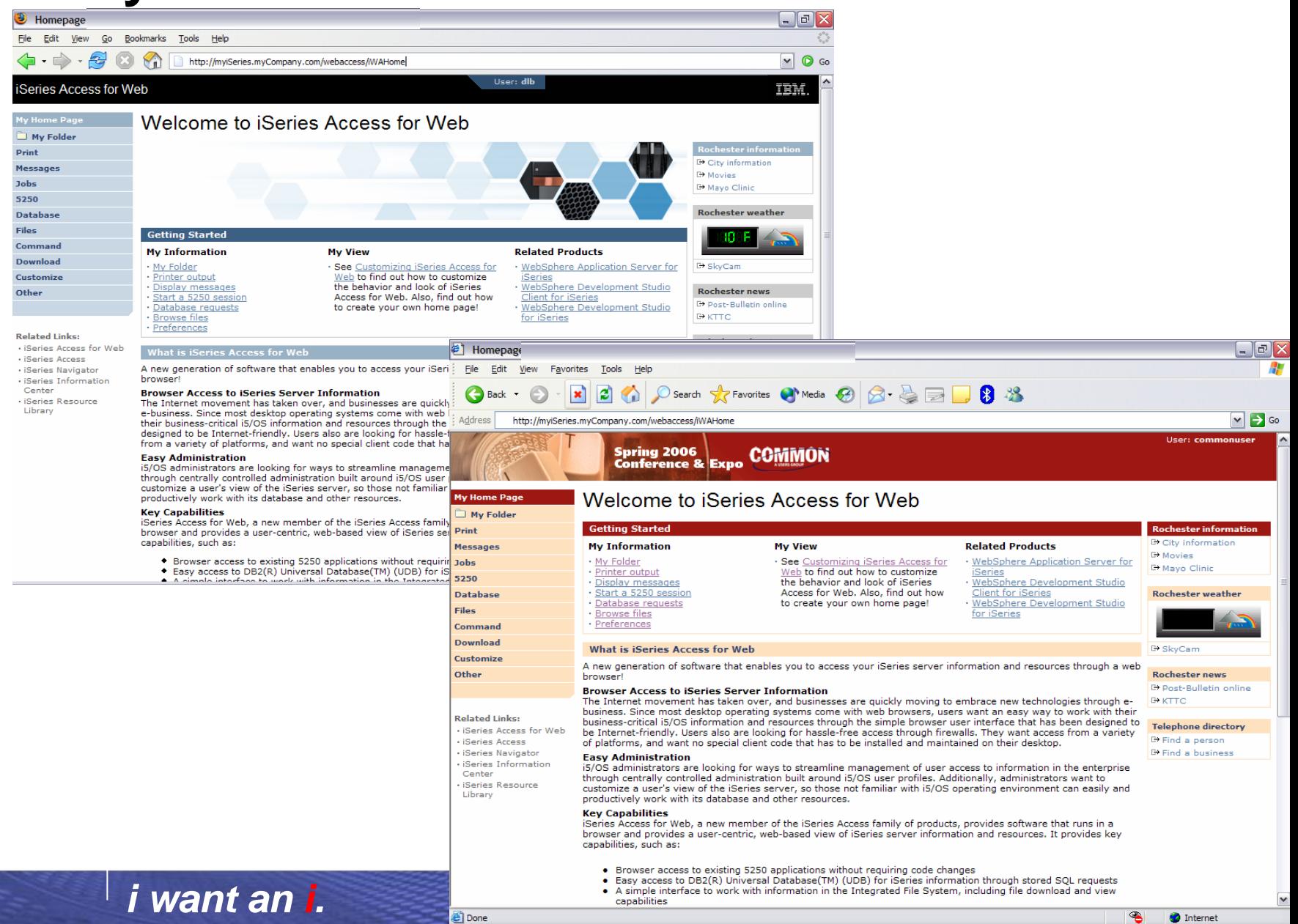

#### **HomePage after – iWAHome (another example)**

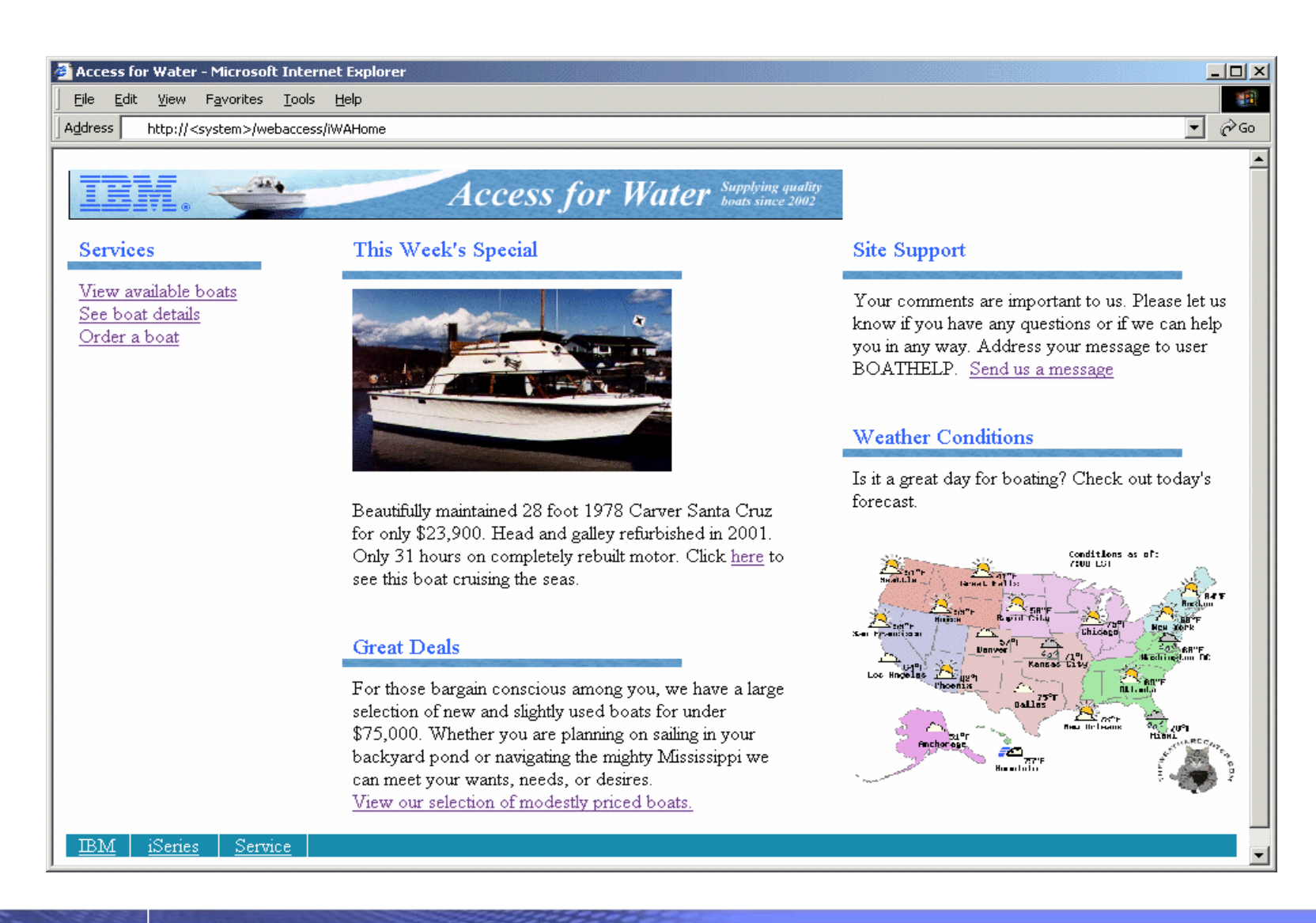

#### © 2006 IBM Corporation *i want an i.*

#### **Home Page/Template Customization Example (continued)**

• Custom template

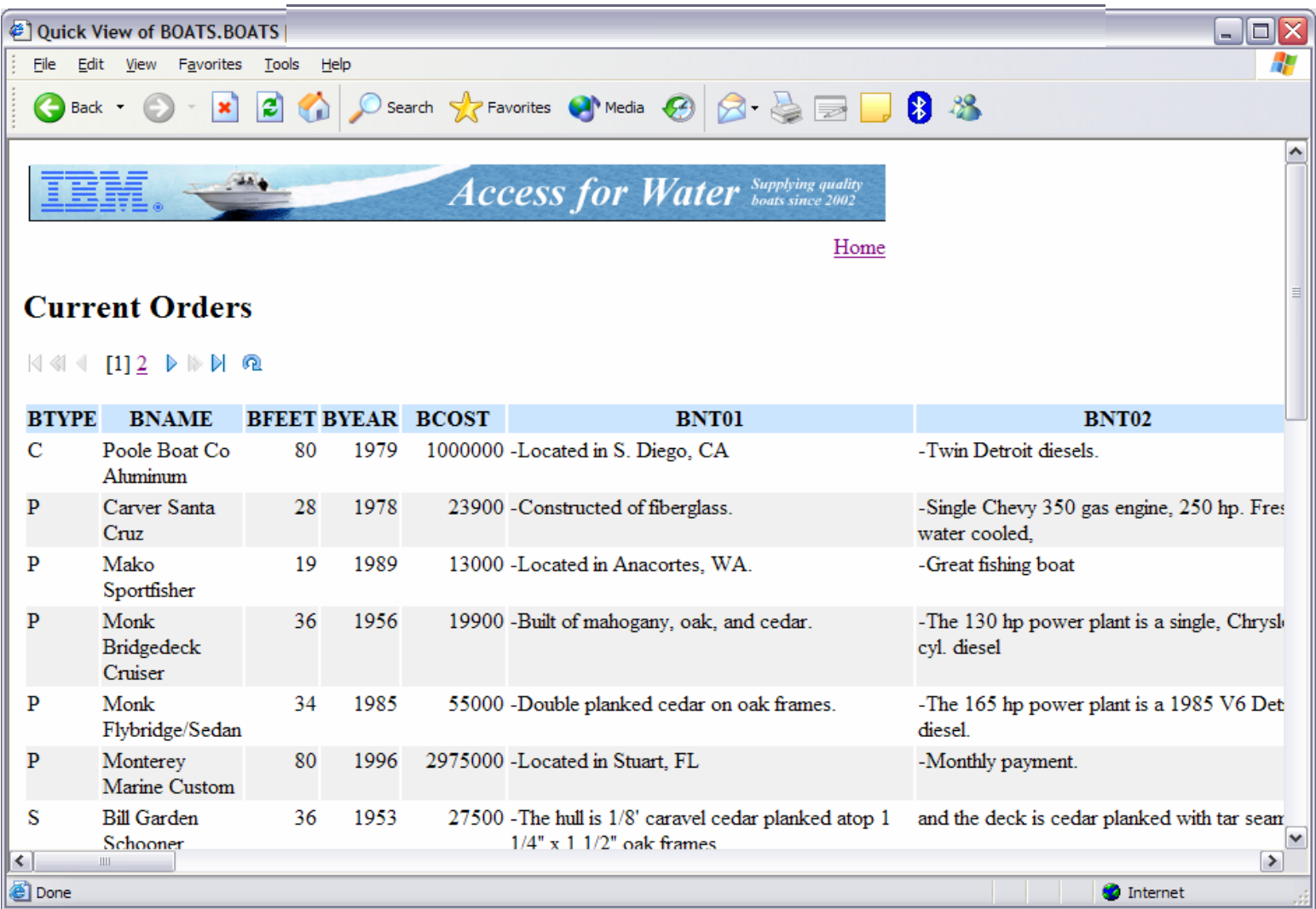

#### © 2006 IBM Corporation *i want an i.*

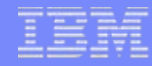

### **Additional Information**

- Product web site
	- URL: ht[tp://www.ibm.com/eserver/iseries/access/web/](http://www.ibm.com/eserver/iseries/access/web/)
	- Latest information, articles, FAQs, fix information
- Information Center, Version 5 Release 4
	- URL: ht[tp://www.ibm.com/eserver/iseries/infocenter/](http://www.ibm.com/eserver/iseries/infocenter/)
	- Connecting to iSeries, iSeries Access, iSeries Access for Web
- WebSphere Application Server for i5/OS information
	- URL: ht[tp://www.ibm.com/eserver/iseries/software/websphere/wsappserver](http://www.ibm.com/eserver/iseries/software/websphere/wsappserver)
- Product help
	- Available on System i Access for Web pages

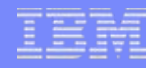

# **Additional Information**

**Application Server Authentication: WebSphere Global Security**

• The following charts provide additional information on configuring WebSphere Application Server global security

# **Application Server Authentication WebSphere with Global Security Enabled**

• Refer to the WebSphere Information Center for details

– Search for "configuring global security"

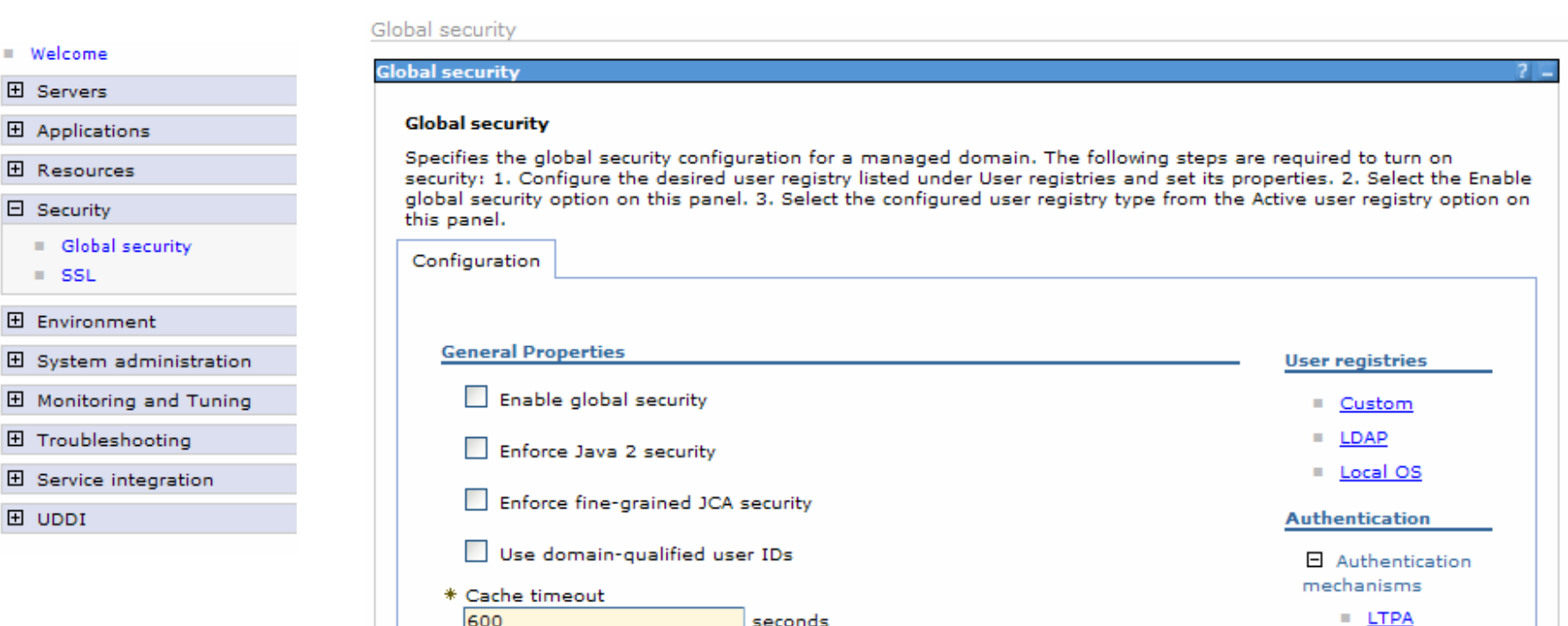

#### © 2006 IBM Corporation *i want an i.*

#### **Application Server Authentication WebSphere with Global Security Enabled (continued)**

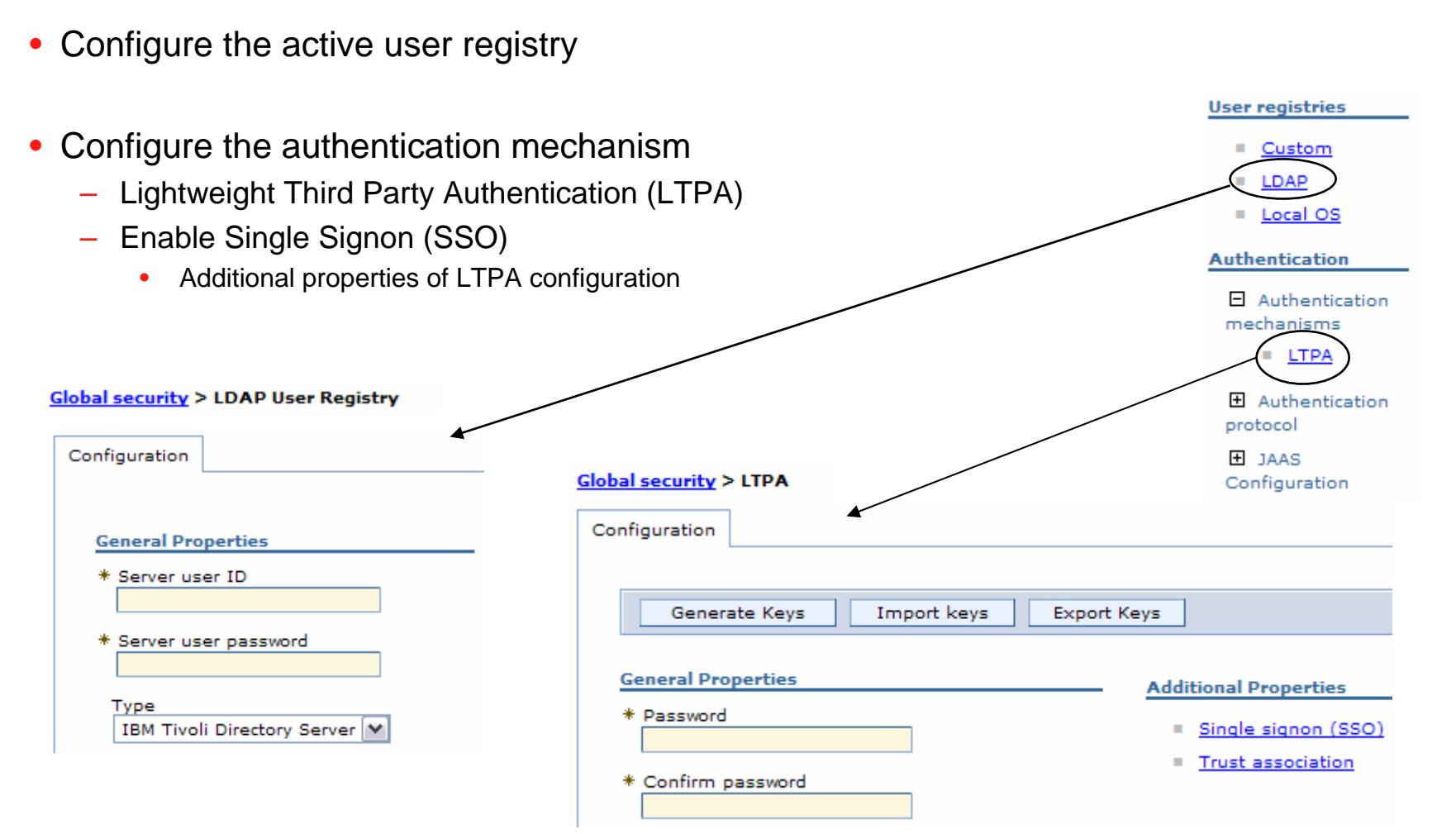

•

### **Application Server Authentication WebSphere with Global Security Enabled (continued)**

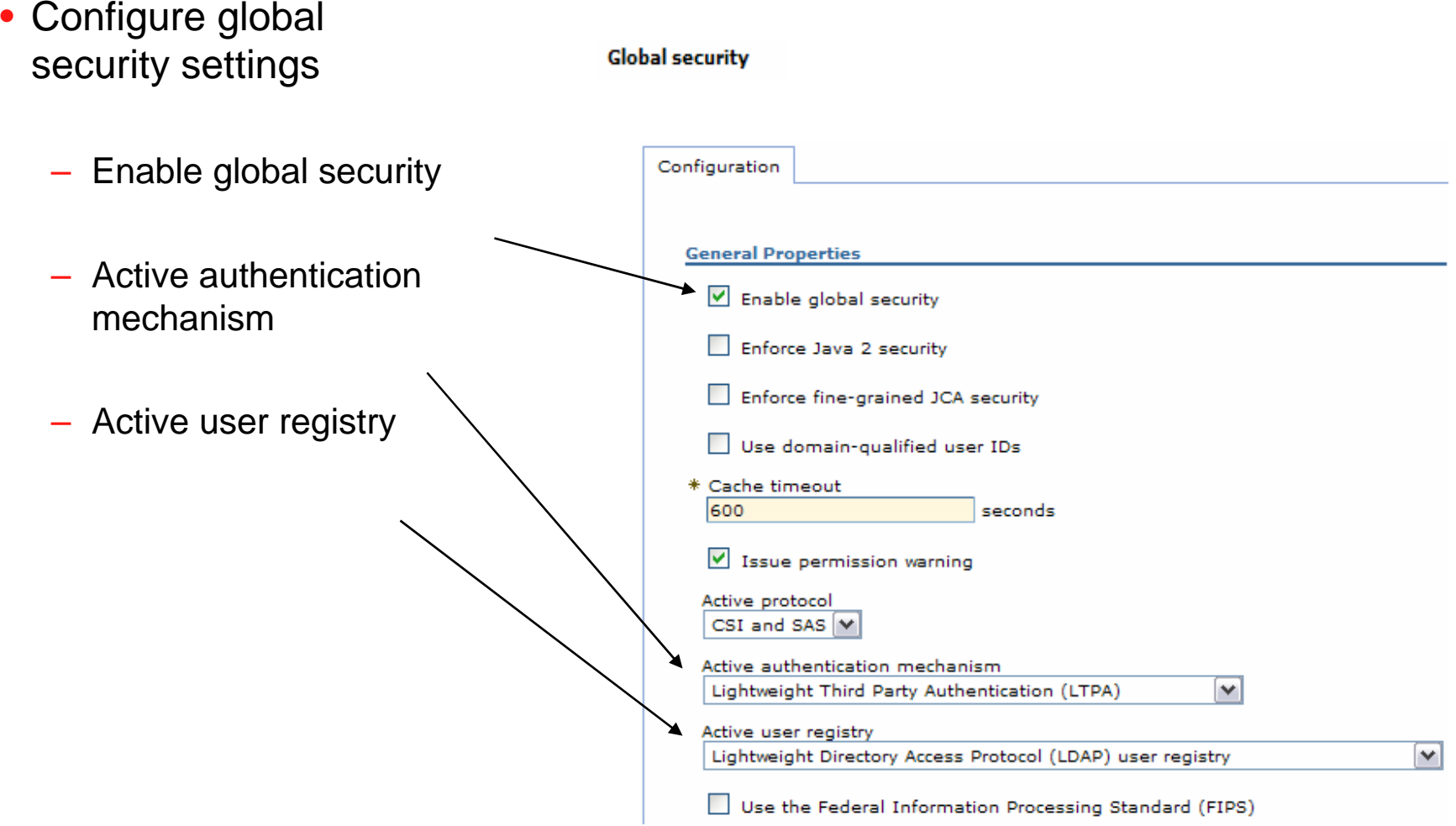

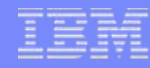

### **Additional Information**

#### **Application Server Authentication: EIM domain configuration**

• The following charts provide additional information on Enterprise Identity Mapping (EIM) domain configuration.

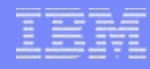

- An EIM domain is a directory within a Lightweight Directory Access Protocol (LDAP) server
	- A collection of identifiers, associations and registries
	- Used to map identities from one registry to another registry
- System specified by TGTSVR parameter on the CFGACCWEB2 command must be part of an EIM domain
	- Configured using System i Navigator

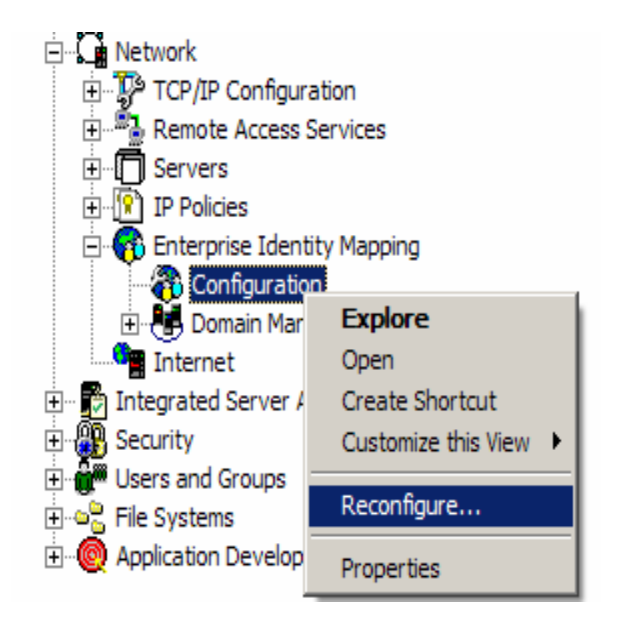

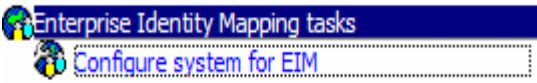

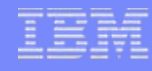

• Create and join a new domain, or join an existing domain

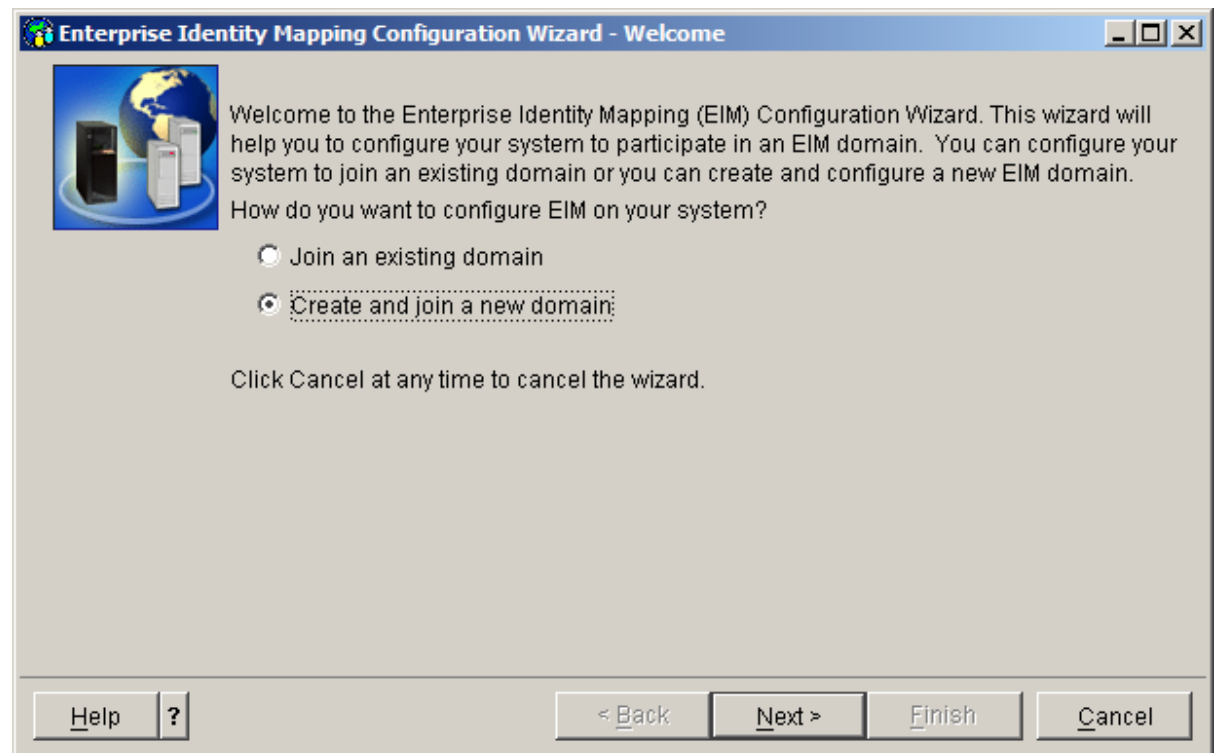

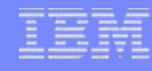

• Choose the Directory (LDAP) server to contain the EIM domain.

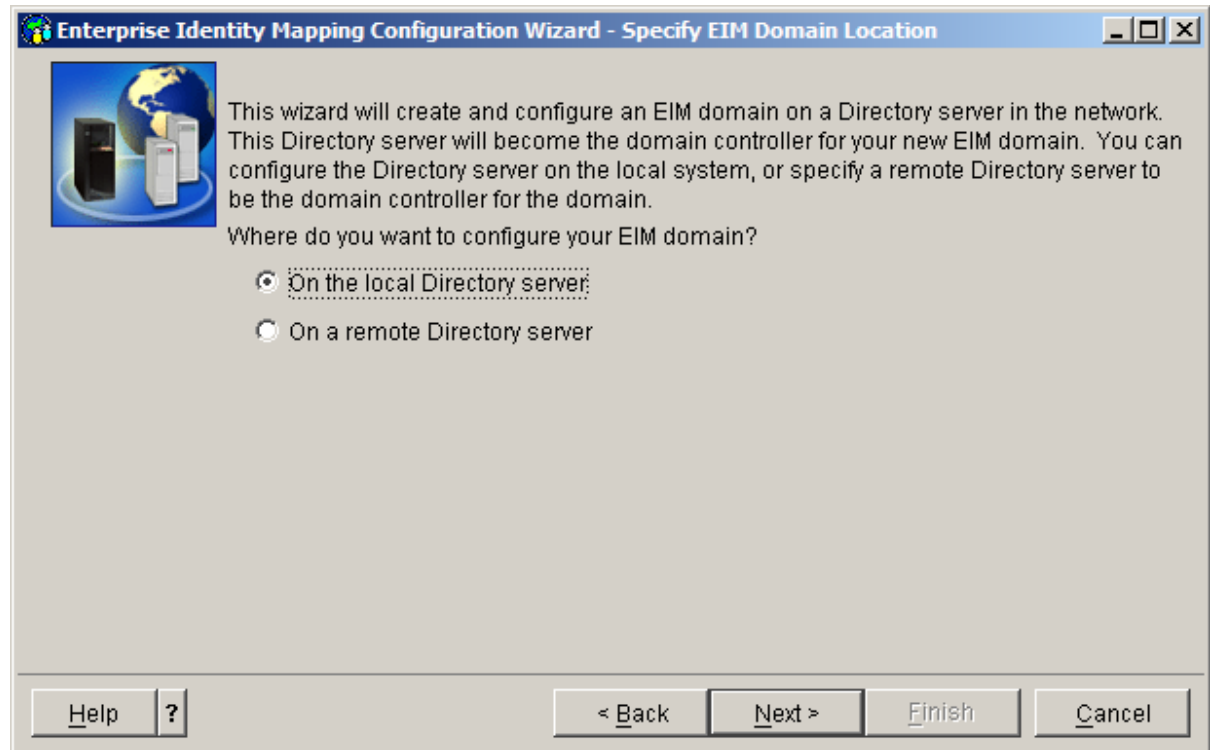

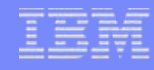

• Network Authentication Service (Kerberos) is not needed

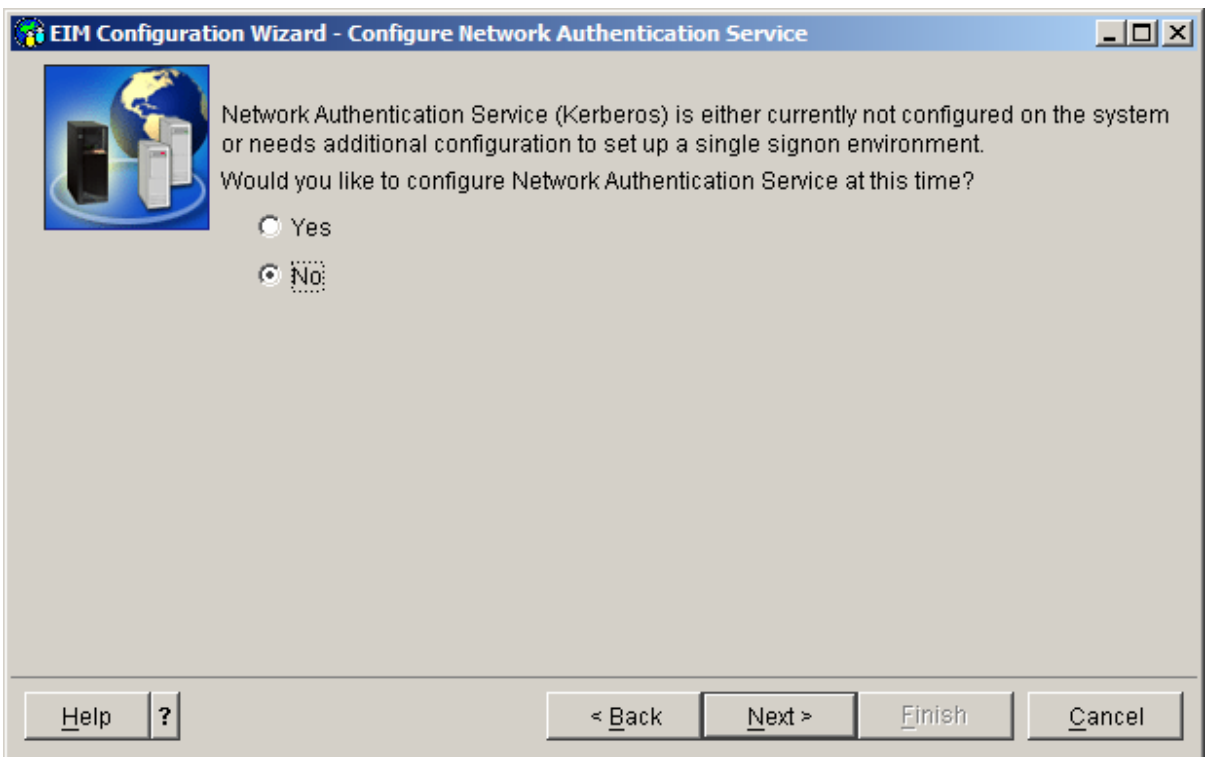

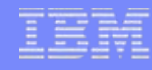

• Specify administrator credentials for the Directory (LDAP) server

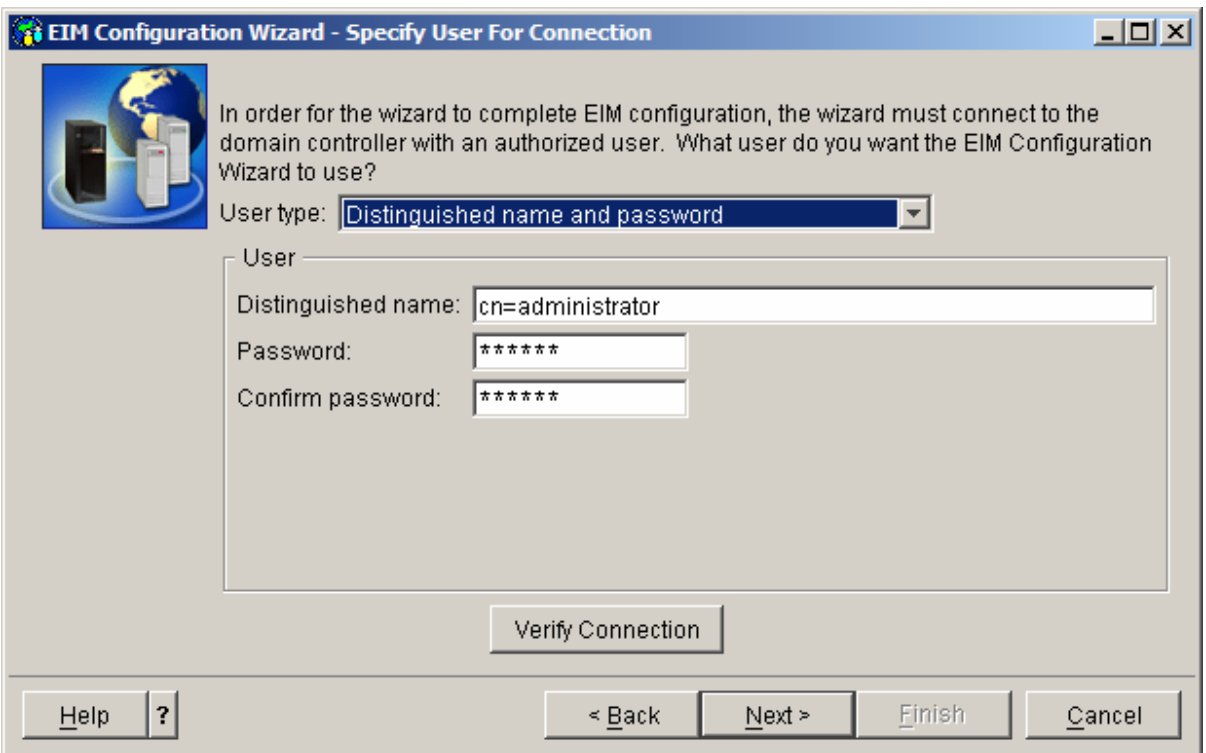

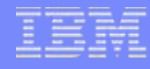

#### • Specify a name for the EIM domain

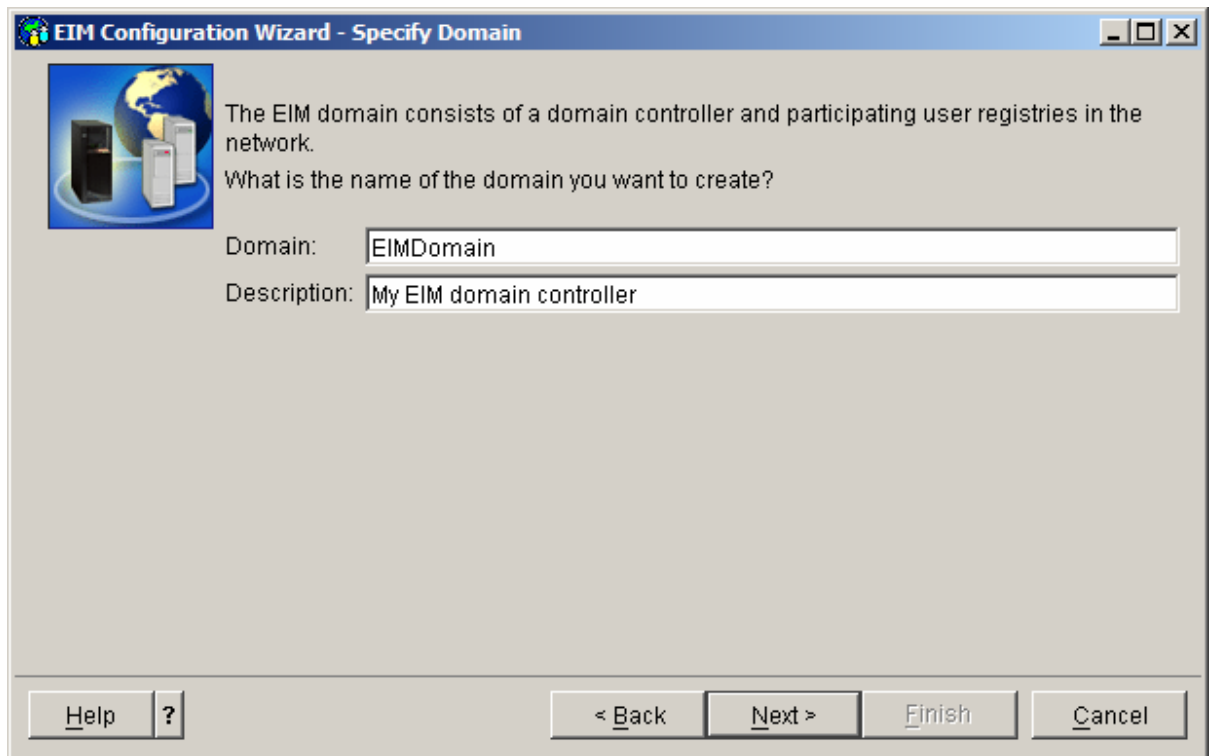

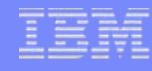

• Specify the location within the directory for the EIM domain

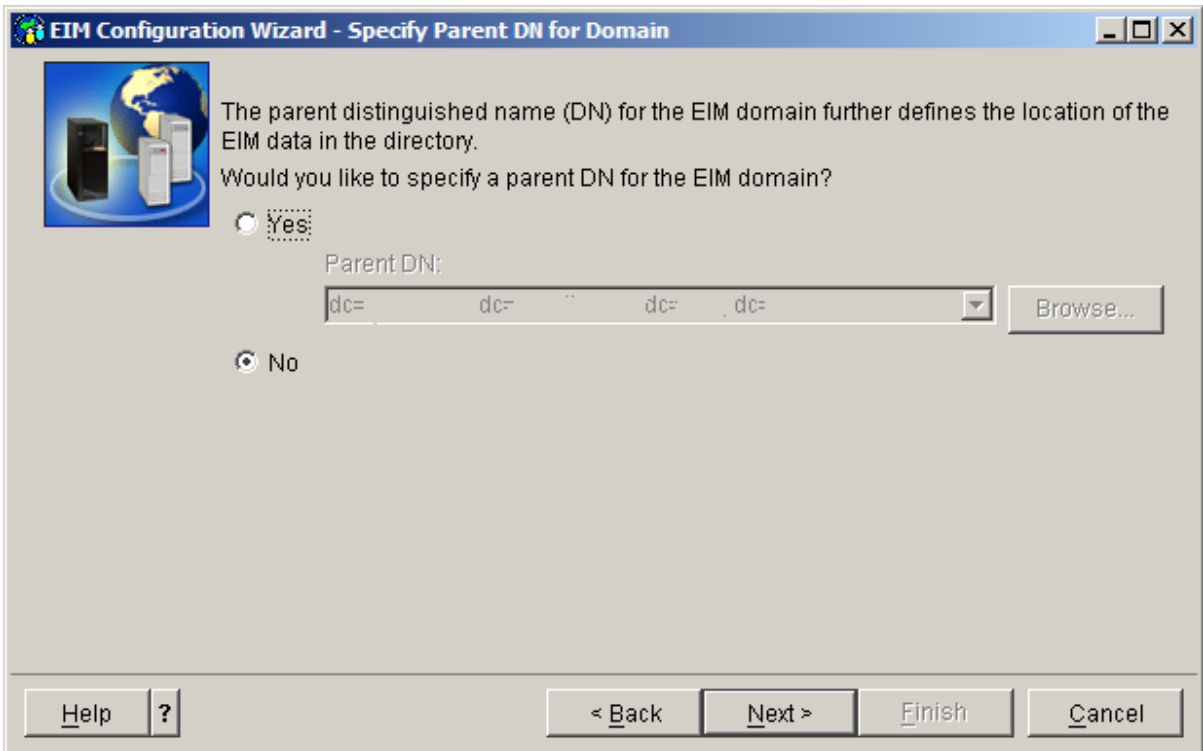

• Create an EIM registry to represent the i5/OS user registry

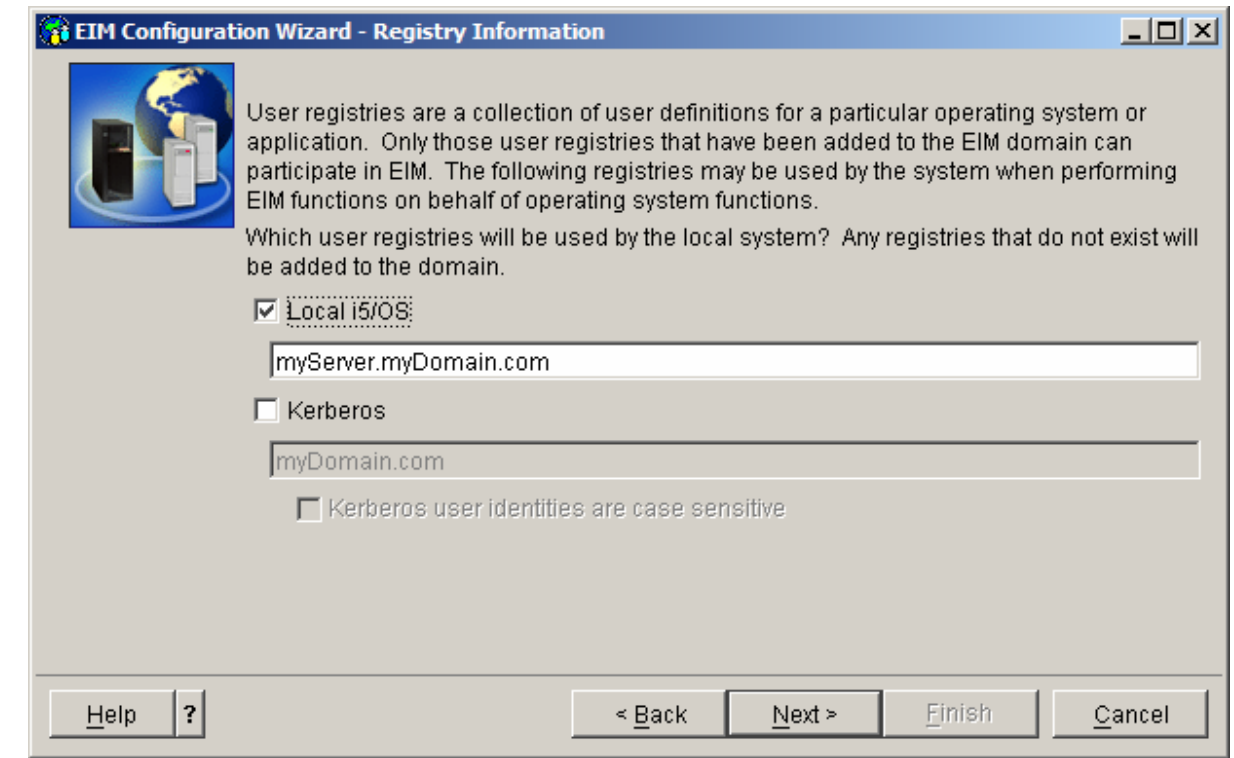

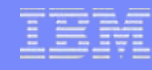

• Specify credentials for i5/OS to use when accessing EIM on the Directory server

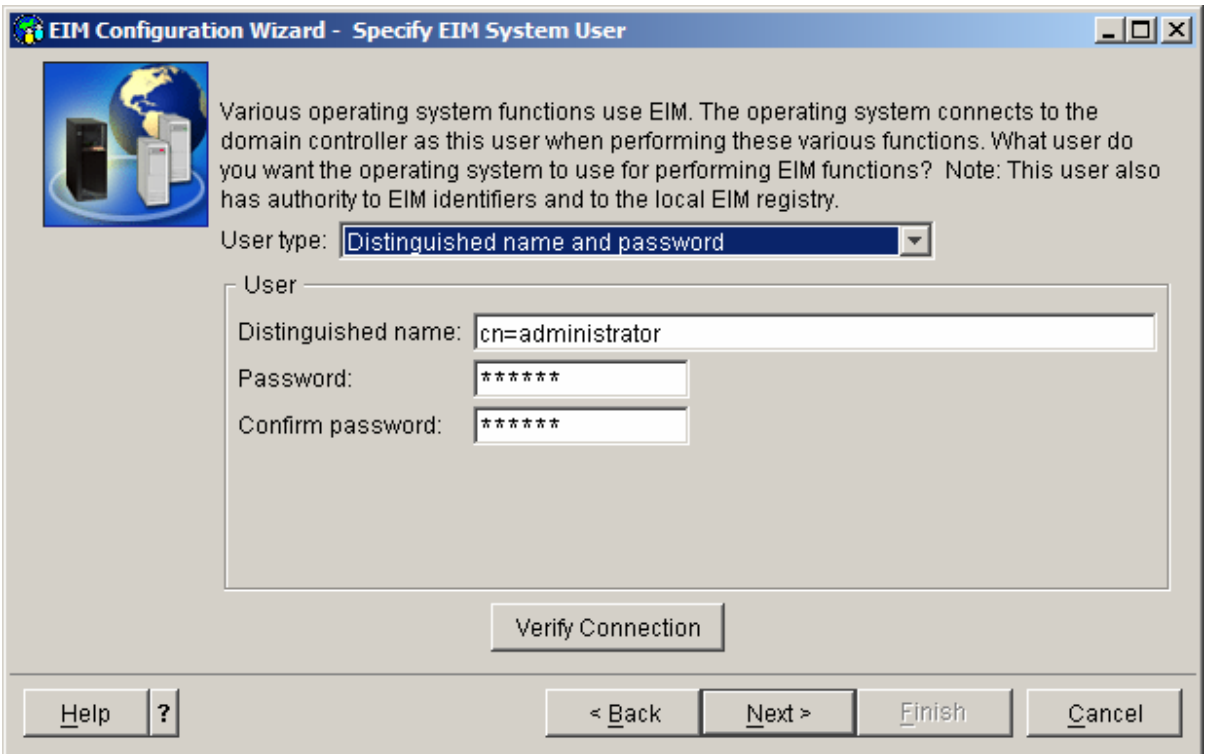

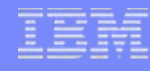

• Confirm the information and select Finish to create the EIM domain

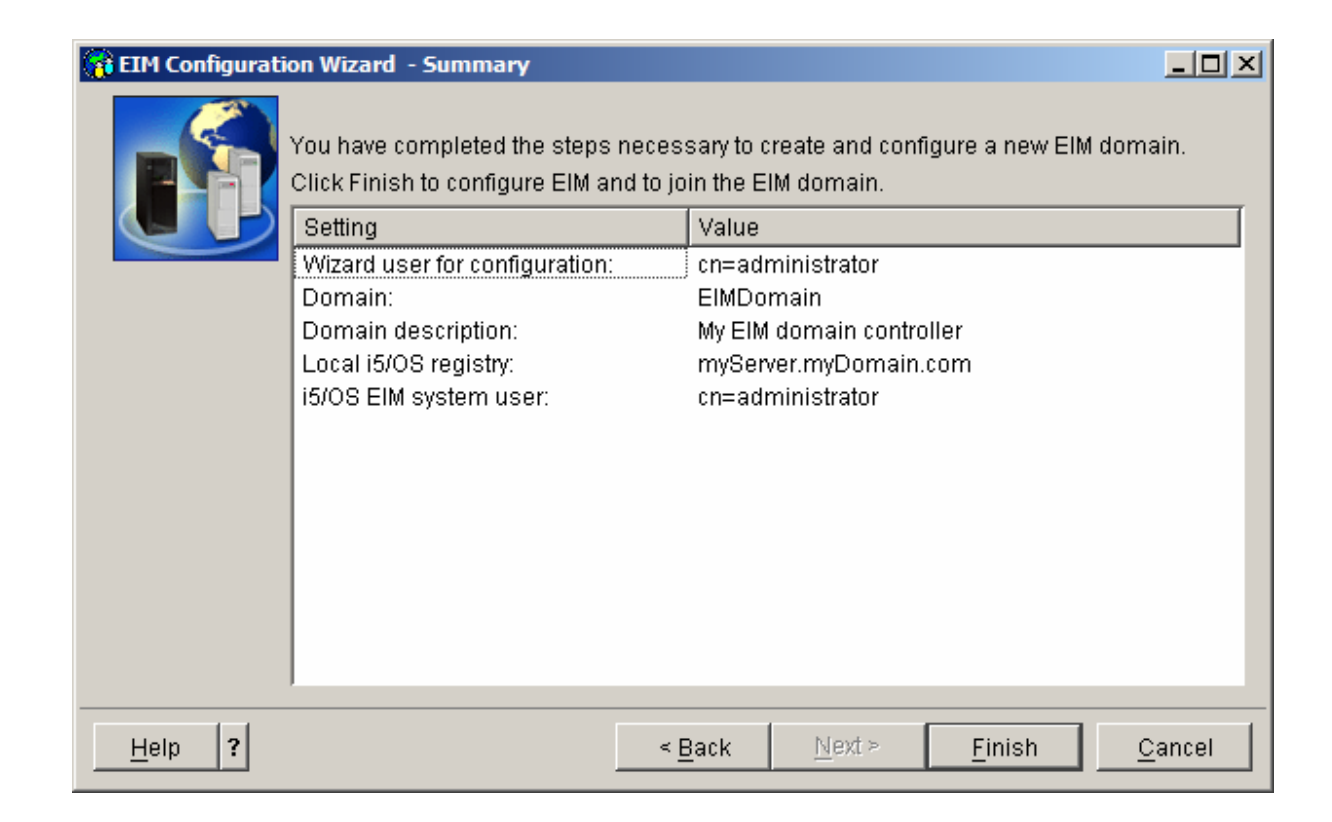

 $\Box$   $\times$ 

# **Application Server Authentication EIM Domain Configuration (continued)**

**14 Add System Registry - EimDomain** 

- Create an EIM registry to represent the active WebSphere user registry
	- Specify registry name
	- Specify registry type

**E C** Enterprise Identity Mapping **Configuration** 白 **. 8 Domain Management** 

**O**b User Registries

@ Identifiers

⊟ **. Le** EIM

- •LDAP – short name
- • For System i Navigator prior to V5R4, specify 1.3.18.0.2.33.14-caseIgnore

Domain: EimDomain Registry: WebSphereUserRegistry LDAP - short name **Tune** Description Registry used to contain source associations for Websphere users User registry URL: Address aliases Alias: Add Type: DNS host name  $\overline{\mathbf{v}}$ Alias Type Remove **Enterprise Identity Mapping tasks CO** Add a new system registry Add a new application registry ОK Cancel Help ? Add a new group registry

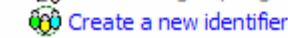

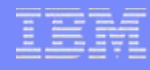

• Create an EIM identifier to represent each WebSphere user

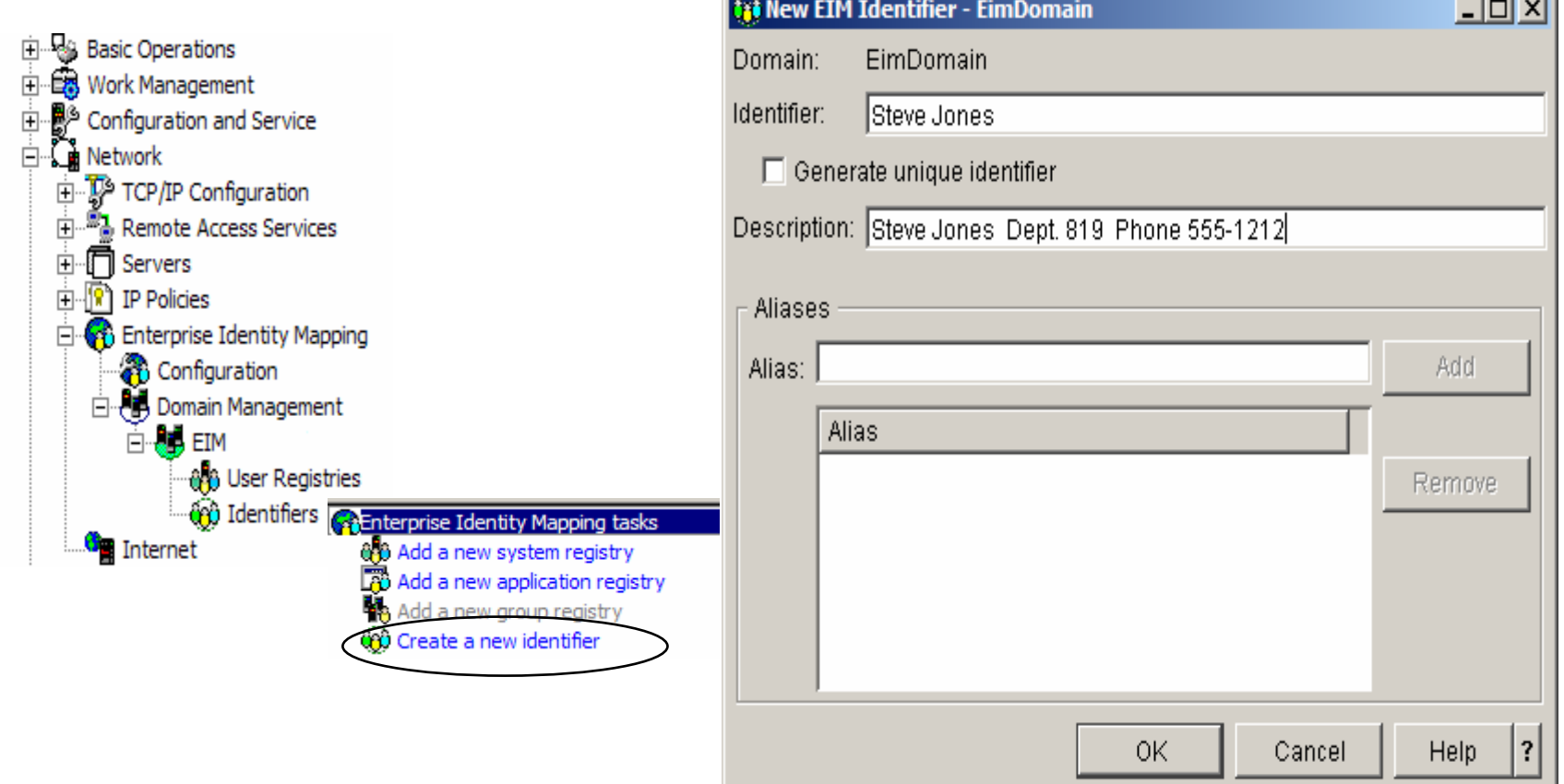

#### **Application Server Authentication EIM Domain Configuration (continued)**

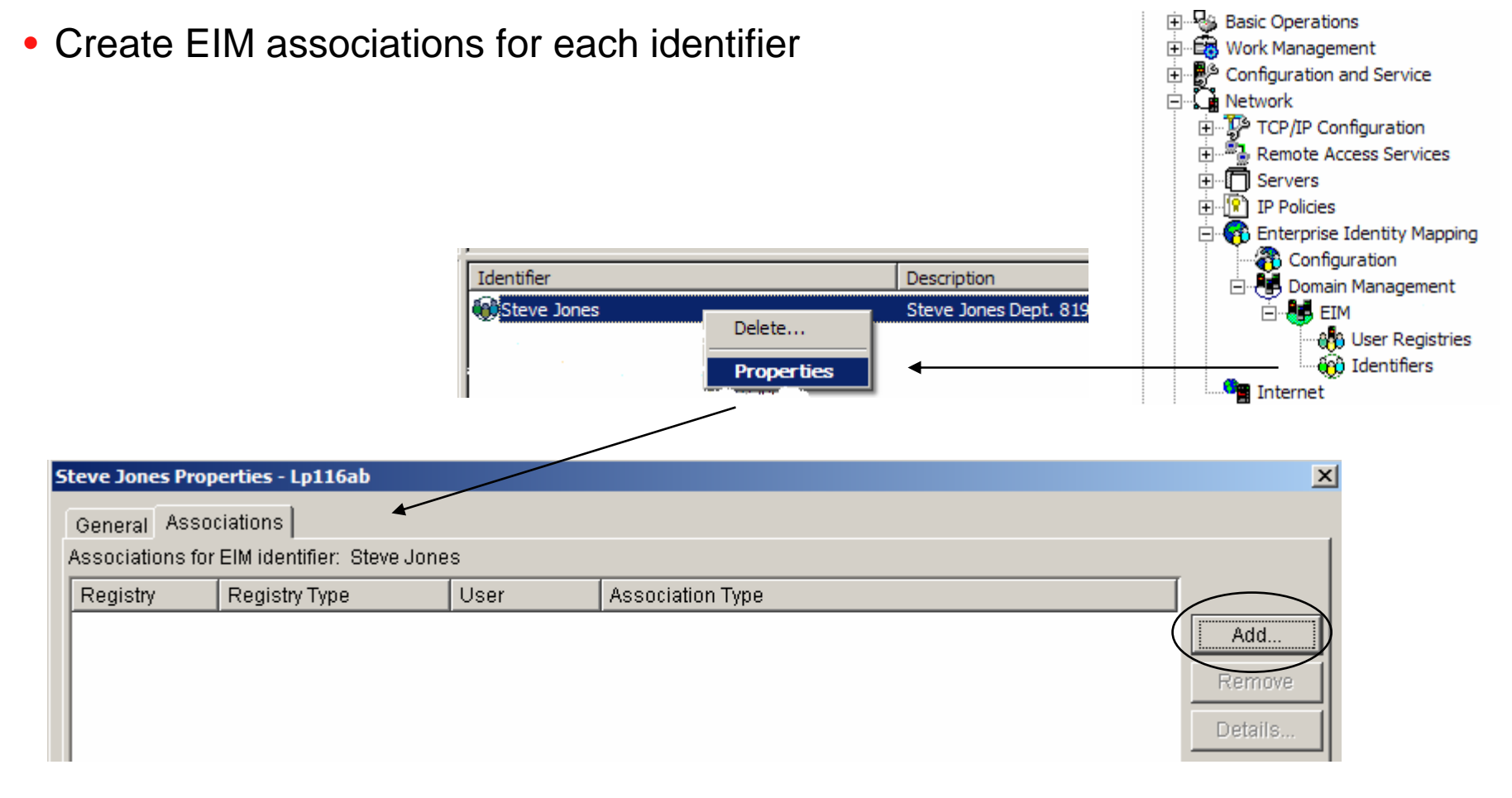

- Source association describes relationship to WebSphere user ID
- Browse and select registry representing the WebSphere user registry
- • Specify WebSphere user ID
	- LDAP short name
	- May need to be qualified with security domain realm
		- •ldap.myDomain.com:389/sjones
- Select 'Source' as association type

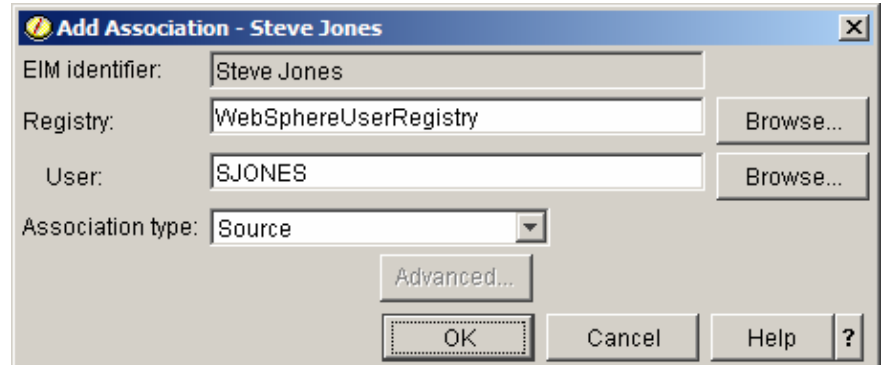

- Target association describes relationship to i5/OS user profile
- •Browse and select registry representing the i5/OS user registry
- Specify i5/OS user profile
- Select 'Target' as association type

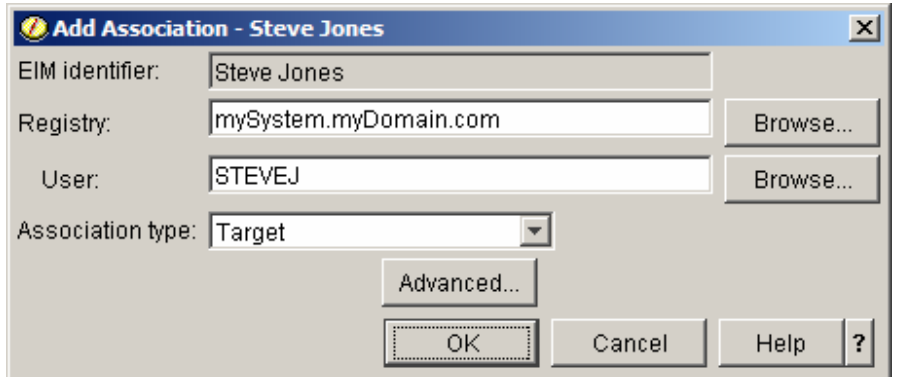

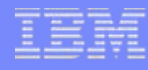

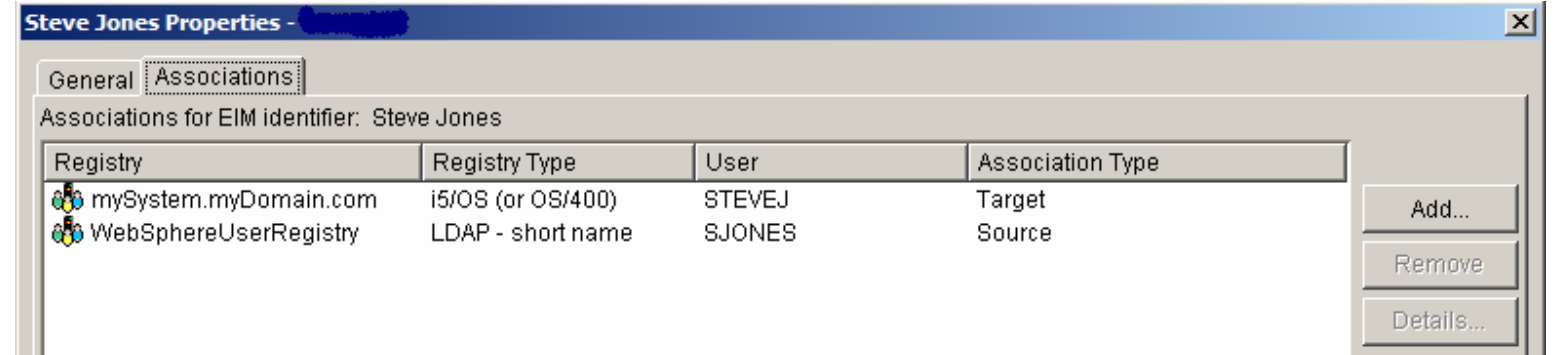

- These associations allow the WebSphere user identity SJONES to be mapped to the mySystem.myDomain.com i5/OS user profile STEVEJ
- As users are added to the WebSphere user registry, identifiers with associations must be added to the FIM domain

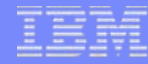

#### **Additional Information**

#### **Application Server Authentication: EIM Identity Token Connector**

• The following charts provide additional information on Enterprise Identity Mapping (EIM) Identiry Token Connector configuration

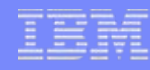

# **Application Server Authentication EIM Identity Token Connector**

- The EIM Identity Token Connector is a resource adapter that conforms to the J2EE Connector Architecture (JCA) specification
- Connector must be installed in WebSphere
- Create a J2C authentication entry
- •Configure Java 2 Connector (J2C) connection factories
- Connection factories are used to request identity tokens
	- Identity tokens are encrypted data strings representing the authenticated WebSphere user identity
- Identity tokens are passed to the i5/OS host servers and input to EIM lookup operations which map the WebSphere user identity to an i5/OS user profile

# **Application Server Authentication EIM Identity Token Connector (continued)**

- Install the connector in WebSphere
	- /QIBM/ProdData/OS400/security/eim/idTokenRA.rar

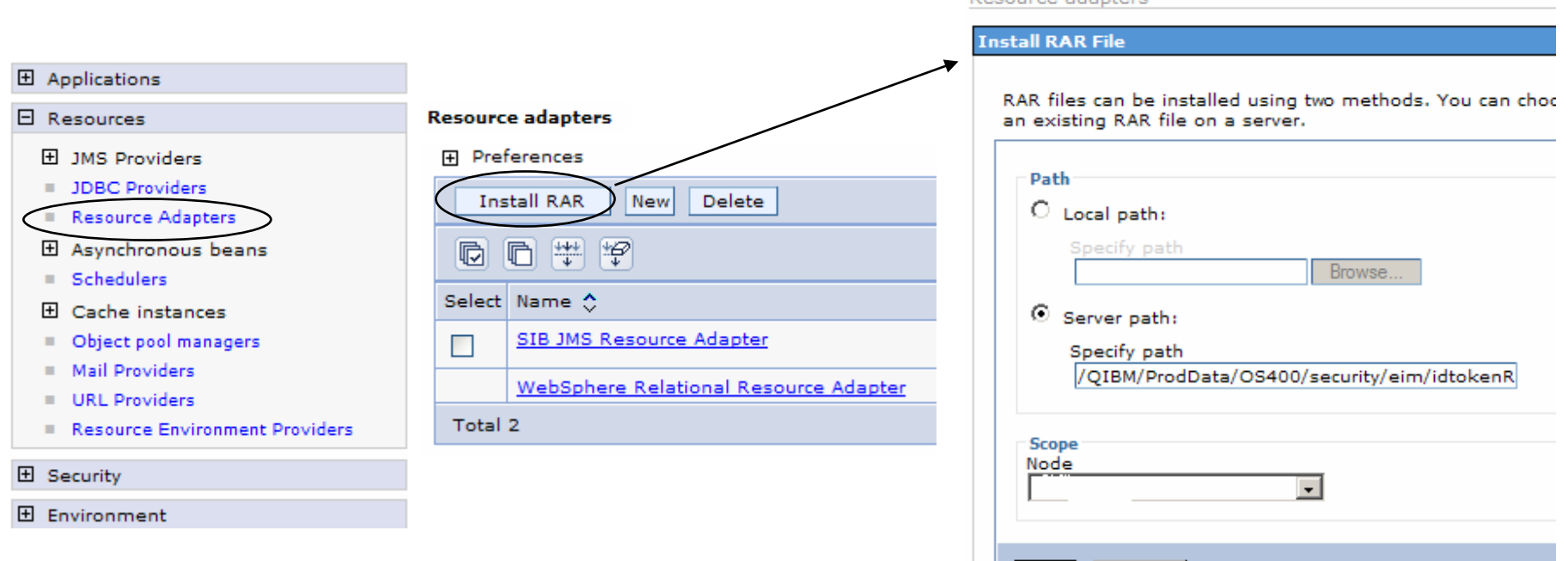

Recourse adapters

Cancel

Next

#### **Application Server Authentication EIM Identity Token Connector (continued)**

#### • Create J2C authentication entry

– LDAP administrator credentials

#### Global security > J2EE Connector Architecture (J2C) authentication data entries

Specifies a list of user IDs and passwords for Java 2 connector security to use.

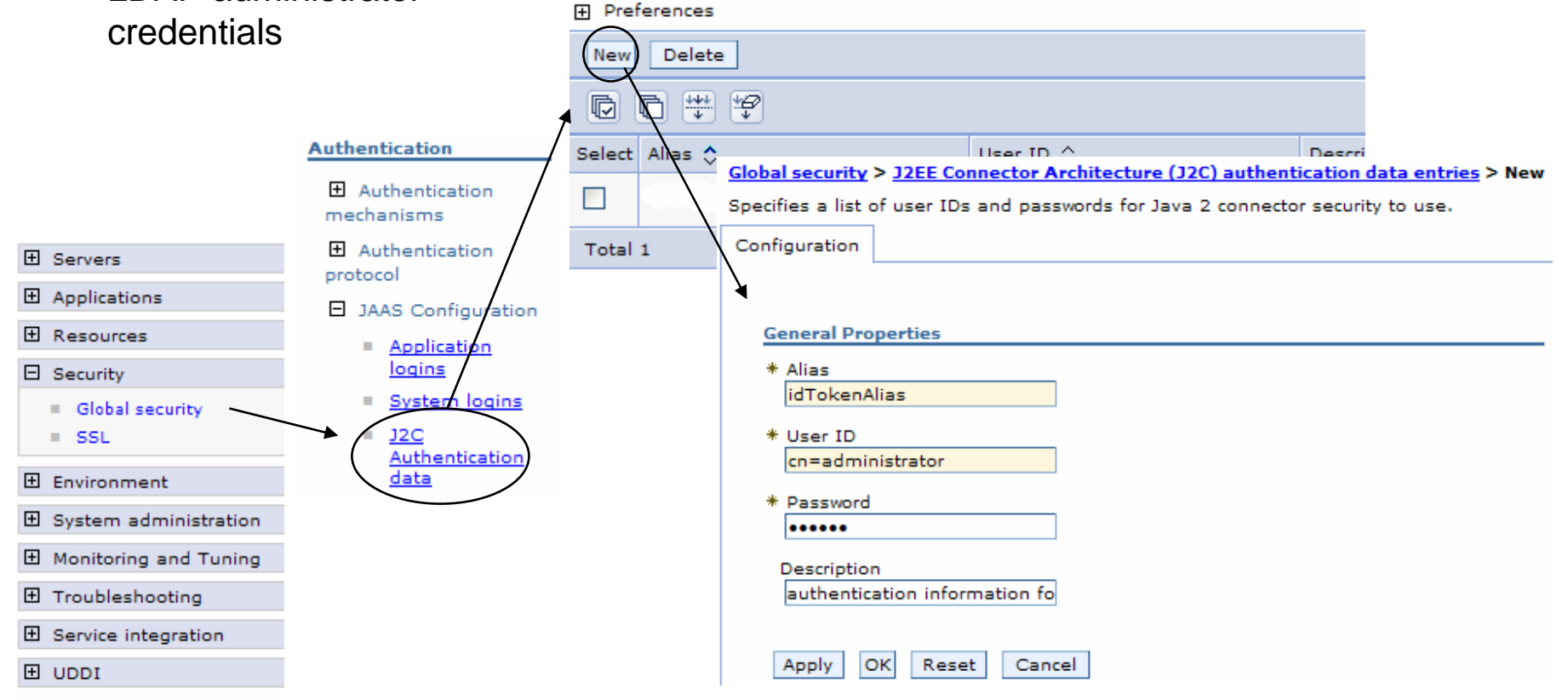

# **Application Server Authentication EIM Identity Token Connector (continued)**

#### • Create connection factories

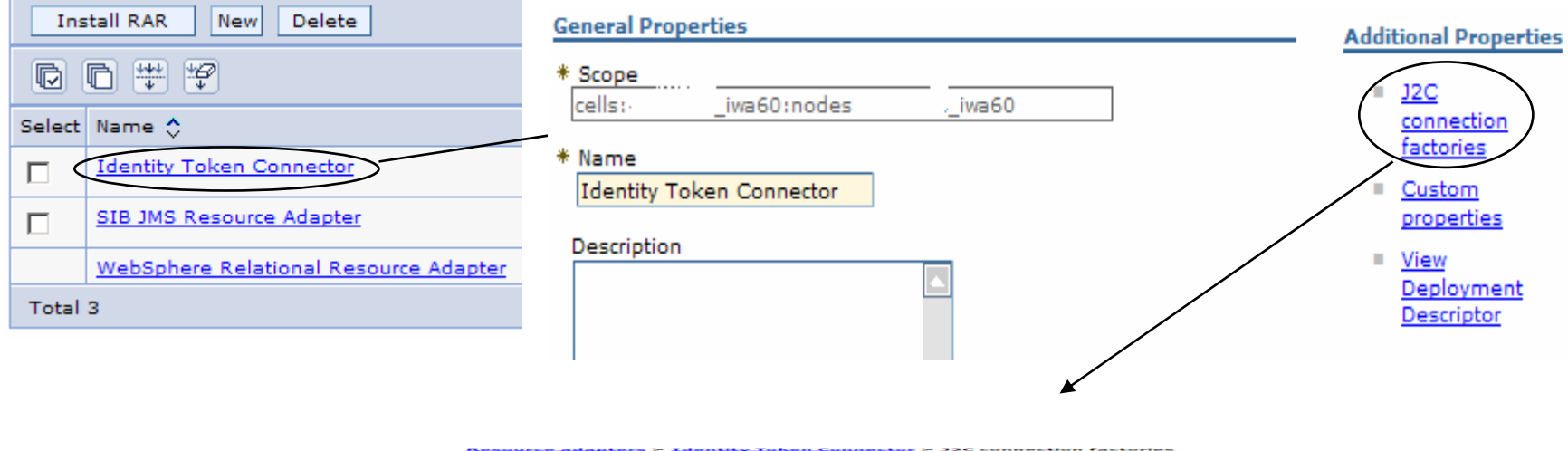

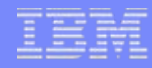

# **Application Server Authentication EIM Identity Token Connector (continued)**

- Use the following JNDI names
	- eis/iwa\_IdentityToken
	- eis/IdentityToken

**General Properties** 

 $*$  Scope

cells:

\* Name  $CF1$ 

JNDI name

Description

Category

eis/IdentitvToken

authentication entry created earlierResource adapters > Identity Token Connector > J2C connection factories > New Component-managed authentication alias iwa60:nodes:  $iw<sub>80</sub>$ Component-managed authentication ali iwa60/idTokenAlias **Container-managed authentication Additional Properties** Container-managed authentication alias use resource reference authentication se Connection pool wa60/idTokenAlias properties Authentication preference (deprecated in Advanced connection reference authentication settings instead factory properties BASIC PASSWORD -Custom properties Mapping-configuration alias (deprecated \* Connection factory interface reference authentication settings instea javax.resource.cci.ConnectionFactory | DefaultPrincipalMapping Apply ОΚ Reset Cancel

• Select the J2C

#### © 2006 IBM Corporation *i want an i.*

# **Application Server Authentication EIM Identity Token Connector (continued)**

- Set custom properties on factories
	- LdapHostName
	- LdapHostPort
	- EimDomainName
	- SourceRegistryName
- Optional properties
	- ParentDomain
	- KeyTimeoutSeconds
	- KeySize

…

Resource adapters > Identity Token Connector > J2C connection factories > CF1 > Custom properties

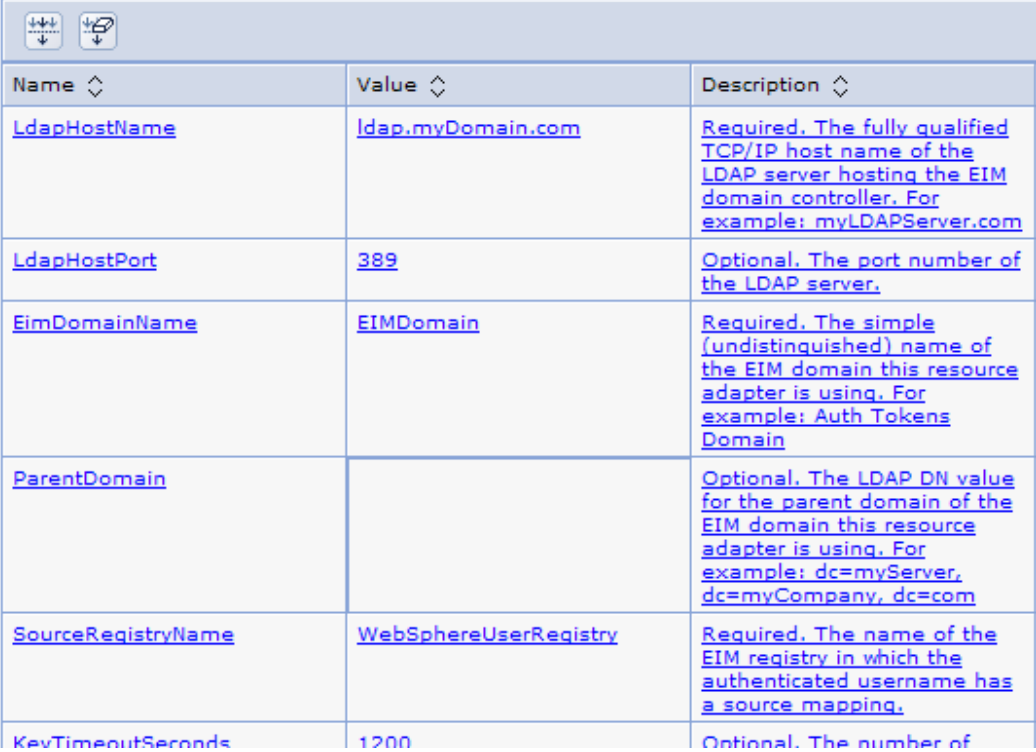

### **Application Server Authentication EIM Identity Token Connector (continued)**

- System i Access for Web will use the connection factories in the following order
	- eis/iwa\_IdentityToken
	- eis/IdentityToken
- Can create just one of the factories
	- If eis/iwa\_IdentityToken connection factory is not created, WebSphere logs will have lots of JNDI lookup errors

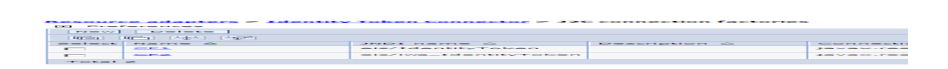

#### **Trademarks and Disclaimers**

© IBM Corporation 1994-2007. All rights reserved.

References in this document to IBM products or services do not imply that IBM intends to make them available in every country.

Trademarks of International Business Machines Corporation in the United States, other countries, or both can be found on the World Wide Web at <http://www.ibm.com/legal/copytrade.shtml>.

Intel, Intel logo, Intel Inside, Intel Inside logo, Intel Centrino, Intel Centrino logo, Celeron, Intel Xeon, Intel SpeedStep, Itanium, and Pentium are trademarks or registered trademarks of Intel Corporation or its subsidiaries in the United States and other countries.

Linux is a registered trademark of Linus Torvalds in the United States, other countries, or both.

Microsoft, Windows, Windows NT, and the Windows logo are trademarks of Microsoft Corporation in the United States, other countries, or both.

IT Infrastructure Library is a registered trademark of the Central Computer and Telecommunications Agency which is now part of the Office of Government Commerce. ITIL is a registered trademark, and a registered community trademark of the Office of Government Commerce, and is registered in the U.S. Patent and Trademark Office. UNIX is a registered trademark of The Open Group in the United States and other countries.

Java and all Java-based trademarks are trademarks of Sun Microsystems, Inc. in the United States, other countries, or both.

Other company, product, or service names may be trademarks or service marks of others.

Information is provided "AS IS" without warranty of any kind.

The customer examples described are presented as illustrations of how those customers have used IBM products and the results they may have achieved. Actual environmental costs and performance characteristics may vary by customer.

Information concerning non-IBM products was obtained from a supplier of these products, published announcement material, or other publicly available sources and does not constitute an endorsement of such products by IBM. Sources for non-IBM list prices and performance numbers are taken from publicly available information, including vendor announcements and vendor worldwide homepages. IBM has not tested these products and cannot confirm the accuracy of performance, capability, or any other claims related to non-IBM products. Questions on the capability of non-IBM products should be addressed to the supplier of those products.

All statements regarding IBM future direction and intent are subject to change or withdrawal without notice, and represent goals and objectives only.

Some information addresses anticipated future capabilities. Such information is not intended as a definitive statement of a commitment to specific levels of performance, function or delivery schedules with respect to any future products. Such commitments are only made in IBM product announcements. The information is presented here to communicate IBM's current investment and development activities as a good faith effort to help with our customers' future planning.

Performance is based on measurements and projections using standard IBM benchmarks in a controlled environment. The actual throughput or performance that any user will experience will vary depending upon considerations such as the amount of multiprogramming in the user's job stream, the I/O configuration, the storage configuration, and the workload processed. Therefore, no assurance can be given that an individual user will achieve throughput or performance improvements equivalent to the ratios stated here.

Prices are suggested U.S. list prices and are subject to change without notice. Starting price may not include a hard drive, operating system or other features. Contact your IBM representative or Business Partner for the most current pricing in your geography.

Photographs shown may be engineering prototypes. Changes may be incorporated in production models.

#### © 2006 IBM Corporation *i want an i.*